# Datafile 2018 and Release 7.1 Supplement

Datafile Software Solutions Limited Windgate Lodge Windgate Tarleton Lancashire PR4 6JF

#### **IMPORTANT NOTICE**

This document is the copyright of Datafile Software Solutions Limited and may not be reproduced, stored in a retrieval system, or transmitted in any form or by any means, electronic, mechanical, photocopying, recording or otherwise, without the prior written consent of Datafile Software Solutions Limited.

Whilst all possible care is taken in the preparation of this document, Datafile Software Solutions cannot be held responsible for any inaccuracies that may be found nor for any consequences resulting from such inaccuracies. Datafile Software Solutions Limited reserves the right to make changes without notice both to the material contained within this document and to the software packages it describes. The description contained in this document does not form part of a contract.

The software described in this document is supplied under licence to the purchaser as described in the licence agreement supplied with the software. It is against the law to copy software for use at any other site in contravention of the terms of the agreement, and it is the responsibility of the purchaser to read and to abide by the terms of the agreement. Datafile Software Solutions Limited will be happy to supply further copies of the agreement at any time.

#### (c) Datafile Software Solutions Limited 2017

This document was prepared using Microsoft Office365 running under Windows 8 and Windows 10.

Datafile Software Solutions Limited gratefully acknowledges all trademarks that appear in this document.

Diamond and Diamond Data are registered trademarks of Datafile Software Limited.

## Contents

## Chapter 1 - Introduction

| Installing Datafile 2018 and Release 7.1          | 2 |
|---------------------------------------------------|---|
| Updating Your Registration Number                 | 2 |
| Upgrade Procedures                                | 2 |
| Important Notes for Upgrade from Earlier Versions | 4 |

## Chapter 2 - Application Features

| Sales and Purchase Ledgers                                                                                                    | 5  |
|----------------------------------------------------------------------------------------------------|----|
| Unallocating Transactions in Earlier Periods<br>Group Account Credit Limit Checking (S/L Only)<br>Split Period Updating for Nominal Journals | 7  |
| Cashbook                                                                                                    |    |
| VAT Form 100 – Online Submission                                                                                                    |    |
| Stock Control                                                                                                    | 25 |
| Stock Transaction – Select Stock by Alternate Item                                                                                           | 25 |
| Payroll                                                                                                    | 28 |
| Unique Employee Record – Add Next Employee                                                                                                   |    |
| Sales / Purchase Order Processing                                                                                                    | 31 |
| Hyperlinks in PDF Documents<br>Document Control Databases                                                                                    |    |
| Bill of Materials                                                                                                    | 38 |
| Additional Lookup Entry Facilities                                                                                                    |    |
| Contacts & CRM                                                                                                    | 41 |
| List Activities in LIFO Order                                                                                                    |    |
| Copy Items from Activity to Accounts and Contacts                                                                                            | 43 |
| Order Detail Change Log                                                                                                    | 45 |

## Chapter 3 - System Features

| Ledger Enquiry                             | 53 |
|--------------------------------------------|----|
| User-Definable Ledger Enquiry Applications | 53 |
| Application Web Links                      | 59 |

| Landing Pages                                     | 61 |
|---------------------------------------------------|----|
| Additional Options                                | 61 |
| Copy Configuration between Users                  | 65 |
| Data Visualisations                               | 66 |
| Multiple Record Sets                              | 66 |
| Charts                                            | 68 |
| Calendar                                          | 69 |
| Timeline                                          | 71 |
| Kanban View                                       | 73 |
| General System Options                            | 76 |
| Password Security                                 | 76 |
| Word Wrap in Multi-Line Text Inputs               | 78 |
| Pre-Defined Criteria - \$USER for Current User Id |    |
| Pick Lists – Saved Selection Criteria             | 82 |
| ProFiler                                          | 83 |
| Application Landing Pages                         | 83 |
| Application Files – User-Id Filenames             |    |
| Microsoft Office Links                            | 92 |

## Chapter 1 Introduction

We continue to develop additional functionality to the Datafile application based upon requests from users and partners. Feedback is <u>always</u> added to our development review list for consideration and potential inclusion in subsequent updates of the software as this release continues to demonstrate.

In addition, we have continued development of our new product Datafile 2018.

Datafile 2018 is the latest release of a completely new version of our software written in a modern development environment. It contains all the features and functions available in the V7 product (plus more) and a fresh new user interface to improve navigation and speed up information retrieval. This new development environment gives us greater flexibility longer term to allow the inclusion of features and functions not currently possible with V7 and ensures longevity of the software.

This new version has been written with our many end users in mind to ensure a cost-effective migration; any customisations made to V7 including user menus, database table changes, screen designs, and reports are automatically transferred across meaning that there is no re-work required by the client.

If you are interested in finding out more about Datafile 2018 please call your Datafile Partner.

Features introduced in Datafile 2018 and Release 7.1 include:

- Group Account Credit Limits
- Unallocate Earlier Period Sales/Purchase Transactions
- Split Period Updating to the Nominal Ledger
- Cashbook VAT Form 100 E-Submissions
- Web Links in PDF Order Processing Documents
- New Data Visualisations application
- Web Links on Ledger Enquiries
- Additional Features on Landing Page Views
- Additional Password Security options
- ProFiler Landing Pages
- New Microsoft Office Links

## Installing Datafile 2018 and Release 7.1

### **Updating Your Registration Number**

To update your serial number to the new release (7.1) you need to enter the upgrade code that was supplied via your reseller.

Sign on with the SLAVE user-id and password and select the option 'Upgrade to Latest Release'.

The upgrade code is 24 characters split into six groups of four, you need to press the <Enter> or <Tab> key after each part. Once the code has been entered press UPGRADE to update to the current release.

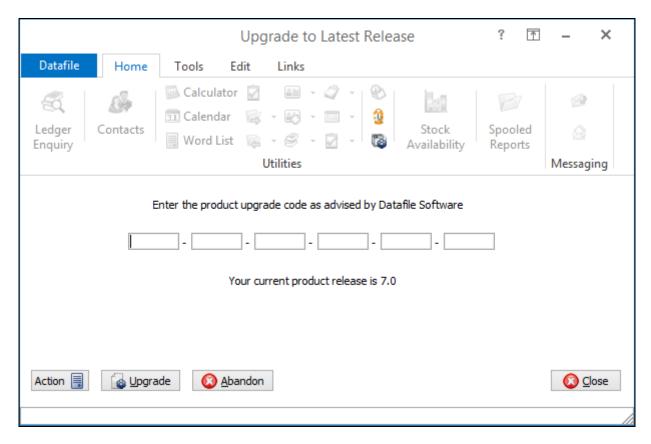

If the code is not accepted re-check that you have entered the code as supplied by your reseller. If the code is still not accepted ask your Datafile reseller to arrange an update of the security file.

Do not proceed with the program update until the upgrade key has been entered, or an updated security file has been supplied, as you will not be able to use the software.

### **Upgrade Procedures**

Follow these instructions to update your system to Release 7.1.

Note that you cannot use the updated programs unless you have a registration / serial number beginning with '71'.

Before you start, certain details are required:

- Is Datafile installed on a network, if so are the programs run from the network or the local terminal?
- Where are the Datafile programs held?
- Have you downloaded the "Release 7.1 Update.exe" or "Datafile 2018 Update.exe"? If not, download from the website now.

Once these details are known you can begin the upgrade.

- 1. All users must exit Datafile Software completely. Users should select 'Quit' on the main menu and then 'Quit/Exit Datafile' from the sign-on screen. Users should also exit Microsoft Word & Outlook programs.
- 2. Double-click the downloaded update file. This is a compressed archive file which, when run, will unzip the updated programs and installation procedure. The default folder the system will wish to unzip to is C:\REL71UPD for the Version 7.1 update (C:\DF2018UPD for the 2018 update). If this is acceptable click FINISH or use Browse to change to a folder of your own choosing. (If a new folder warning is displayed select YES to create this folder). The system will then expand the compressed files and then automatically launch the setup process.
- 3. Choose 'Update Program Files'
- 4. Choose whether you wish to update your menus. Respond No *No updated menus are supplied with this update.*
- 5. Choose 'Network Installation' or 'Local Installation' as appropriate.
- 6. Next the system asks for the paths of the Datafile Software system.

PROGRAMS (Path 1) – location of Version 7 Programs (DFWIN.EXE)
PARAMETERS (Path 2) – location of main Datafile folder (DIAMOND.D00)
DATA (Path 3) – location of main company files (DIAMOND.D05)
PROGRAMS20 (Path 4) – location of Datafile 20nn Programs (DFWIN.EXE) – 2018 Upgrades Only

The system will validate that the pathnames entered here contain files appropriate for each location (these are the filenames in brackets above). To check the paths to be entered you can use the FIND/SEARCH option on the Windows Start Menu.

- 7. Once the pathnames are accepted, press <NEXT> until the Licence Agreement is displayed and 'YES' to accept this. The supplied programs will then be updated.
- 8. If installing to a Local Workstation then the update is now complete. If installing to a Network then the update continues by asking 'Do You Want to Install Local Programs'. Respond 'Y' to this prompt regardless as to whether programs are run locally or over the network you still need to update the local workstation for Microsoft Word links. After a short pause the system will ask you to confirm whether programs are run from the Network or Locally. Confirm as appropriate.
- 9. If running programs locally you are then asked to confirm the local program path usually C:\DFWIN\PROGRAMS. If running programs from the network then this prompt is skipped.

- 10. You are then asked to confirm the folder on the Start Menu to access Datafile (usually DATAFILE SOFTWARE) before the system updates the appropriate local files.
- 11. Update of the workstation is now complete. To update other workstations you need to run SETUP.EXE from the main Datafile folder on the network (use the Windows option RUN on the Start Menu) from each workstation this repeats options 9-11 above. You can now delete the contents of the REL71UPD / DF2018UPD folder and the compressed archive file.

### Important Notes for Upgrade from Earlier Versions

#### Increased Record Size / Data Items per Database

The Release 5.9 update increased the maximum number of items per database to 320 and doubled the maximum record size from 2K to 4K. Once these features have been taken advantage of you will no longer be able to use the DOS product or earlier versions of the Windows product in conjunction with these databases.

#### Microsoft Office Links

The Release 6.0 update introduced improved links to Microsoft Word and Outlook that are only applicable for users using the XP, Vista or Server 2003/2008 operating systems together with the Microsoft Office 2003 / 2007 packages.

Users on earlier Microsoft Office versions or on earlier operating systems should note that these features should not be enabled. Similarly, users using alternative email clients should not implement the Outlook email links.

#### Increased File Sizes

The Release 6.4 update increased the maximum files sizes allowed for DFD and saved document files over 2GB. Once these features have been taken advantage of you will no longer be able to use earlier versions of the program in conjunction with these files.

#### Additional Secondary Indexes

This Release 6.9 / Datafile 2016 update allowed, for Premier users, the option to convert the database extra selection items to additional secondary indexes. Once these features are enabled you will no longer be able to access these DFDs with earlier versions of the programs.

You <u>must</u> ensure that all access, including SQL replication processes, use program versions F52 or later.

## Chapter 2

## **Application Features**

## Sales and Purchase Ledgers

### Unallocating Transactions in Earlier Periods

Datafile 2018 Only

When allocating Sales and Purchase transactions the system displays the "current" transactions where "current" means transactions entered in this period or that were outstanding at the start of the period.

Where a transaction has been allocated or matched incorrectly in can be reversed by entering negative allocated amounts against the transaction but with the restriction of current transactions you could only unallocate transactions that were allocated this period. From this update an additional option is available to unallocate earlier transactions.

|              |           |          |       |              |              |      | Alle              | ocation Action                  | s              |          |                       | ? | Ţ | -       | × |   |
|--------------|-----------|----------|-------|--------------|--------------|------|-------------------|---------------------------------|----------------|----------|-----------------------|---|---|---------|---|---|
| Datafile     | Home      | Tool     | s     | Edit         | Links        |      |                   |                                 |                |          |                       |   |   |         |   |   |
|              |           | The PD   |       | sheets<br>es | 🛃 Grap 💮 Web | site |                   |                                 | <b>Enquiry</b> |          | 🔛 Aged 📷 Stock Summar | y |   |         |   |   |
|              | Tool      | S        |       |              |              |      | Utilities         |                                 |                | Enquirie | S                     |   |   |         |   |   |
| Account-code | 2         | BAL001   | 1     |              |              |      |                   |                                 |                | DB       |                       |   |   |         |   |   |
| Name         |           | Baldwin  | n Ind | ustries pl   | c            |      |                   |                                 |                | CR       |                       |   |   |         |   |   |
| Date         | Reference | e        | *     |              | Total        | !    | Outstanding       | Description                     |                |          |                       |   |   | Tx-Type |   | ^ |
|              |           |          |       |              |              |      |                   |                                 |                |          |                       |   |   |         |   |   |
| F7-Retained  | F8-Zoom   | Comp DEM |       |              |              |      | Show only Outstar | nding Transact<br><u>Y</u> es ( |                |          |                       |   |   |         |   |   |

When prompted to "Show Only Outstanding Transactions" the F7-Function key is available to include retained transactions.

| P Retained Transactions             | <b>-</b> × |
|-------------------------------------|------------|
| Include Retained Transactions since |            |
| F4-Select F8-Zoom F9-Memo Comp DEM  |            |

When selected you will be prompted for the date to display transactions since – enter as required. The system will then display the requested transactions.

|                               |                                              |        |          |             |               |    | All                           | ocation Actio                 | ns      |              |                 | ?   | Ţ | -     | ×  |
|-------------------------------|----------------------------------------------|--------|----------|-------------|---------------|----|-------------------------------|-------------------------------|---------|--------------|-----------------|-----|---|-------|----|
| Datafile                      | Home                                         | Тоо    | ls       | Edit        | Links         |    |                               |                               |         |              |                 |     |   |       |    |
| 🖂 Email                       | Notes                                        | 🔂 Sp   |          | dsheets     | Gra           | -  | Associate File                |                               | 6       | Transaction  | ns 👔 Invoices   |     |   |       |    |
| 🖾 Word<br><i><i> </i>Memo</i> | -                                            | BM PU  | JF F1    | les         | 📷 we          |    | 🔗 Location Map<br>🔁 Route Map |                               | Enquiry | 🔂 Outstandin | ig 🚡 Stock Summ | ary |   |       |    |
|                               | Tools                                        |        |          |             |               |    | Utilities                     |                               |         | Enquir       | ies             |     |   |       |    |
| Account-cod                   | le                                           | BAL00  | 1        |             |               |    |                               |                               |         | DB           |                 |     |   |       |    |
| Name                          |                                              | Baldwi | in Ind   | dustries pl | lc            |    |                               |                               | D       | IFF          |                 |     |   |       |    |
| Cale                          | Reference                                    |        | *        |             | T-1           | 1. | Q, to be a dia                | Description                   |         |              |                 |     |   | T. 7  |    |
| Date<br>26/01/15              | 000001                                       |        | <u> </u> |             | Tot<br>1346.4 |    |                               | Description<br>7 Dining suite |         |              |                 |     |   | DB-In |    |
| 26/01/15                      | 000007                                       |        |          |             | 1410.0        |    |                               | ) Dining suite                |         |              |                 |     |   | DB-In |    |
| 26/01/15                      | CHQ                                          |        |          |             | 100.0         | -  | 0.0                           |                               |         |              |                 |     |   | CR-Pa |    |
| 26/01/15                      | 000008                                       |        |          |             | 272.5         |    |                               | -<br>9 Garden Furn            | iture   |              |                 |     |   | DB-In |    |
| 26/01/15                      | 000009                                       |        |          |             | 872.9         | -  |                               | 5 Dining Suite                |         |              |                 |     |   | DB-In |    |
| 26/01/15                      | 000011                                       |        |          |             | 82.9          | 93 |                               | ) Sales Invoice               |         |              |                 |     |   | DB-In | v  |
| 26/01/15                      | 000011                                       |        |          |             | 82.9          | 93 | 0.0                           | Cheque                        |         |              |                 |     |   | CR-Pa | зy |
| 26/01/15                      | 000015                                       |        |          |             | 872.9         | 96 | 872.9                         | 5 Sales Invoice               | 2       |              |                 |     |   | DB-In | v  |
|                               |                                              |        |          |             |               |    |                               |                               |         |              |                 |     |   |       |    |
| <b>O</b>                      |                                              |        |          |             |               |    |                               |                               |         |              |                 |     |   |       |    |
|                               | Allocate amt?<br>her AMT, A-all ,<br>F8-Zoom |        |          | cate all    | DB            |    |                               |                               |         |              |                 |     |   | -     | ×  |
| 1740003                       | 10-20011 1 94                                |        | com      |             |               |    |                               |                               |         |              |                 |     |   |       |    |

#### Installation

This option is available immediately on update to Datafile 2018.

#### Note

When a transaction is allocated then the following period end marks the transaction as 'old' and updates a record pointer on the account to the first "current" transaction. This process will clear the 'old' flag on the transactions unallocated and update the record pointer where appropriate.

## Group Account Credit Limit Checking (S/L Only)

Diamond and Premier only

This new feature allows, where accounts are part of a group but invoiced individually, the credit limit to be set on the group head office account and to be shared by all accounts within the group.

|                                                                                                    | Invoices                                                                                                    | ? 🗹 – 🗙 |
|----------------------------------------------------------------------------------------------------|----------------------------------------------------------------------------------------------------|---------|
| Datafile     Home     Tools     Edit     Links       Image: Spreadsheets     Image: Spreadsheets     Image: Spreadsheets     Image: Spreadsheets     Image: Spreadsheets       Image: Spreadsheets     Image: Spreadsheets     Image: Spreadsheets     Image: Spreadsheets     Image: Spreadsheets       Image: Spreadsheets     Image: Spreadsheets     Image: Spreadsheets     Image: Spreadsheets     Image: Spreadsheets       Image: Spreadsheets     Image: Spreadsheets     Image: Spreadsheets     Image: Spreadsheets     Image: Spreadsheets       Image: Spreadsheets     Image: Spreadsheets     Image: Spreadsheets     Image: Spreadsheets     Image: Spreadsheets       Image: Spreadsheets     Image: Spreadsheets     Image: Spreadsheets     Image: Spreadsheets     Image: Spreadsheets                                                                                                    | bsite 🤌 Location Map 🔀 Clipboard Finguiny                                                                                                    |         |
| Account code BAL002<br>Baltimore Corporation<br>Genesis Centre<br>Birchwod<br>Padgate                                                                                                    | Date  31/01/15    Reference  18    Description    Credit days   Due date                                                                                                    |         |
| Analysis     Nominal       Image: State State St | Goods Amount       Tax       Tax Amount         Image: Image: Image |         |
| F8-Zoom Comp DEM                                                                                                    | <u> <u> </u></u>                                                                                                    |         |

Applying to the Sales Ledger, Invoicer and Sales Order Processing as the invoice is raised the system will compare the value of this transaction plus the account balances on all accounts with the group against the head office group credit limit.

If this value is exceeded the operator will be warned / prevented from raising the invoice as appropriate.

Where Sales Order Processing is configured to include outstanding order values when checking credit limits then sales orders will be placed on hold where the value of this order plus the outstanding order value and account balances on all accounts within the group exceed the head office group credit limit.

If the Sales Ledger configured for Currency Accounts then the credit limit is held in the currency of the account. For Group Credit Checking the group limit is held in the base currency of the system, i.e. GBP/STG, as different members of the group may have difference currencies.

|                                                          | Maintain Accounts -       | Update                             | ? 🗈 – 🗙                 |
|----------------------------------------------------------|---------------------------|------------------------------------|-------------------------|
| Datafile Home Tools Edit                                 | Links                     |                                    |                         |
| 🥰 Email 📑 Notes 🛛 🚡 Spreadsheets                         | 🛃 Graph 🛛 🗖 Associate Fil | e  🕭 Labels                        | Transactions            |
| 🐻 Word 🖆 Scans 🛛 🚡 PDF Files                             | 💮 Website 🛯 🔗 Location Ma | p 🚯 Clipboard                      | Retained 🗰              |
| al Memo 🏽 🍰 Contacts                                     | 📓 Image 🛛 📃 Route Map     |                                    | Enquiry 🔂 Outstanding 🚡 |
| Tools                                                    | Utilities                 |                                    | Enquiries               |
| Account BAL001                                           |                           | Stock Price No                     | 1                       |
| Name Baldwin Industries plc                              |                           | VAT Code<br>EC Country             | GB                      |
| Address Unit 5, Light Ind. Estate                        |                           | VAT Reg No                         |                         |
| Stopgate Lane                                            |                           |                                    | 222                     |
| Aintree, Liverpool<br>Merseyside                         |                           | Credit Terms<br>Acc Credit Limit   | D30 0.00                |
| L9 6PY                                                   |                           |                                    |                         |
|                                                          |                           | Group H/O                          | BAL001                  |
| Tel 0151 229 8190<br>Fax 0151 229 8191                   |                           | If H/O Account<br>Grp Credit Limit | 10000.00                |
| Email Sales@Baldwin.co.uk                                |                           | Grp Credit Limit                   | 10000.00                |
| Website                                                  |                           | A/C On Stop                        |                         |
|                                                          |                           | Sett Terms                         | D00                     |
| Contact Miss M Greenwood<br>Salesperson 1 Mr James Smyth |                           | Sett Disc%                         | 0.00                    |
| Salesperson 1 Mr James Smyth<br>Customer Analysis Code   | -                         | Last Invoice                       | 26/01/2015              |
| 1 Analysis 1                                             |                           | Last Payment                       | 26/01/2015              |
| 1                                                        |                           |                                    |                         |
| Action 📃 📑 Save 🚫 Abandon                                |                           |                                    | 🔕 <u>C</u> lose         |
| F5-Insert F6-Delete F8-Zoom F9-Memo Co                   | mp DEM                    |                                    |                         |

Within the Customer maintenance a new option is available to record the group credit limit. You only record the group limit on the head office account. Where group credit checking is enabled then, if the account is part of a group, the account credit limit is ignored.

Accounts are identified as part of a group via the Group Account reference – all members of the group, including the head office of the group, should record the h/o account.

#### Installation

#### Database Changes

Changes are required to the Sales Accounts database for group credit limit checking. To add these items select **Installation** from the main menu followed by **Application Manager** and then **Restructure A Database**. Select the Sales Ledger application and elect to update the Live Files and then select the Sales Ledger Accounts file.

To insert a new item press <Enter> against a blank entry, enter the title as required and press <Enter>, select the item type (using the drop-down list if required), and depending on item type select the size required.

| Item Name    | Туре | Description                                                            |
|--------------|------|------------------------------------------------------------------------|
|              |      |                                                                        |
| H/O-CR-LIMIT | K/L  | Holds the group account credit limit                                   |
| BASE-O/S-ORD | K/L  | For currency configured sales ledgers this item holds the value of o/s |
|              |      | orders in the base currency                                            |

In addition to creating the items above the Group account data item (GRP-ADD-XREF) needs to be a secondary index.

Once the required items have been recorded press the <ESC> key and select the **UPDATE** button to save the database changes. When prompted respond 'Y' to the prompts to 'Extract Existing Data to New Database Structure' and, if appropriate, 'Copy Table Entries from Old Database to New Database'. Final prompts ask to 'Remove (.OLD) Database' and to 'Carry Out the Same Restructure on the BASE File as well' – respond as required. If you select to update the base file you need to manually insert the new items at the same data item positions as on the live file.

#### Set Database Profiles

The new group credit and o/s order value items need to be referenced within the Database Profiles. To update these settings, select **Installation** from the main menu followed by **Application Manager** and **Set Database Profiles**. Choose the **Sales Ledger** application before selecting the **Account Optional 4** parameter screen.

|                        | Spooled<br>Reports<br>Type<br>X<br>X | Messag<br>Size<br>10                                                                 | ging                                                                                                    |
|------------------------|--------------------------------------|--------------------------------------------------------------------------------------|----------------------------------------------------------------------------------------------------|
|                        | Spooled<br>Reports<br>Type<br>X      | Messag<br>Size                                                                       |                                                                                                    |
| em Name<br>COUNT<br>ME | X                                    | Size                                                                                 |                                                                                                    |
| em Name<br>COUNT<br>ME | X                                    |                                                                                      | ^                                                                                                    |
| INE                    | X                                    |                                                                                      | ^                                                                                                    |
| ME                     |                                      | 10                                                                                   |                                                                                                    |
|                        | X                                    |                                                                                      |                                                                                                    |
| D1                     | ~                                    | 30                                                                                   |                                                                                                    |
|                        | х                                    | 30                                                                                   |                                                                                                    |
| D2                     | х                                    | 30                                                                                   |                                                                                                    |
| D3                     | х                                    | 30                                                                                   |                                                                                                    |
| D4                     | х                                    | 30                                                                                   |                                                                                                    |
| ST-CODE                | х                                    | 8                                                                                    |                                                                                                    |
| 8 TELEPHONE            |                                      | 20                                                                                   |                                                                                                    |
| DMMENT                 | х                                    | 25                                                                                   |                                                                                                    |
| L-BE                   | L                                    | 14                                                                                   |                                                                                                    |
| LANCE                  | -                                    | 14                                                                                   |                                                                                                    |
|                        | -                                    |                                                                                      |                                                                                                    |
|                        | -                                    |                                                                                      |                                                                                                    |
|                        |                                      | -                                                                                    | ~                                                                                                    |
|                        | ST-CODE<br>LEPHONE<br>MMENT<br>L-BF  | ST-CODE X<br>LEPHONE X<br>IMMENT X<br>L-BF L<br>LANCE L<br>IALLOCATED L<br>EN-ITEM ? | ST-CODE         X         8           LEPHONE         X         20           MMENT         X         25           L-BF         L         14           LANCE         L         14           ALLOCATED         L         14           EN-ITEM         2         14 |

On the left of the screen is the prompt to define the data item number for the Group Credit Limit. Reference the data item number of the equivalent item created above, <F4-Select> is available if required.

The prompt for the data item for O/S Orders: Base is on **Account Optional 3** –reference the appropriate data item.

#### Application Screen Layouts

The Group Credit Limit data item will need to be added to a customer maintenance screen. To update the main Customer screen, **Installer** users can right-click on the **Customers** option on the main Sales Ledger menu and choose to update the **Add New Accounts** screen.

Alternatively, select **Installation** from the main menu followed by **Application Manager** and **Application User Facilities**. Select the Sales Ledger application followed by **Maintain Customer Records** and **Add New Accounts**.

| Datafile Home Too<br>Datafile Kefres<br>Save Abandon<br>File                                                                          | estructure 🖾 Border 🛛 🎝 Sequencials<br>Sh 🔞 Line Mode 🗔 Auto-S |                                                                                          |                                  |
|----------------------------------------------------------------------------------------------------|----------------------------------------------------------------|------------------------------------------------------------------------------------------|----------------------------------|
| Account BAL001<br>Name Baldwin Industrie<br>Address Unit 5, Light Ind.<br>Stopgate Lane<br>Aintree, Liverpoor<br>Merseyside<br>L9 6PY | Estate                                                         | Stock Price No<br>VAT Code<br>EC Country<br>VAT Reg No<br>Credit Terms<br>Acc Credit Lim | S<br>GB<br>D30<br>1 t<br>0.00    |
| Tel         0151 229 8190           Fax         0151 229 8191           Email         Sales@Baldwin.com           Website             |                                                                | Group H/O<br>If H/O Account<br>Grp Credit Lim<br>A/C On Stop<br>Sett Terms               | 10000.00                         |
| Contact Miss M Greenwoo<br>Salespers<br>Customer Analysis<br>1                                                                        | James Smythe                                                   | Sett Disce<br>Last Invoice<br>Last Payment                                               | 0.00<br>26/01/2015<br>26/01/2015 |

Screen Design is in the usual manner - To insert text labels such as 'Grp Credit Limit' use the mouse to position the cursor where required and then type the required text. To insert the data items position the cursor where required and press the <F4-Select> key and choose the data item required. Set whether items are view-only, mandatory or require uppercase input as required.

If not already on screen you should also include the GRP-ADD-XREF item so that the Group Head Office account can be recorded.

#### System Profiles

A new parameter screen has been added to the Sales System Profiles to enable the Group Credit Limit option. To update select **Installation** from the main menu followed by **Application Manager** and then **System Profiles**. Select the **Sales Ledger** application, the new parameter is on the first screen of parameters.

|          |          |                                          | Sale                                                  | s Ledger Op               | tions (                                                                                                    | 1 of 5)    |                       | ?                  | <u>↑ - ×</u>     |
|----------|----------|------------------------------------------|-------------------------------------------------------|---------------------------|----------------------------------------------------------------------------------------------------|------------|-----------------------|--------------------|------------------|
| Datafile | Home     | Tools Edit                               | Links                                                 |                           |                                                                                                    |            |                       |                    |                  |
| Enquiry  | Contacts |                                          | Price Checke<br>Discount Ma<br>Supplier Mat<br>Utilit | trix - 🐼<br>rix - 🥩       | • 17                                                                                                    | - 😢<br>- 🥸 | Stock<br>Availability | Spooled<br>Reports | 🔗 🙆<br>Messaging |
|          |          | Enter C                                  | pening Balance                                        | transactions              |                                                                                                    |            |                       |                    |                  |
|          |          |                                          | Are all account                                       | ts open-item i            | ~                                                                                                    |            |                       |                    |                  |
|          |          | 1                                        | Linked to the Nor                                     | minal Ledger              | ~                                                                                                    |            | Real-Tim              | e updating ?       |                  |
|          |          | Ma                                       | nthly aged analy                                      | sis required              |                                                                                                    |            |                       |                    |                  |
|          |          |                                          | Aged ana                                              | lysis periods             | 30                                                                                                    | 60         | 90 0                  | 0                  |                  |
|          |          | Aged a                                   | nalysis normally                                      | by due-date               | ~                                                                                                    |            |                       |                    |                  |
|          |          | Update sav                               | ed aged analysis                                      | on receipts               | ~                                                                                                    |            |                       |                    |                  |
|          |          | Link to                                  | Stock/Product (S                                      | S/P) or blank             |                                                                                                    | •          |                       |                    |                  |
|          |          | IfSt                                     | tock Link - Updat                                     | e Stock Files             | in the second second se |            |                       |                    |                  |
|          |          | Number o                                 | f days to retain                                      | invoice docs              | 365                                                                                                    | ;          |                       |                    |                  |
|          |          |                                          | tlement Disc on                                       |                           |                                                                                                    |            | Use Pr                | rompt Paymen       | t Discount ?     |
|          |          | Allow au                                 | uto reversing of                                      |                           | Automatic State                                                                                                    |            |                       |                    |                  |
|          |          |                                          | Check account                                         | र या सार्व्यन व्याव स्तृत | L.T.                                                                                                    |            | Ch                    | eck all account    | s in group?      |
|          |          |                                          | edit limit check (d                                   |                           |                                                                                                    |            |                       |                    |                  |
|          |          | -                                        | nore credit chec                                      |                           | balland.                                                                                                    |            |                       |                    |                  |
|          |          |                                          | date to within cu                                     | Courses and subside       | ballound .                                                                                                    |            |                       |                    |                  |
|          |          | 1. 1. 1. 1. 1. 1. 1. 1. 1. 1. 1. 1. 1. 1 | lates from anoth                                      | the fear of the second    |                                                                                                    |            |                       |                    |                  |
|          |          | Allow mixed                              | d current/forwar                                      | d allocations             |                                                                                                    |            |                       |                    |                  |
| Action 📑 | Opt-1    | Opt-2 Opt-3 C                            | Opt-4 Opt-5                                           | Save                      | (                                                                                                    | Abano      | don                   |                    |                  |
| mp DEM   |          |                                          |                                                       |                           |                                                                                                    |            |                       |                    |                  |

**Check All Accounts in Group** – set to use the group credit limit in preference to the account credit limit when the account is part of a group.

## Split Period Updating for Nominal Journals

*Diamond* and *Premier* Datafile 2018 Only

Supplier Invoices for services will, at times, specify a date range for which the service covers that relates to two or more accounting periods – insurance, service agreements etc. Similarly, when customers are supplying services they may invoice along similar lines – washroom services being billed on a quarterly or annual basis for example.

As the income / costs relate to multiple periods some users will post these invoices to accrual or prepayment accounts and then raise manual journals within the Nominal Ledger to split these invoices over the required accounting periods. This new feature allows you to specify the number of periods the nominal analysis should be apportioned over and creates these journals for you.

#### Sales / Purchase Transaction Entry

On entry of an invoice, credit or invoice adjustment the system will prompt after confirmation that the totals are correct whether the journal is to be split over multiple nominal periods and, if so, how many (max 12).

| Invoices                                                                                                    | ? | 1 | - | × |
|----------------------------------------------------------------------------------------------------|---|---|---|---|
| Datafile Home Tools Edit Links                                                                                                    |   |   |   |   |
| 🥰 Email 🗐 Notes 🚯 Spreadsheets 🔛 Graph 🔯 Associate File 🕭 Labels 📷 Transactions 🏠 Invoices                                                                                                    |   |   |   |   |
| 🐻 Word 🕼 Scans 🚯 PDF Files 💿 Website 🎱 Location Map 🔀 Clipboard 👘 Retained 🗱 Aged                                                                                                    |   |   |   |   |
| al Image Contacts Image Contacts Image Contacts                                                                                                    |   |   |   |   |
| Tools Utilities Enquiries                                                                                                    |   |   |   |   |
| Account code     BLA001     Date     17/11/16       J. Black & Partners     Reference     000018       9 Shakespeare Road     Description     Service Agreement                                                                                                    |   |   |   |   |
| Wellesbourne Credit days D30 Due date 17/12/16                                                                                                    |   |   |   |   |
| Stratford Supp Inv No 159753                                                                                                    |   |   |   |   |
| Analysis       Nominal       Goods Amount       Tax       Tax Amount         1       260       433.33       \$       86.67         1       1       1       1       1       1         1       1       1       1       1       1         1       1       1       1       1       1       1         1       1       1       1       1       1       1       1         1       1       1       1       1       1       1       1       1         1       1       1       1       1       1       1       1       1       1       1       1       1       1       1       1       1       1       1       1       1       1       1       1       1       1       1       1       1       1       1       1       1       1       1       1       1       1       1       1       1       1       1       1       1       1       1       1       1       1       1       1       1       1       1       1       1       1       1       1       1       1 |   |   |   |   |
| F8-Zoom F9-Memo Comp ABC                                                                                                    |   |   |   |   |

The update to the Sales/Purchase Ledger is unchanged – turnover/costs are allocated based on the period of the transactions, and the transaction is written as standard. The tax point and VAT treatment of the invoice is also unchanged – arising as per date of invoice.

On the update to the Nominal Ledger however additional journals are written to correspond to update the accruals and prepayment accounts and apportion the income / costs.

The standard journal for the above transaction would be

| Date     | Period | Debit-A/C | Credit-A/C             | Amount |
|----------|--------|-----------|------------------------|--------|
| 17/11/16 | 11     | 260       | 800 (Creditor Control) | 433.33 |
| 17/11/16 | 11     | 850 (Tax) | 800                    | 86.67  |

| Date     | Period | Debit-A/C         | Credit-A/C | Amount |
|----------|--------|-------------------|------------|--------|
| 17/11/16 | 11     | 740 (Prepayments) | 260        | 288.88 |
| 17/12/16 | 12     | 260               | 740        | 144.44 |
| 17/01/17 | 1      | 260               | 740        | 144.44 |

This journal is still written but in addition the following entries are posted

The value of the invoice (net of VAT) is split by the number of periods the invoice is to be apportioned over, any rounding differences going to the first period, and a journal to move all bar the first periods value is posted to move the value to the Nominal prepayments account. Journals are then posted to move each period value back to the expense code.

If the journal crosses the end of the financial year, as above, and the new year has not yet been opened then the journals will still be written – the Nominal Ledger year end procedure will review the nominal transactions for any 'future' postings and update the account values accordingly.

#### Notes

The 'day' of the invoice is used as the day number in subsequent months. Where the date is the  $31^{st}$  and the subsequent month only has 30 days it will be posted as at the  $30^{th}$  – with similar adjustments for February.

Where a journal is split over multiple periods each entry will have a different journal number.

Where an invoice contains multiple analysis lines the nominal apportioning applies equally to each analysis line.

This option is only applicable for financial calendars configured as 12 periods on monthly terms. This option should not be used to cross in to the future year if you are going to be changing your accounting calendar.

This option is only applicable if configured for real-time updating to the nominal ledger.

#### Invoicer and Order Processing

Invoices and Credits raised from the Invoicer and Order Processing applications will not prompt automatically to apportion over multiple periods. You can still, however, use this facility.

For Invoicer you can configure a keyboard prompt to update the SLT/PLT data item that holds the number of nominal periods to post over.

For Order Processing you can also configure a keyboard prompt or create an Order Header data item for the number of periods and within your invoice/credit document set to copy this value to the transaction file.

#### Installation

#### Database Changes

Changes are required to the Sales, Purchase and Nominal Transaction files to hold the period count. To add these items, select **Installation** from the main menu followed by **Application Manager** and then **Restructure A Database**. Select the Sales, Purchase or Nominal Ledger application as required. Elect to update the **Live Files** and then select the **Transactions** file.

To insert a new item press <Enter> against a blank entry, enter the title as required and press <Enter>, select the item type (using the drop-down list if required), and depending on item type select the size required.

| Item Name | Туре | Description                                                                                                    |
|-----------|------|----------------------------------------------------------------------------------------------------|
| PER-SPLIT | Ν    | For the Sales/Purchase Transactions this holds the number of periods<br>the nominal journal has been analysed over. For the Nominal<br>Transaction this is used to identify journals that need to be updated<br>to the accounts after the year-end. |

Once the required items have been recorded press the <ESC> key and select the **UPDATE** button to save the database changes. When prompted respond 'Y' to the prompts to 'Extract Existing Data to New Database Structure' and, if appropriate, 'Copy Table Entries from Old Database to New Database'. Final prompts ask to 'Remove (.OLD) Database' and to 'Carry Out the Same Restructure on the BASE File as well' – respond as required. If you select to update the base file you need to manually insert the new items at the same data item positions as on the live file.

#### Set Database Profiles

The new split items need to be referenced within the Database Profiles. To update these settings, select **Installation** from the main menu followed by **Application Manager** and **Set Database Profiles**. Choose the **Sales, Purchase or Nominal Ledger** application as required before selecting the **Trans Optional 4** parameter screen (Sales / Purchase) or **Trans Optional 2** for the Nominal Ledger.

|                                          |         |                                                            | Database Profiles                                   |                    | ?    | – ×  |
|------------------------------------------|---------|------------------------------------------------------------|-----------------------------------------------------|--------------------|------|------|
| Datafile Home Tools                      | 5 Edit  | Links                                                      |                                                     |                    |      |      |
| Cal                                      | endar 🧧 | Price Checker<br>Discount Mat<br>Supplier Matr<br>Utilitie | rix + 🐼 + 📰 + 🔮 Kock<br>ix + 🥩 + 🗹 + 🔞 Availability | Spooled<br>Reports |      | jing |
| Trans Optional 4                         |         | List of Da                                                 | ta Items                                            |                    |      |      |
| Reason for Dispute                       | 71      | Item No                                                    | Item Name                                           | Туре               | Size | ^    |
| Salesperson Code                         | 53      | 1                                                          | TYPE                                                | Y                  | 1    |      |
|                                          |         | 2                                                          | DATE                                                | E                  | 10   |      |
| No-Split-Nom Pers                        | 60 ?    | 3                                                          | ACCOUNT                                             | Х                  | 10   |      |
|                                          |         | 4                                                          | REF                                                 | х                  | 6    |      |
| Sett disc amount                         |         | 5                                                          | DESCRIPTION                                         | х                  | 20   |      |
| Sett disc days                           |         | 6                                                          | AMOUNT                                              | L                  | 14   |      |
| Sett disc date                           |         | 7                                                          | TAX                                                 | х                  | 1    |      |
| Sett disc goods                          |         | 8                                                          | TAX-AMT                                             | L                  | 14   |      |
| Sett disc VAT                            | 0       | 9                                                          | PAY-DISC                                            | L                  | 14   |      |
|                                          |         | 10                                                         | TOTAL                                               | *                  | 14   |      |
| Sett disc amt (2)                        |         | 11                                                         | ALLOCATED                                           | L                  | 14   |      |
| Sett disc days (2)<br>Sett disc date (2) |         | 12                                                         | ACC-RECNO                                           | Y                  | 6    |      |
| Sett disc goods (2)                      |         | 13                                                         | NEXT-TX                                             | Y                  | 6    |      |
| Sett disc goods (2)                      | 0       | 14                                                         | OUTSTANDING                                         | *                  | 14   | ~    |

On the left of the screen is the prompt to define the data item number for the No-Split Nominal Periods. Reference the data item number of the equivalent item created above, <F4-Select> is available if required. For the Nominal ledger the prompt to define the data item number is 'Future Posting'.

#### System Profiles

New options have been added to the Sales / Purchase System Profiles to reference the nominal account to be used for Accruals and Prepayments. To update select **Installation** from the main menu followed by **Application Manager** and then **System Profiles**. Select the **Sales or Purchase Ledger** application, the new parameter is on the second screen of parameters.

|                   | Sales Ledger Opti                                                                                  | ons (2 of 5) ? 🕋 🗕 🗙                                        |
|-------------------|----------------------------------------------------------------------------------------------------|-------------------------------------------------------------|
| Datafile Hom      | e Tools Edit Links                                                                                 |                                                             |
| Enquiry           | Calculator Price Checker<br>Calendar Spicount Matrix -<br>Word List Supplier Matrix -<br>Utilities | Stock Spooled                                               |
|                   | Write separate discount transactions ?                                                             | $\checkmark$                                                |
|                   | Allow write-offs in allocations ?                                                                  |                                                             |
|                   | Maximum write-off percentage allowed ?                                                             | 5.00 Over-payments % ? 0.00                                 |
|                   | Allocation Log file (DFD format) ?                                                                 |                                                             |
|                   | Tax code for bad debt write offs ?                                                                 | S                                                           |
|                   | Nominal expense code for bad debts ?                                                               | 470                                                         |
|                   | Specify multiple payment types ?                                                                   |                                                             |
|                   | New Accounts: Usual Tax Code ?                                                                     | S                                                           |
|                   | Days Credit ?                                                                                      | D30                                                         |
|                   | Credit Limit ?                                                                                     | 0.00                                                        |
|                   | Settlement Days ?                                                                                  |                                                             |
|                   | Settlement Rate % ?<br>Which Price No ?                                                            |                                                             |
|                   | Line Discount % ?                                                                                  | 0.00                                                        |
|                   | Overall Discount % ?                                                                               | 0.00                                                        |
|                   | Auto add 1 to account code when adding ?                                                           |                                                             |
|                   | Split over multiple Nominal Periods ?                                                              |                                                             |
|                   | Nominal code for Accruals ?                                                                        | 810                                                         |
| Action            | Opt-2 Opt-3 Opt-4 Opt-5                                                                            | S Abandon                                                   |
| 4-Select Comp ABC |                                                                                                    | Enter the Nominal Ledger code against which to post Accrual |

**Nominal Code for Accruals (Prepayments)** – reference the nominal account to be used to post the accrual and prepayment journals against.

As highlighted earlier this option is only applicable if the ledgers are configured for real-time updating to the Nominal Ledger – parameters for this are on screen 1 of the system profiles.

## Cashbook

### VAT Form 100 – Online Submission

Datafile 2018 Only

Payroll users will be familiar with the process where each period a Full Payment Submission (FPS) is processed to the HMRC. For VAT, however, users have typically recorded the details online via the HMRC website – in Datafile 2018 a similar process to the Payroll FPS in now available to submit the VAT Form 100.

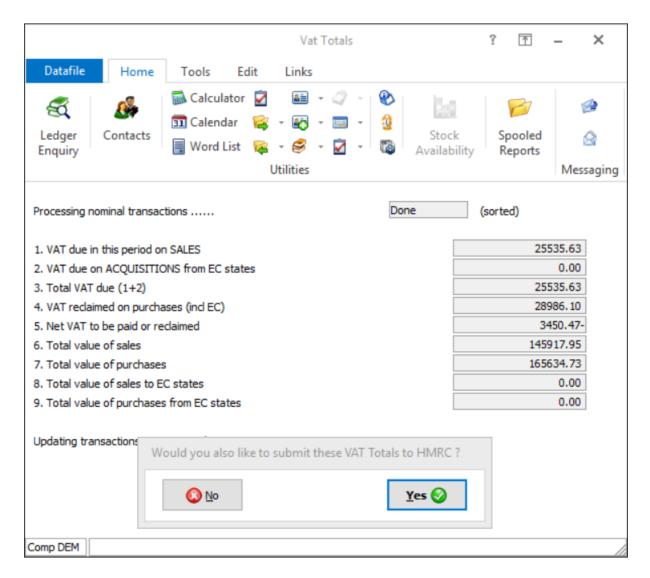

You can run the VAT Form 100 for review multiple times – when reviewing you will be offered the opportunity to make a test submission - but when ready to finalise a parameter is available to 'Update Files After Printing'.

When you confirm this, you will be prompted if you wish to submit the VAT totals to the HMRC.

If 'No' then the system will not apply the 'update files' parameter so you can reprocess later. If 'Yes' then the system will create the usual VAT Form 100 print and audit trail before moving to the submission procedure.

|          |                    |                                                                                                    |                      | 1                                      | VAT For | m 100     |               | ?                  | <u> </u>  | × |
|----------|--------------------|----------------------------------------------------------------------------------------------------|----------------------|----------------------------------------|---------|-----------|---------------|--------------------|-----------|---|
| Datafile | Home               | Tools                                                                                                    | Edit                 | Links                                  |         |           |               |                    |           |   |
| Enquiry  | Contacts           | Calculato                                                                                                    |                      |                                        | _       | - 🥸       | Stock         | Spooled<br>Reports | Messaging |   |
|          |                    |                                                                                                    |                      | Output                                 | VAT Fo  | rm 100 to | XML file      |                    |           |   |
|          | )<br>Prin<br>Repor | ML Template<br>(ML Filename<br>Period<br>Start Date<br>End Date<br>t XML Output<br>t Errors Only<br>st Submission | DEM-<br>0317<br>01/0 | VAT.XML<br>VAT-031<br>1/2017<br>3/2017 |         | 08/08/    | 2017 14:44:00 |                    |           |   |
| Action   | Run                |                                                                                                    |                      |                                        |         |           |               |                    |           | e |

**Print XML Output** – this option creates a printed report of the XML submission to the HMRC. Set as required.

**Report Errors Only** – only applicable if printing the XML, you typically not set this option.

**Test Submission** – set automatically for you based on whether you have confirmed to 'update files' or not as part of the initial VAT Form 100 parameters.

Select **RUN** to being the submission process – you will be prompted to confirm you are sending a **TEST** or **LIVE** submission as appropriate before being prompted to commence output. The system will perform an integrity check on the created XML file and, if all OK, you can choose to proceed with the submission.

| ata Request       | Data Response              |   |
|-------------------|----------------------------|---|
| ubmission Desugat |                            | _ |
| ubmission Request | Submission Acknowledgement |   |
|                   |                            |   |
|                   |                            |   |
|                   |                            |   |
|                   |                            |   |
|                   |                            |   |
|                   |                            |   |
|                   |                            |   |
|                   |                            | ~ |

The system will then proceed with the typical HMRC handshakes of Data and Submission requests before receiving an acknowledgement of the transmission.

| Accessing Government Gateway         | ×                  |
|--------------------------------------|--------------------|
| D:\RELEASE6\PREMIER\DEM-VAT-0317.XML |                    |
| Date: 20/10/2017                     | Time: 22:06:22     |
| Congratulatio                        | ons ‼              |
| Your LIVE submission                 | was successful.    |
| There were no erro                   | ors reported.      |
| IR Reference: 2663921188A94A0        | CC882D78483BCEF3A4 |
| End of Submission                    |                    |
|                                      | Print Close        |

Where the submission was successful you can then print a submission receipt if required.

#### Installation

#### System Profiles

The parameters to enable the facility to send VAT Form 100 online are available within the Cashbook System Profiles. To update select **Installation** from the main menu and **Lock Out All Systems**. Lock out the system and then select **System Profiles** and **Cashbook**.

Parameter Screen 1 prompts for whether you wish to submit the VAT Form 100 online.

|               | Cashbook Options (1 of 5) ? 🗇 – 🗙                                                                                                    |
|---------------|----------------------------------------------------------------------------------------------------|
| Datafile Home | Tools Edit Links                                                                                                    |
| Enquiry       | Image: Calculator       Image: Price Checker       Image: Calculator       Image: Price Checker       Image: Calculator       Image: Calculator |
|               | Cash Book installed ? 🗸                                                                                                    |
|               | Omit Nominal ledger for this company ?       Y/e cont a/c?       970         Use own journal sequence (diff from N/L) ?                                                                                                    |
|               | Maximum Column Headings for Receipts ? 4 (max 14)<br>Maximum Column Headings for Payments ? 7 (max 14)<br>Mandatory Column link for Receipts ?<br>Mandatory Column link for Payments ?                                                                                                    |
|               | Cash Book linked to Sales Ledger ?<br>Omit cash postings in the Sales Ledger ?<br>Cash Book linked to Purchase Ledger ?<br>Omit cash postings in the Purchase Ledger ?<br>Cash Book linked to Job Costing ?                                                                                                    |
|               | Submit VAT Form 100 to HMRC online ?                                                                                                    |
| Action gopt-1 | Opt-2     Opt-3     Opt-5     Save     Abandon     Occupation       Select to allow option to submit VAT Form 100 to HMRC online.       Leave blank to disallow option.                                                                                                    |

Submit VAT Form 100 to HMRC online – set to yes to enable this facility.

Parameter Screens 4 and 5 allow for the recording of company and agent contact details.

| Cashbook Options (4 of 5)                                                                                                    | ? 🗈 – 🗙             |
|----------------------------------------------------------------------------------------------------|---------------------|
| Datafile Home Tools Edit Links                                                                                                    |                     |
| Image: Second conduction       Image: Second conduction       Image: Second c | @<br>요<br>Messaging |
| VAT Form 100 - General Parameters                                                                                                    |                     |
| Alternate XML Path                                                                                                    |                     |
| Contact Title     Mr       Forename     Joe       Surname     Bloggs       Telephone     0845 643 2766       Fax     0845 643 2624       E-mail     office@dataifle.co.uk                                                                                                    |                     |
| HMRC User Id Password                                                                                                    |                     |
| Action 🗐 Opt-1 Opt-2 Opt-3 Opt-4 Opt-5 💽 Save 🙆 Abandon                                                                                                    | Cose                |

**Alternative XML Path** – communication files are saved within the main Datafile folder with the live and test submission files saved in a CB*taxyear* folder off this location. This option allows you to reference an alternate location for these files.

Contact Details - record the contact details to be used on the submission to the HMRC

HMRC User ID / Password – enter your HMRC (Government Gateway) User Id and Password.

| Cashbook Options (5 of 5)                                                       | ? 🗇 – 🗙   |
|---------------------------------------------------------------------------------|-----------|
|                                                                                 |           |
| Datafile Home Tools Edit Links                                                  |           |
| 🕰 🥵 Calculator 🗹 Price Checker 📓 - 🥥 - 🗞                                        |           |
| Ledger Contacts Stock Spooled                                                   |           |
| Enquiry Word List 🙀 Supplier Matrix 🛪 🧭 🛪 🗹 👻 Availability Reports<br>Utilities | Messaging |
| VAT Form 100 - Agent Details                                                    | 5 5       |
| Agent Id                                                                        |           |
|                                                                                 |           |
| Company Address                                                                 |           |
| Address                                                                         |           |
|                                                                                 |           |
| Post Code                                                                       |           |
|                                                                                 |           |
| Contact Title                                                                   |           |
| Surname                                                                         |           |
| Telephone                                                                       |           |
| Fax E-mail                                                                      |           |
|                                                                                 |           |
|                                                                                 |           |
|                                                                                 |           |
|                                                                                 |           |
|                                                                                 |           |
| Action 🗐 Opt-1 Opt-2 Opt-3 Opt-4 Opt-5 🚮 Save 🔇 Abandon                         | 🔇 Close   |
| Comp DEM                                                                        | /         |

Where acting as an Agent and submitting details on behalf of another company enter your agent details here.

#### Set Company Details

The VAT Registration No used is defined within the **Set Company Details** parameters as the Tax Reg No. You should ensure this is formatted to only contain the numbers for the VAT Registration – no spaces and no GB prefix.

|                |          |                                                  |                                                | Compar                                                                              | ny Name | & Address |                       | ?                  | T -                 | ×             |
|----------------|----------|--------------------------------------------------|------------------------------------------------|-------------------------------------------------------------------------------------|---------|-----------|-----------------------|--------------------|---------------------|---------------|
| Datafile       | Home     | Tools                                            | Edit                                           | Links                                                                               |         |           |                       |                    |                     |               |
| Enquiry<br>Ger | Contacts |                                                  | lar 🤹 Di<br>.ist 窿 Su                          | rice Checker<br>Discount Matrix<br>upplier Matrix<br>Utilities<br>nting in document | - 🔄 -   | 💷 - 🗧     | Stock<br>Availability | Spooled<br>Reports | @<br>요<br>Messaging |               |
|                | Com      | pany name<br>Address 1<br>Address 2<br>Address 3 | Datafile D<br>Windgate<br>Windgate<br>Tarleton | -                                                                                   | ited    |           |                       |                    |                     |               |
|                |          | Address 4<br>Address 5<br>Telephone              | Lancashir<br>PR4 6JF<br>0845 643               | 3 2766                                                                              |         |           |                       |                    |                     |               |
|                |          | Fax/Telex<br>Tax reg no<br>Other                 | 0845 643<br>1234567                            |                                                                                     |         |           |                       |                    |                     |               |
|                |          |                                                  |                                                |                                                                                     |         |           |                       |                    |                     |               |
| Action         | Save     | () Aba                                           | andon                                          |                                                                                     |         |           |                       |                    |                     | <u>C</u> lose |

#### Menu Design

There can be times when the Government Gateway is busy and not sending submission receipts promptly. At these users can choose to SKIP waiting for the response and check again later. A new Cashbook Utility option is available so that you can check the status of these submissions.

To add this menu sign on as the CONFIG user and select Application Menu Design and amend the CBUTIL.D03

| (P)                                                                                                    | Datafile Premier 2017©                                                                                                    | 1 | - | 8 | × |
|----------------------------------------------------------------------------------------------------|----------------------------------------------------------------------------------------------------|---|---|---|---|
| Configure Home Tools Edit Links<br>Ledge Contacts<br>Enquiry Word List & - @<br>Units Contacts<br>Word List & - @<br>Units Contacts<br>Word List & - @<br>Units Contacts<br>Word List & - @<br>Units Contacts<br>Units Contacts<br>U | slication Menu Design ? D - X                                                                                                    |   |   |   | ^ |
|                                                                                                    | 8. Check for Active HMRC Submissions       ?       -       ×         Datafile       Hone       Tools       Edit       Links         Ladger       Contact       Price Checker       •       •       •       •       •       •       •       •       •       •       •       •       •       •       •       •       •       •       •       •       •       •       •       •       •       •       •       •       •       •       •       •       •       •       •       •       •       •       •       •       •       •       •       •       •       •       •       •       •       •       •       •       •       •       •       •       •       •       •       •       •       •       •       •       •       •       •       •       •       •       •       •       •       •       •       •       •       •       •       •       •       •       •       •       •       •       •       •       •       •       •       •       •       •       •       •       •       •       •       • |   |   |   |   |
| Return to Sign-On                                                                                                    |                                                                                                    |   |   |   |   |
| Comp DEM                                                                                                    |                                                                                                    |   |   |   |   |

#### App, Program or Notes – P-Program Menu Name or Program Path – CB.EXE Parameter – 7900

Other options can be set as required.

## Stock Control

## Stock Transaction – Select Stock by Alternate Item

*Diamond* and *Premier* Datafile 2018 Only

This new facility allows the option in Stock Control transaction entry to select the stock code by an alternate item, such as the supplier part number or bar code, held on the stock record.

|                      | _                                               |                                                                                       | Sales Issue               | 5          |             | ?                                  | ſ | - | × |
|----------------------|-------------------------------------------------|---------------------------------------------------------------------------------------|---------------------------|------------|-------------|------------------------------------|---|---|---|
| Reference<br>Account | Spreadsheets<br>PDF Files<br>31/01/15<br>000003 | Links<br>Graph Associ<br>Website Accatie<br>Image Route<br>Utili<br>In Industries plc | on Map 🛛 📑 Clipboa<br>Map | rd Enquiry |             | Vorks Orders<br>latches<br>listory |   |   |   |
| BAR-CODE             | Stock-Code                                      | Quantity                                                                              | Price                     | Tax-Amt    | Description |                                    |   |   |   |
|                      |                                                 |                                                                                       |                           |            |             |                                    |   |   |   |
| F4-Select Comp DEM   |                                                 |                                                                                       |                           |            |             |                                    |   |   |   |

If configured, the system will prompt for the alternate item prior to the stock code. You can enter/scan the code as required, if more than one stock item matches the entered/scanned value then the standard F4-Search screen is displayed listing the stock items matched. Where using location stock it is probable that the same search value will be recorded on the stock record for each location, if so the system will display the matched values across all locations for selection.

Pressing <F4> on the alternate item will display the normal stock search screen but focus the search input on the alternate item, you can still swap to searching on the stock code or other items as required.

Once the alternate item has been entered the selected stock code will be displayed for you to confirm before moving to the quantity input. Pressing <Enter> on a blank alternate item will move to enter the stock code as normal. <Enter> on a blank stock code will complete the transaction entry.

#### Installation

#### Application User Facilities

New parameters have been added to the Stock Application User Facilities to prompt for an alternate item. *Installer* users can right click on the Stock Transaction menu and select to **Configure Option**. Alternatively select **Installation** from the main menu followed by **Application Manager** and then **Application User Facilities**, select the Stock Control application followed by **Stock Transactions**.

|                      |            |                | Transaction Fe                        | eatures          |            | ? 🗈 – X   |
|----------------------|------------|----------------|---------------------------------------|------------------|------------|-----------|
| Datafile             | Home       | Tools Ed       | lit Links                             |                  |            |           |
| 5                    | <u>6</u>   | Calculator     | Price Checker                         | 2 · 1 🕲 1 - 15.0 |            | 7 🔿       |
|                      |            | Calendar       | 🙀 Discount Matrix 🔹 🐼 🔹               | 🔲 - 🗿 👘          |            |           |
| Ledger Co<br>Enquiry | ontacts    | Word List      | 🙀 Supplier Matrix 🔹 🥩 📼               | Stock            |            |           |
|                      |            |                | Utilities                             | _                | ing inspec | Messaging |
| Optic                | nal Transa | ction Features |                                       |                  |            |           |
| opue                 |            | cuorri cuures  |                                       |                  |            |           |
|                      |            | Mand           | atory to-code for stock transfers ?   | 2                |            |           |
|                      |            | Force to       | o-code to from-code on transfers ?    | · 🗆              |            |           |
|                      |            | Omit           | same code for m/loc stk transfers ?   | 2                |            |           |
|                      |            | Alter          | rnative transfers option for m/loc ?  | · 🗆              |            |           |
|                      |            | Alte           | rnative display for stock footer-1 ?  | ' 🗆              |            |           |
|                      |            | Alte           | rnative display for stock footer-2?   | · 🗆              |            |           |
|                      |            | Con            | firm cost price for stock transfers ? | 2                |            |           |
|                      |            | Optio          | nal cost price to use on transfers ?  |                  | •          |           |
|                      |            | Show e         | extra items on revise transactions ?  | · 🗆              |            |           |
|                      |            | Write          | transactions for stock-take count ?   |                  |            |           |
|                      |            | Optio          | nal stock-take counter in STA file ?  | S/TAK-COUNTER    | •          |           |
|                      |            | Copy S         | TA stock-take counter to STT file ?   | S/TAK-COUNTER    | •          |           |
|                      |            | Copy st        | ock-take counted qty to STT item ?    |                  | -          |           |
|                      |            |                | ock-take compare qty to STT item ?    |                  | -          |           |
|                      |            | Alte           | ernate search field for transactions  | BAR-CODE         | - 0        |           |

Option Screen 2 allows you to select which stock item to use as the alternate search item.

**Alternate search field for transactions** – reference the data item on the Stock file to use as the alternate search item, this item <u>must</u> be a secondary index.

Option Screen 4 allows you to nominate which of the Stock Transaction entry options will use the alternate search facility.

|                                                                                               |                                              |                                      | Tran                | saction Fea    | atures      |              |                | ?                  | <u>↑</u> –             | ×  |
|-----------------------------------------------------------------------------------------------|----------------------------------------------|--------------------------------------|---------------------|----------------|-------------|--------------|----------------|--------------------|------------------------|----|
| edger Contacts                                                                                | ols Edit<br>alculator<br>alendar<br>ord List | 😨 Price Cl<br>🙀 Discour<br>🙀 Supplie | hecker<br>nt Matrix | -              | = - 🧯       | St           | ock<br>ability | Spooled<br>Reports | ्र<br>्रि<br>Messaging |    |
|                                                                                               | Extra Trar                                   | nsaction Upo                         | dating & Pri        | nting          |             |              |                |                    |                        |    |
| STT Data Item                                                                                 | Issue                                        | P-Ord                                | P-Del               | G-Rec          | Adjst       | Resve        | Trans          | CstPr              | TrLoc                  |    |
|                                                                                               |                                              |                                      |                     |                |             |              |                |                    |                        |    |
| Print Document ?                                                                              | ~                                            | <b>&gt;</b>                          | >                   | $\checkmark$   | <b>&gt;</b> | $\checkmark$ | ~              | $\checkmark$       | ✓                      |    |
| Omit User 1 ?<br>Mandatory User 1 ?<br>Omit User 2 ?<br>Mandatory User 2 ?<br>Use alt search? |                                              |                                      |                     |                |             |              |                |                    |                        |    |
| Action                                                                                        | Opt-3                                        | Opt-4                                | P Save              | () <u>A</u> ba | andon       |              |                |                    |                        | se |

**Use alt search** – set to use the alternate search facility for the appropriate transaction types as required.

## Payroll

### Unique Employee Record – Add Next Employee

*Diamond* and *Premier* Datafile 2018 Only

By default, the Datafile Payroll uses the record number as the employee number and when adding new employees, you can enter 'N' to automatically assign the next employee reference.

When using the alternate 'Unique Employee Reference' option you had to manually enter the reference. Now, when using a numeric index format, the system will offer the next reference for you automatically.

| Datafile Home                                                     | Maintain E<br>Tools Edit | mployees<br>Links      | (Period 1 - 30)                                          | /04/17 Month                                                                                               | ly) - New | ? 🗹                                  | - ×         |
|-------------------------------------------------------------------|--------------------------|------------------------|----------------------------------------------------------|----------------------------------------------------------------------------------------------------|-----------|--------------------------------------|-------------|
| Email Notes<br>Word Contacts                                      | DF Files                 | 🚂 Graph 💮 Website      | Associate File<br>Location Map<br>Route Map<br>Utilities |                                                                                                    | Enquiry   | Documents Transactions P11 Enquiries | 31 Calendar |
| Employee<br>Department                                            |                          |                        |                                                          |                                                                                                    |           |                                      |             |
| Address<br>Date of Birth<br>Date Started                          |                          | Age                    |                                                          | Director<br>SSP Qual Days<br>Pay Method<br>Basic Pay<br>or Basic Hours<br>and Hourly Rate<br>Overtime Rate |           |                                      |             |
| Sex(M/F)<br>Tax Code<br>NI Number<br>Email Address<br>Photo/Image | Weel                     | Pension Age<br>ategory |                                                          | Pension Employe<br>Pension Employe<br>Previous Employn<br>Pay<br>Tax                                       | r         |                                      |             |
| Employee-No                                                       |                          |                        |                                                          |                                                                                                    |           |                                      | Oose        |

#### Installation

#### Unique Employee Code Setup

The Unique Employee Code will, if not already in use need to be created. Checklist for setup is that:

- 1) Data Item on Employee file typically X10 must be configured as the first secondary index.
- 2) Item is referenced in the Data File Profiles Employee Mandatory 1/4
- 3) Code Format for Employee is set in Installation / Code Formats (for auto-increment options this needs to be a numeric format i.e. 99999)

If you have pre-existing employees then all employees will need to be updated for a unique reference – including any leavers. There are also special considerations for the HMRC where RTI requires that any change in employee reference is notified to them. For this notification you will need to update the OLD-EMP-NO data item on the EM2 record for the employee with the existing record no based reference.

#### System Profiles

To enable the auto-increment facility a new parameter has been added to the Payroll System Profiles. To update select **Installation** from the main menu followed by **Application Manager** and then **System Profiles**. Choose the Payroll application and then select **Payroll Profile (Type / Period / Options)** – screen 1 includes the new parameter.

| Рауго                                                                                                    | oll Options (1 of 4) ? 🕅 🗕 🗙                                                                                                    |
|----------------------------------------------------------------------------------------------------|----------------------------------------------------------------------------------------------------|
| Datafile Home Tools Edit Links                                                                                                    |                                                                                                    |
| Image: Contacts       Image: Contacts       Image: Calculator       Image: Calculator       Image: | K 🛪 🥩 🛪 🔽 🛪 🔞 Stock Spooled 🙆                                                                                                    |
| Type (1/2/4/M)? M  Start year? Pay day? 31 First pay? 30/04/2017 Pay in arrears: number of weeks? Pay periods within the tax year?                                                                                                    | 2017     Save files for each period ?       Save documents for desktop ?        0     No of days to retain docs ?       12                          |
| Extra payment in week 53/54 ?<br>Current / last pay period paid ?<br>Check for minimum wage by age ?<br>Payment methods - Coins/Cash (C) ?                                                                                                    | In-Pounds     In-Pence       1     1.     0     7.     50       2.     20     8.     20       ✓     3.     10     9.     10                         |
| Cheques (Q) ?<br>Bank giro (B) ?  Autobank (A) ?<br>ETS/STS (X) ? BACS (Z) ?<br>Tax refund limit ? 0.00                                                                                                    | 4.     5     10.     5       5.     1     11.     2       6.     0     12.     1                                                                    |
| Holiday pay calculation (B,Y,I) ?<br>Holiday credit type (B,G,F,I) ?<br>Holiday pay excluded from NI ?                                                                                                    | B         Must include(1:12)         0         •         0         •           B         Pay rounded to nearest(1:12)         0         •         • |
| Statutory payments in Gross Pay ?<br>Use Payroll Input Status Control ?<br>Omit Reset of Emp-No at Year-End ?                                                                                                    |                                                                                                    |
|                                                                                                    |                                                                                                    |
| Action 🗐 Opt-1 Opt-2 Opt-3 Opt-4 📑 Save                                                                                                    | e 🐼 Abandon                                                                                                    |

**Allow auto-increment last Emp-No** – if set then system will offer the next employee number when creating a new employee.

#### Controls & Audit Manager

Within the Edit System Status parameters for Payroll a new option is available to set/confirm the last employee reference added.

# Sales / Purchase Order Processing

## Hyperlinks in PDF Documents

Datafile 2018 Only

When using email for sending order acknowledgements, purchase orders, quotes and invoices in can be useful to imbed web links within the PDF document. This could include a link to your website, to a customer web portal or product specification detail. This new feature allows you to define these links within the Datafile document.

## Installation

## Document Design Manager

The PDF Hyperlinks need to be defined within the document parameters of the appropriate documents. To update the document layout(s) select **Installation** from the main menu followed by **Application Manager** and then **Document Design Manager**. Select the Sales Order or Purchase Order Processing application and then the document type before selecting the document number to be amended and the document mask will be displayed.

Select the Parameters option from the ribbon / toolbar and then use the Action button to move to parameter screen 14.

| P                   |              |                 | int Options (So                                  | reen 14  | 4 of 23) | )                       | ?                                | <u>↑</u>     | - × |  |
|---------------------|--------------|-----------------|--------------------------------------------------|----------|----------|-------------------------|----------------------------------|--------------|-----|--|
| Datafile            | Home         | Tools Edit      | Links                                            |          |          |                         |                                  |              |     |  |
| 5                   | <u> </u>     | 🔝 Calculator 🚦  | Price Checker                                    | 8≣       | - 2 -    | 8                       | 2                                |              |     |  |
| Ladaan (            |              | 🛅 Calendar 🛛 🦷  | 🖇 Discount Matrix                                | - 🔄      | - 💷 -    | 22                      | Successful                       | ~            |     |  |
| Ledger (<br>Enquiry | Contacts     | 📕 Word List 🛛 🙀 | 🛓 Supplier Matrix                                | - 🥩      | - 📝 -    | Stock<br>B Availability | Spooled<br>Reports               | $\otimes$    |     |  |
|                     |              |                 | Utilities                                        |          |          |                         |                                  | Messaging    | 9   |  |
|                     |              | Force pr        | inting of the docume                             | nt? 🗸    |          | Allow Preview ?         | C                                | Omit print ? |     |  |
|                     |              | Force           | bage out on each pa                              | ge? 🗸    |          | 1                       | Single sheet s                   | tationery ?  |     |  |
|                     |              | Omit print      | ng of any order deta                             | iils ? 📃 |          | c                       | Omit "Another                    | printout" ?  |     |  |
|                     |              | -               | nting to printer numb                            |          |          | Con                     | firm at point o                  |              |     |  |
|                     |              |                 | print to printer numb                            |          | _        |                         |                                  | of copies ?  | 1   |  |
|                     |              |                 | 2nd print to printer                             |          |          |                         |                                  | of copies ?  | 1   |  |
|                     |              | Apply auto      | rity check for re-prir<br>Conditional print iter |          |          | llee                    | Auth level fo<br>Hyperlinks in F |              |     |  |
|                     |              |                 |                                                  |          |          | USE                     | riypeninks in r                  | FDI DOCS ?   |     |  |
| P Hyper             | links in P   | DF Documen      | ts                                               |          |          |                         |                                  | -            | ×   |  |
| No UF               | રા           |                 |                                                  | Line     | Col      | Display Value           |                                  |              | -   |  |
|                     |              |                 |                                                  |          |          |                         |                                  |              |     |  |
| 1 W                 | ww.datafile. | co.uk           |                                                  | 1        | 1        | www.datafile.co.uk      |                                  |              |     |  |
| 2                   |              |                 |                                                  | 0        | 0        |                         |                                  |              |     |  |
| 3                   |              |                 |                                                  | 0        | 0        |                         |                                  |              |     |  |
| 4                   |              |                 |                                                  | 0        | 0        |                         |                                  |              |     |  |
| 5                   |              |                 |                                                  | 0        | 0        |                         |                                  |              |     |  |
| 6                   |              |                 |                                                  |          | 0        |                         |                                  |              |     |  |
| 7                   |              |                 |                                                  |          | 0        |                         |                                  |              |     |  |
|                     |              |                 |                                                  |          |          |                         |                                  |              |     |  |
|                     |              |                 |                                                  |          |          |                         |                                  |              |     |  |
| Comp DEM            |              |                 |                                                  |          |          |                         |                                  |              |     |  |

**Use Hyperlinks in PDF Docs** – set to allow the use of Hyperlinks. Once set a pop-up form is displayed allowing configuration of the links.

The form allows up to five 'document' links to be defined – these display in the document header or footer. The system also allows up to two 'product' links to be defined, these are shown within the document detail area.

**URL** – enter the URL for the web hyperlink. When defining the 'document' link you can use !Annn or !Hnnn to reference data items on the sales/purchase account or the sales/purchase order header files – i.e. www.datafile.co.uk/!A001 would create a hyperlink of www.datafile.co.uk/BAL001 on the PDF document if the document is processed for the account BAL001. For the 'product' links you can use !nnn to pick up a data item from the order detail database.

**Line / Column** – set the line / column position for the link to be displayed. You can leave these as 0 and set from the document mask later if required. The 'product' links only ask for column number for display.

**Display Value** – set the value to be shown on the PDF that, when selected, launches the web browser.

**Document Mask** – if set the hyperlink detail from the parameters but leave the line/column settings as 0 then you need to add these items on to the document mask. The 'document' items are selected via the 'Conditional Print Items' category, the 'product' items via the 'Document Detail Lines' category.

#### Notes

Security settings within Adobe and alternate PDF readers can prevent the launching of a web browser from the PDF viewer. Please refer to the PDF Viewer documentation for further details.

# Document Control Databases

When a document is processed against a Sales or Purchase Order a document reference number is assigned to that document – in the case of delivery notes this is used as the Delivery Note Reference, in the case of an invoice this is the Invoice No.

Existing options for Sales Invoices, when using the company wide Sales Invoice sequence, allowed the system to maintain a control database of invoice numbers used. This can be used for subsequent queries and a control log to prevent re-use of invoice references. This feature has now been extended to all Sales and Purchase Order document reference sequences.

## Installation

#### **Database Changes**

Each document sequence will need its own DFD file. You can create the DFD using the Create/Amend Database Structure tools within the Database Systems menu. Select **Database Systems** followed by **Datafiler Database Utilities** and **Create/Amend Database Structures**. To create the database, select the option to **Create New Database**.

**Database to Create** – enter the filename of the new Database. The filename is typically created in an 8.3 format and standard Datafile terminology would be CCC-SPNN.DFD where CCC is the company id, SP is for Sales Order Processing (use PP for Purchase Order Processing) and NN represents the document number sequence.

**Title** – enter the title for the database, our suggestion would be SOP Document Control NN (where NN is the document sequence no).

#### Date Format – accept the default DD/MM/YY format

**Auth-Level** – accept the default authority level of '9'. This is the lowest authority level – you need all users who can process the document(s) to be able to add records to this DFD.

Once the initial database header detail is defined you can then enter the data item structure. For these databases the initial layout follows a fixed structure.

| No          | Item Name                       | Туре                | Description                                                                                                    |
|-------------|---------------------------------|---------------------|----------------------------------------------------------------------------------------------------|
| 1<br>2<br>3 | DOC-NO<br>USER-ID<br>DATE-ADDED | X (6)<br>X (6)<br>E | Prime-Index. Holds the document reference.<br>Holds the user id who create the document using this reference.<br>Holds the date the document was created |
| 3<br>4      | TIME-ADDED                      | E<br>N              | Holds the time the document was created                                                                                                    |
| 5           | ACCOUNT                         | X (10)              | Holds the account for which the document was created                                                                                                    |
| 6           | DOC-DATE                        | E                   | Holds the date the document was processed "as at"                                                                                                    |
| 7           | ORDER-REF                       | X (16)              | Holds the order ref the document was processed for (provided that the reference used against a "single order document")                                  |

| P                                                                                                    |                                  |                                        |                                                                                                    |          | Da                                                     | tabase Definition         |                                            |                            |                       | ? 1                | – ×                 |
|----------------------------------------------------------------------------------------------------|----------------------------------|----------------------------------------|----------------------------------------------------------------------------------------------------|----------|--------------------------------------------------------|---------------------------|--------------------------------------------|----------------------------|-----------------------|--------------------|---------------------|
| Datafile                                                                                                    | Home 1                           | Tools                                  | Edit                                                                                                    | Links    |                                                        |                           |                                            |                            |                       |                    |                     |
|                                                                                                    | Se al                            | Calendar                               | 🧟 Dis                                                                                                    |          | i Databases<br>→ i Database I<br>→ i Porms →<br>Utilit | Plus - 🖃 Tables           | - 🗿 Pause                                  |                            | Stock<br>Availability | Spooled<br>Reports | ے<br>ک<br>Messaging |
| tem Data-It                                                                                                    | em-Name                          | Ту                                     | pe T                                                                                                    | ext-Size | Rec-Size                                               | Details                   |                                            |                            |                       |                    |                     |
| 1         DOC-N           2         USER-1           3         DATE-4           4         TIME-A           5         ACCOL           6         DOC-D           7         ORDER           9 | D<br>ADDED<br>DDED<br>INT<br>ATE |                                        | X     ¥       X     ¥       E     ¥       X     ¥       X     ¥       Y     ¥       Y     ¥       Y     ¥       Y     ¥       Y     ¥       Y     ¥       Y     ¥       Y     ¥       Y     ¥       Y     ¥       Y     ¥       Y     ¥       Y     ¥       Y     ¥ |          | 6<br>4<br>2<br>10<br>4<br>16                           |                           |                                            |                            |                       |                    |                     |
| (-any max 64<br>*-formulae<br>(-999,999,99<br>R-99,999,999,999<br>F4-Select   F5-Ins                                                                                                    | %-per<br>L-9999<br>999           | bers max 8<br>cent calc<br>9,999,999.5 |                                                                                                    | F-fore   | 2000 date<br>cast date<br>999,999.9999                 | D-date<br>?-Y/N<br>N-9999 | C-constant<br>=-sub item<br>J-9999,999,999 | T-table<br>&-group<br>9999 |                       |                    |                     |

Once the mandatory data items have been added press the <ESC> key and choose 'Data Items are Complete'

Prime Index Data name – Select the 'Doc-No' data item.

**Secondary Index 1/2** – you would typically select Account and Order Reference as the initial two secondary indexes.

#### Access by Record Number – respond N

**Number of Records to Reserve** – enter number of records required (typically we'd suggest 10000 as an initial value)

You will then be prompted to create the database – respond Yes – and then to Write the Database to disk – again respond Yes.

**Apply Advanced Features to this Database** – respond Y to this option, advanced features need to be applied to record the user-id, date and time.

| A                                                                                                    | dvanced Features ? 🗇 – 🗙                                                                                                    |
|----------------------------------------------------------------------------------------------------|----------------------------------------------------------------------------------------------------|
| Datafile Home Tools Edit Links                                                                        |                                                                                                    |
| 😂 🦨 🗊 Calendar 🙀 - 🐼                                                                                  | <ul> <li>✓ ✓</li> <li>✓</li> <li>✓</li></ul> |
| ADD NEW RECORDS<br>User-Id ? USER-ID<br>Date ? DATE-ADDED<br>Time ? TIME-ADDED                        | EXTRA OVERFLOW<br>Extra Overflow Blocks ? 2<br>Only Tidy from SYSTEM ?<br>No of new recs per blk is 128                                                                                                    |
| UPDATE RECORDS<br>User-Id ?<br>Date ?<br>Time ?<br>EXTRA SELECTION ITEMS<br>1)<br>USER-ID<br>2)<br>3) | SECONDARY INDEXES Ind-2 (ACCOUNT) Fast ?  Ind-3 (ORDER-REF) Fast ?  Treat Extra Selection Items as additional Secondary Indexes ?  NAME & ADDRESS From item ?                                                                                                    |
| 37     •       4)     •       5)     •       6)     •                                                 | To item ?                                                                                                    |
| F4 SEARCH DEFAULTS<br>Ind-2 (ACCOUNT) ?<br>Ind-3 (ORDER-REF) ?                                        | DATABASE LINKS TO SQL<br>Mirror this database in SQL ?<br>Refresh structure / content ?                                                                                                    |
| F4-Select Comp DEM                                                                                    | 1                                                                                                    |

In addition to referencing the user-id, date and time items we would also suggest setting the prompt for **Extra Overflow Blocks** to '2'. Other items can be set as required.

#### **Document Parameters**

The document control database needs to be referenced within the document parameters of the appropriate documents.

To update select **Installation** from the main menu followed by **Application Manager** and then **Document Design Manager**. Select the Sales Order or Purchase Order Processing application and then the document type before selecting the document number to be amended and the document mask will be displayed. Select the Parameters option from the ribbon / toolbar and then use the Action button to move to parameter screen 2.

| P                             | General Document Parameters (Screen 2 of 23) ? 🗇 - 🗙                                                                                                    |
|-------------------------------|----------------------------------------------------------------------------------------------------|
| Datafile Home                 | Tools Edit Links                                                                                                    |
| Eedger<br>Enquiry<br>Contacts | Calculator       Price Checker       Image: Color of the color of the col |
|                               | Date to be printed on line ? 19 0 Time ? 0                                                                                                    |
|                               | column ? 20 0 ? 0                                                                                                    |
|                               | Due date to be printed on line ? 0 0 User ? 0                                                                                                    |
|                               | column ? 0 0 ? 0                                                                                                    |
|                               | Document number to be printed on line ? 19 0                                                                                                    |
|                               | column ? 36 0                                                                                                    |
|                               | Account code to be printed on line ? 19 0                                                                                                    |
|                               | column ? 4 0                                                                                                    |
|                               | Use specific nominal code ? Or OH item? 0                                                                                                    |
|                               | Update which number sequence ? 1 -ACKNOWLEDGEMENT                                                                                                    |
|                               | Document Number Control File (DFD format) ? DEM-SP01.DFD                                                                                                    |
|                               | Use Header Item to pick up document date ? 0                                                                                                    |
|                               | Account Code to write missing document numbers ?                                                                                                    |
|                               | Description to be written for missing invoices ? On Invoice, use delivery note number if present ? Use last inv-no ?                                                                                                    |
|                               | On Invoice, use delivery note number if present ? Use last inv-no ? Or use order number as document number ?                                                                                                    |
|                               | Prices to 4 decimal places (otherwise 2) ?                                                                                                    |
|                               | Recalculate Prices from Stock File / Matrix ?                                                                                                    |
|                               | Omit warning for Credit Limit Exceeded ?                                                                                                    |
| Action                        | ious 💽 Next 🚱 Ok                                                                                                    |

**Document Number Control File (DFD format)** – enter the path/filename of the document control database as required.

This option is only applicable for document sequence numbers 1-18 and for the System Wide Reference 101-116. When using the Sales Ledger sequences (19/20) and Purchase Ledger sequences (21/22) you can still maintain a document control database but as these references can also incremented via direct

transaction entry in the Sales/Purchase Ledger or the Invoicer applications (including Invoicer, Invoice Costing and Invoice Generator) then the control database is reference within the Sales/Purchase System profiles.

#### System Profiles

As indicated above where looking to maintain a control database for invoice numbers the facility exists to reference the database within the Sales Ledger System Profiles for sequence '19/20' and the Purchase Ledger System Profiles for sequences '21/22'

To reference select **Installation** from the main menu and then **Application Manager** and **System Profiles**. Parameter Screen 4 allows reference of the invoice (sequence 19 for S/L and 21 for P/L) and credit (20/22) control databases.

|                               | Sales Ledger Options (4 of 5) ?                             |           |
|-------------------------------|-------------------------------------------------------------|-----------|
| Datafile Home Tools Edit Link | 5                                                           |           |
| Calculator 🖉 Price C          | Checker 📾 - 🥥 - 🗞 🔝 📂                                       |           |
| Ledger Contacts               | er Matrix - 🥩 - 🗹 - 📸 Stock Spooled<br>Availability Reports |           |
|                               | Utilities                                                   | Messaging |
| Omit transa                   | ction Sales analysis ?                                      |           |
| Omit transacti                | on General analysis ? 🔽                                     |           |
| Omit dis                      | count on Payments ?                                         |           |
| Allow alloca                  | tion before posting ?                                       |           |
| Allow range of                | dates/refs in allocs ?                                      |           |
| Last trading day for          | monthly pay terms ? 31                                      |           |
| Include Deliv-Add             | accounts in reports ?                                       |           |
| Allo                          | v Forward Postings ?                                        |           |
| Update Forward to N           | /L (if batch update) ?                                      |           |
| Allow Posting                 | to Previous Periods ? 🗸                                     |           |
| Batch number record           | ing on transactions ?                                       |           |
| Allow transaction             | print after batch i/p ?                                     |           |
| Enter "Co                     | st" on transactions ?                                       |           |
| Invoice Contra                | ol File (DFD format) ?                                      |           |
| Credit Note Contro            | ol File (DFD format) ?                                      |           |
| Action                        | Opt-5 RSave                                                 | Cose      |
| Comp DEM                      |                                                             |           |
| Computer                      |                                                             | 1         |

#### Notes

When a document control database is in use the system will prevent re-use of a document number. This option should not be applied where documents use the order reference as the document number. If, during processing, the system defaults to a reference that has already been used it will attempt to clock on the reference five times, if the reference has still been used then the user will be warned and asked to review configuration settings.

The system reviews the document reference as the document reference is confirmed – users with larger databases may notice a pause as the document reference is confirmed.

The system will auto expand the database by 500 records as it becomes full.

# **Bill of Materials**

# Additional Lookup Entry Facilities

*Diamond* and *Premier* Datafile 2018 Only

The Works Order Header and Detail entry screens allowed the facility for one lookup database for each screen, from this release this has now been increased to three lookup databases for each screen.

## Installation

## Application User Facilities

New parameters have been added to the screen design within the Bill of Materials Application User Facilities to allow definition of three lookup databases. *Installer* users can right click on the Bill of Materials Order Entry menu option and select to **Configure Option**. Alternatively select **Installation** from the main menu followed by **Application Manager** and then **Application User Facilities**, select the Bill of Materials application followed by **Enter/Amend Orders** and then the appropriate order entry screen layout.

|                                                                                                    | Header Screen         |
|----------------------------------------------------------------------------------------------------|-----------------------|
| Datafile     Home     Tools     Edit     Design       Image: Description of the second second s |                       |
| WORKS ORDER DETAILS                                                                                                    | CUSTOMER DETAILS      |
| Order Reference 000001<br>Date Added 26/01/2015<br>Date Required 31/01/2015<br>Work Commence<br>Assembly Code CH0174<br>Stock Code CH0174<br>Order Quantity 1.00<br>Stock Description<br>Complete Suite<br>Immediate Issue                                                                                                    | Sales Account Code    |
| F4-Data Item F5-Insert Line F6-Delete Line Comp DEM                                                                                                    | C:1 L:1 Text Overtype |

To update the lookup definition(s) select the **Look Up** option on the Design tab. Each lookup definition is prompted in turn and for each lookup you are prompted for:

|                                                                             | Optional Look-Up Database (1/3)                                                                                                    | ?                  | <u>↑</u> – ×        |
|-----------------------------------------------------------------------------|----------------------------------------------------------------------------------------------------|--------------------|---------------------|
| Datafile Home                                                               | Tools Edit Links                                                                                                    |                    |                     |
| Ledger Contacts                                                             | Image: Calculator       Image: Price Checker       Image: Price Checker       Im | Spooled<br>Reports | @<br>요<br>Messaging |
| Database path<br>Lookup fr<br>Item for lo<br>Only the first lookup item wil | ormat                                                                                                    |                    |                     |
| Comp DEM                                                                    |                                                                                                    |                    |                     |

Database pathname – enter the file pathname for the DFD to look up to.

Lookup format – enter the prime-index format for the lookup DFD.

**Item for Lookup** – reference the item on the WOH/WOD file, as appropriate, which allows the <F4-Select> function when adding/amending orders. You can nominate up to ten separate items on the file to lookup from to the same database but any defined copy items are only actioned for the first lookup item.

| Datafile       Home       Tools       Edit       Links         Stock       Spooled       Spooled       Spooled       Spooled       Spooled       Messaging         Entry       Data Item       Size shown       Size shown       Size shown       Size shown         1.       ACCOUNT       I       I <th></th> <th></th> <th></th> <th>ltems t</th> <th>o List whe</th> <th>en Selecting</th> <th>? 1</th> <th>3 – ×</th>                                                                                                    |                |              |       | ltems t                                     | o List whe | en Selecting | ? 1 | 3 – × |
|----------------------------------------------------------------------------------------------------|----------------|--------------|-------|---------------------------------------------|------------|--------------|-----|-------|
| Ledger<br>Enquiry       Contacts       Image: Contacts       Image: C | Datafile       | Home         | Tools | Edit                                        | Links      |              |     |       |
| 1.     ACCOUINT     ▼       2.     NAME     ▼       3.     POST-CODE     ▼       4.     ▼     0       5.     ▼     0                                                                                                    | Ledger         | Contacts     | II 🙀  | • 🛃 •<br>• 🥩 •                              | = ·<br>•   | 3<br>Stock   |     |       |
| 2.     NAME     ▼       3.     POST-CODE     ▼       4.     ▼     0       5.     ▼     0                                                                                                    | Entry          | Data Item    |       |                                             | Size sh    | own          |     |       |
| LIFO Sequence ?                                                                                                    | 2.<br>3.<br>4. | NAME         | E     | <ul> <li>•</li> <li>•</li> <li>•</li> </ul> |            | 30<br>3<br>0 |     |       |
| Comp DEM                                                                                                    |                | IFO Sequence | ?     |                                             |            |              |     |       |

**Items to List when Selecting** – enter up to five items from the lookup database to be listed when press F4 to search for a lookup value.

The size shown will default to that of the data item size. You can reduce this if required.

Set to LIFO to list the search results in reverse order (latest first) when searching on a secondary index.

Datafile 2018 Only

|          |                  |                                 | ltems to Copy from Lookup                 | ? [       | ₫ – × |
|----------|------------------|---------------------------------|-------------------------------------------|-----------|-------|
| Datafile | Home             | Tools                           | Edit Links                                |           |       |
| Enquiry  | Contacts         | ₩ 2                             |                                           | ck Spoole |       |
| _        | py Lookup<br>AME | •<br>•<br>•<br>•<br>•<br>•<br>• | To Main File SALES-DESRIPT  SALES-DESRIPT |           |       |
| omp DEM  |                  |                                 |                                           |           |       |

**Items to Copy from Lookup** – reference the data item on the lookup database to be copied and set the matching data item on the WOH/WOD database to be updated.

Data items selection should be of a matching type / size.

The first lookup on each screen allows up to twenty copy items to be defined, the second and third lookups allow up to ten copy items.

The Detail screen copy items allow for two additional settings for the copy items.

**Force** – against each copy item is the option to 'force' the copy. Where updating existing works order details setting to 'force' the copy will re-action the copy item from the lookup database as the item is confirmed, if not set then the copy item would only be re-actioned when the lookup code is amended.

**Clear Copy Items if Blank / Not Found** – this option, if set, would blank the 'to' items if you blank out the lookup code.

# Contacts & CRM

# List Activities in LIFO Order

This new feature allows you to list the Activities for a Contact, Customer or Supplier in LIFO (Latest first) order.

| 🔹 Email 📱 Notes 🚯 Spreadsheets 🕍 Graph 🔯 Associate File 💩 Labels                                                                                                    | _    |         |              |         |                |          | List A    | ctivities |   | ? 🗊 | - ×  |
|----------------------------------------------------------------------------------------------------|------|---------|--------------|---------|----------------|----------|-----------|-----------|---|-----|------|
| ADDED-ON         ACTIVITY         NOTES         NEXT         NEXT                                                                                                    | Word | Notes 🖸 | Spreadsheets | 🕍 Graph | S Location Map | Clipboar | d Feature |           |   |     |      |
| EBKY         04/09/2017         Follow Up Call 2         Called again to give update on products and see if a quote was         Follow Up Call 2         2009/2017         CARL           BRKY         04/09/2017         Initial Call         Called with a general introduction. Need more info.         Follow Up Call 1         11/07/2016         CARL           BRKY         23/05/2017         Chase Quote         Called to thase quote - not in.         Chase Quote         23/02/2017         CARL           BRKY         23/02/2017         Chase Quote         Called to thase quote - not in.         Chase Quote         23/02/2017         CARL           BRKY         23/02/2017         Chase Quote         Called to thase quote - not in.         Chase Quote         23/02/2017         CARL           BRKY         23/02/2017         Chase Quote         Called to thase quote - not in.         Metring - Site         13/02/2017         CARL           BRKY         23/02/2017         Chase Quote         Called to thase quote - not in.         Metring - Site         13/02/2017         CARL           BRKY         23/02/2017         Chase Quote         Called to thase quote - not in.         Metring - Site         13/02/2017         CARL           BRKY         23/02/2017         Chase Quote         Called to thase quote - not in.         Metring - Si                                                                                                    |      |         | 1            |         | Utilities      | 1.2      |           |           | 1 |     | 1.00 |
| BRRY         04(09/2017         Initial Call         Called with a general introduction. Need more inflo.         Follow Up Call 1         11/07/2016         CAR           RRY         23/05/2017         Ohase Quote         Called to dhase quote - noto in.         Chase Quote         28/05/2017         CAR           BRRY         23/05/2017         Ohase Quote         Called to dhase quote - noto in.         Chase Quote         28/05/2017         CAR           BRRY         23/05/2017         Called to dhase quote - noto in an entring to discuss.         Meeting - Site         31/05/2017         DAN           RRY         23/02/2017         Polion Up Call 1         Spoke to therw, Needs more inflo to agreed to maid catalogue.         Serd Quote         23/02/2017         TM                                                                                                    |      |         |              |         |                |          |           |           |   |     |      |
| ERKY         23/05/017         Of vace Quote         Called to chase quote - not ht.         Onace Quote         23/05/017         CAlled           BRXY         23/02/017         Police Up Called         Called to chase quote - needs an entring to discuss.         Mestrig - Site         13/03/2017         DAW           BRXY         23/02/017         Follow Up Call         Species Entring: Needs more info so agreed to mail catalogue.         Seried Quote         23/02/017         TM                                                                                                    |      |         |              | 12      |                |          |           | e was     |   |     |      |
| ERRY         28/02/2017         Chase Quote         Called to dhase quote - needs a meeting to discuss.         Meeting - Site         13/03/2017         DAW           ERRY         23/01/2017         Follow Up Call         Spoke to Henry, Needs more info so agreed to mal catalogue.         Send Quote         23/01/2017         TM                                                                                                    |      |         |              |         |                |          |           |           |   |     |      |
| ERXY 23/01/2017 Follow Up Cal 1 Spoke to Herry. Needs more info so agreed to mail catalogue. Send Quote 23/01/2017 TM                                                                                                    |      |         |              |         |                |          |           |           |   |     |      |
|                                                                                                    |      |         |              |         |                |          |           |           |   |     |      |
| ERRY 15/02/2016 Initial Call Initial Call In |      |         |              | 11      |                |          |           | gue.      |   |     |      |
|                                                                                                    |      |         |              |         |                |          |           |           |   |     |      |
| Action 🔢 🕐 Add 📑 Update 🔓 Delete 🔯 View 🕐 Next Action                                                                                                    |      |         |              |         |                |          |           |           |   |     |      |

## Installation

#### **Application User Facilities**

The option to list Activities in LIFO order is defined within the Application User Facilities for the Sales/Purchase Ledgers. To update **Installer** users can right click on the Customer or Supplier maintenance menu options and select to **Configure Option** and then **Sales/Purchase** Contacts.

Alternatively, users can select **Installation** from the main menu followed by **Application Manager** and then **Application User Facilities** before selecting either the Sales or Purchase Ledger and then **Maintain Customer (Supplier) Records** and then **Sales / Purchase Contacts**.

Select **Proceed** on the initial parameter screen and then select **Opt 2** to define the display order.

| Sales/Purcha:                                                                                                    | se Contacts (2) - File Layouts        | ?                  | - ×            |
|----------------------------------------------------------------------------------------------------|---------------------------------------|--------------------|----------------|
| Datafile Home Tools Edit Links                                                                                                    |                                       |                    |                |
| Image: Contracts     Image: Contracts       Image: Contracts     Image: Contracts       Imag | 🔗 Forms 🔹 📝 🔹 🔯 Stock<br>Availability | Spooled<br>Reports | ک<br>Messaging |
| Sales Account Code<br>Purchase Account Code                                                                                                    |                                       |                    |                |
| Contact Id<br>Sales Account Code<br>Purchase Account Code<br>Next Activity Date<br>Activity Completed                                                                                                    |                                       |                    |                |
| List Activities in LIFO order                                                                                                    |                                       |                    |                |
|                                                                                                    | 6 Ont 7 Sun Otherder                  |                    | <b>O</b> dana  |
| Action _ Opt-1 Opt-2 Opt-3 Opt-4 Opt-5 Opt-                                                                                                    | -6 Opt-7 🛃 Save 🔕 Abandon             |                    | Close          |

**List Activities in LIFO Order** – set to list Activities so that the latest activity is at the top. This parameter applies to activities listed via the Contact or Customer/Supplier enquiries.

# Copy Items from Activity to Accounts and Contacts

Datafile 2018 Only

When reviewing Customers, Suppliers and Contacts it can be useful to quickly see what the last activity recorded was and to see when the next activity is due. This new feature allows you to define copy items from an activity to the linked customer, supplier or contact.

| Ledger Enquiries                                                                        | ? 🗈 – 🗙        |
|-----------------------------------------------------------------------------------------|----------------|
| Datafile Home Tools Edit Links                                                          |                |
|                                                                                         |                |
| 🥰 Email 📱 Notes 🖓 Activity 🔛 Graph 🔽 Associate File 🍖 Labels 🗔 Update A/C               |                |
| 🐻 Word 🖆 Scans 🚡 Spreadsheets 🔿 Website 🕘 Location Map 🔂 Clipboard 🗔 Statement          |                |
| 🥥 Memo 🍰 Contacts 🚡 PDF Files 🛛 📓 Image 🔄 Route Map 🗔 Stk History                       |                |
| Tools Utilities Actions                                                                 |                |
| Sales Account History Ledger Enquiries - Sales Ledger General Turnover Contact Activity |                |
| BAL001 Baldwin Industries plc                                                           |                |
| Account BAL001 Name Baldwin Industries plc                                              |                |
| Last Invoice 26/01/2015                                                                 |                |
| Last Payment 26/01/2015                                                                 |                |
| Last Activity Ist Meeting On 10/11/2017 By                                              | CARL           |
| Last Activity 1st Meeting On 10/11/2017 By                                              | CARL           |
| Review of Product Catalogue                                                             |                |
|                                                                                         |                |
|                                                                                         |                |
|                                                                                         |                |
|                                                                                         |                |
| A Sales Account Next Activity 2nd Meeting On 17/11/2017 By                              | JR             |
| S Purchase Account                                                                      |                |
| Discuss Requirements and Pricing                                                        |                |
| 3 Stock Record                                                                          |                |
| A Product Record                                                                        |                |
| 🂑 Employee                                                                              |                |
| 3 Job Record                                                                            |                |
|                                                                                         |                |
| Upto 90+£4,674                                                                          |                |
| Works Order                                                                             |                |
| W Batch Tracking                                                                        |                |
| 2 Group Sales Enq                                                                       |                |
| Glendar                                                                                 |                |
| Action Transactions Invoices Aged Sales Orders Of History Another                       | Select 🔇 Close |
| S Change Company                                                                        |                |
| F4-Select F9-Memo Comp DEM  PgUp PgDn for Details                                       |                |

## Installation

#### **Application User Facilities**

Copy Items from the Activity records to the Contact, Customer and Supplier records are defined within the Application User Facilities for the Sales/Purchase Ledgers. To update **Installer** users can right click on the Customer or Supplier maintenance menu options and select to **Configure Option** and then **Sales/Purchase** Contacts.

Alternatively, users can select **Installation** from the main menu followed by **Application Manager** and then **Application User Facilities** before selecting either the Sales or Purchase Ledger and then **Maintain Customer (Supplier) Records** and then **Sales / Purchase Contacts**.

Select **Proceed** on the initial parameter screen and then select **Opt 7** to define the copy items.

|                                                                                                    |                                                                                                    | Sales/Purchase Conta                                                                                                    | cts (7) - Copy Items                                                            |                                                                                                    | ? 🗈 – 🗙                                        |
|----------------------------------------------------------------------------------------------------|----------------------------------------------------------------------------------------------------|----------------------------------------------------------------------------------------------------|---------------------------------------------------------------------------------|----------------------------------------------------------------------------------------------------|------------------------------------------------|
| Datafile Home To                                                                                                    | ols Edit Links                                                                                                    |                                                                                                    |                                                                                 |                                                                                                    |                                                |
| SQ Ledger Contactr                                                                                                    | Calculator 😨 Price Checker<br>Calendar 🤹 Discount Matrix -<br>Vord List 🙀 Supplier Matrix -                                                                                                    | -                                                                                                    | <ul> <li>About Company</li> <li>Pause System</li> <li>Change Printer</li> </ul> | Stock Spooled<br>Availability Reports                                                                                                    | Post Collect<br>Messages Messages<br>Messaging |
| Copy From Activities to Sales I                                                                                                    | Ledger                                                                                                    | Copy From Activities to Purchase                                                                                                 | Ledger                                                                          | Copy From Activities                                                                                                    | to Contacts                                    |
| From Item         1       ACTIVITY         2       ADDED-BY         3       ADDED-ON         4       NOTES         5       NOTES-2         6       NOTES-3         7       NOTES-4         8       NOTES-5         9       NEXT-ACT-BY         11       NEXT-ACT-DATE         12       NEXT-HOTES-2         14       NEXT-HOTES-3         15 | To Item<br>LAST-ACT<br>LAST-ACT-BY<br>LAST-ACT-ON<br>LAST-ACT-01<br>LAST-ACT-02<br>LAST-ACT-02<br>LAST-ACT-03<br>LAST-ACT-04<br>LAST-ACT-04<br>LAST-ACT-04<br>NEXT-ACT-8V<br>NEXT-ACT-8V<br>NEXT-ACT-01<br>NEXT-ACT-01<br>NEXT-ACT-02<br>NEXT-ACT-03 | 1       2       3       4       5       6       7       8       9       10       11       12       13       14       15       16 | To Item                                                                         | From Item       1       2       3       4       5       6       7       8       9       10       11       12       13       14       15       16 | To Item                                        |
| Action Qpt-1 Opt-2                                                                                                    | Opt-3 Opt-4 Opt-5 Opt                                                                                                    | -6 Opt-7 🚮 Save 🔇 Aband                                                                                                    |                                                                                 |                                                                                                    | 🔇 Close                                        |

Select the From / To data items as required. Data Items matched should be of comparable type / size. Copy Items are triggered when add a new activity – either via the Add or Next Action options.

# Order Detail Change Log

In some systems sales and purchase orders can remain active for a long time – with changes to increase quantity, change price / discount, change stock codes and deleting lines occurring throughout.

Where Sales Order Processing is configured for Service Billing – Washroom Servicing or Rental Agreements for example – the order can remain active until the agreement is ended. This makes reporting and analysis of the order book in relation to time more difficult.

This new accessory, available for both Sales and Purchase Order Processing, allows for the generation of a log file of order changes allowing you to better analyse your order book in relation to time.

For example, the Excel screenshot below uses the log file against Washroom Service Billing configured Sales Order Processing system and the Datafile Excel add-in tools to monitor changes in the Contract Pool.

| CHG IN CONTRACT POOL  | Column Labels |        |             |
|-----------------------|---------------|--------|-------------|
|                       | 2017          |        | Grand Total |
| Row Labels            | Jul           | Aug    |             |
| 01. NEW               | 1,320.00      | 492.00 | 1,812.00    |
| 02. ADDITION          | 840.00        | 60.00  | 900.00      |
| 03. ADDITIONAL ITEMS  | 432.00        | 180.00 | 612.00      |
| 04. ADDITIONAL VISITS | 360.00        |        | 360.00      |
| 05. PRICE INCREASE    | 324.00        |        | 324.00      |
| 11. CANCELLED         | 0.00          |        | 0.00        |
| 12. CANCELLED ITEM    | -1,224.00     |        | -1,224.00   |
| 13. REDUCED QTY       | -624.00       |        | -624.00     |
| 14. REDUCED VISITS    | -156.00       |        | -156.00     |
| 15. REDUCED PRICE     | -144.00       |        | -144.00     |
| Grand Total           | 1,128.00      | 732.00 | 1,860.00    |

Premier users could equally include the log file as the Sales/Purchase Order History database on the Ledger Enquiry allowing you to enquire on the log changes.

## Installation

#### Database Changes

The Sales and Purchase Order Logging will need their own DFD file. You can create the DFD using the Create/Amend Database Structure tools within the Database Systems menu. Select **Database Systems** followed by **Datafiler Database Utilities** and **Create/Amend Database Structures**. To create the database, select the option to **Create New Database**.

**Database to Create** – enter the filename of the new Database. The filename is typically created in an 8.3 format and standard Datafile terminology would be CCC-SPLG.DFD where CCC is the company id, SP is for Sales Order Processing (use PP for Purchase Order Processing) and LG identifies as the log file.

Title – enter the title for the database.

Date Format – accept the default DD/MM/YY format

**Auth-Level** – accept the default authority level of '9'. This is the lowest authority level – you need all users who can add/amend orders to be able to add records to this DFD.

Once the initial database header detail is defined you can then enter the data item structure. The logging structure includes some fixed elements (1-7 below) but in most aspects, depends on the items you wish to monitor the changes in values for. A typical structure could be:

| No | Item Name   | Туре          | Description                                             |
|----|-------------|---------------|---------------------------------------------------------|
| 1  | ORDER-REF   | X (16)        | Holds the Order Reference log generated for.            |
| 2  | ENTRY-NO    | Ν             | Holds the Entry No log generated for                    |
| 3  | LOG-ADD-BY  | X (6)         | Holds the User Id who created the log entry             |
| 4  | LOG-ADD-ON  | E             | Holds the date the log entry created                    |
| 5  | LOG-ADD-AT  | Ν             | Holds the time the log entry created                    |
| 6  | ACTION      | X (4)         | Holds the program parameter the log entry created under |
| 7  | ADD/CHG/DEL | X (1)         | Holds A/C/D depending on whether the log entry created  |
|    |             |               | under a add, change or delete action.                   |
|    |             |               |                                                         |
| 11 | STATUS-WAS  | X (1)         |                                                         |
| 12 | STOCK-WAS   | X (30)        |                                                         |
| 13 | QTY-WAS     | K / L / M     |                                                         |
| 14 | PRICE-WAS   | K / L / M     |                                                         |
| 15 | DISC-WAS    | K / L         |                                                         |
| 16 | ORDER-WAS   | K / L         |                                                         |
|    |             |               |                                                         |
| 21 | STATUS-NOW  | X (1)         |                                                         |
| 22 | STOCK-NOW   | X (30)        |                                                         |
| 23 | QTY-NOW     | K/L/M         |                                                         |
| 24 | PRICE-NOW   | K/L/M         |                                                         |
| 25 | DISC-NOW    | K / L         |                                                         |
| 26 | ORDER-NOW   | K / L         |                                                         |
|    |             |               |                                                         |
| 33 | QTY-CHG     | * (+D23 -D13) |                                                         |
| 34 | PRICE-CHG   | * (+D24 -D14) |                                                         |
| 35 | DISC-CHG    | * (+D25 -D15) |                                                         |
| 36 | ORDER-CHG   | * (+D26 -D16) |                                                         |

| (P)                                                                                                    |                                   |                                                                                                    | Da                     | atabase Defin                    | nition                           |                                |                    | ? 1       | – ×                 |
|----------------------------------------------------------------------------------------------------|-----------------------------------|----------------------------------------------------------------------------------------------------|------------------------|----------------------------------|----------------------------------|--------------------------------|--------------------|-----------|---------------------|
| Datafile Home                                                                                                    | Tools Edit                        | t Links                                                                                                    |                        |                                  |                                  |                                |                    |           |                     |
| Contacts<br>Enquiry                                                                                                    | 31 Calendar                       | Price Checker Discount Matrix Supplier Matrix                                                                                                    |                        | Plus - 🔜                         | Reports<br>Tables +<br>Multi-Tas | 2 Pause                        | System             | k Spooled | 🔗<br>🙆<br>Messaging |
| tem Data-Item-Nan                                                                                                    | пе Туре                           | Text-Size                                                                                                    | Rec-Size               | Details                          |                                  |                                |                    |           |                     |
| 33         QTY-CHG           34         PRICE-CHG           35         DISC-CHG           36         ORDER-CHG           37 |                                   | V     16       V     16       V <td>0<br/>0<br/>0</td> <td>+ D23<br/>+ D24<br/>+ D25<br/>+ D26</td> <td>- D13<br/>- D14<br/>- D15<br/>- D16</td> <td></td> <td></td> <td></td> <td></td> | 0<br>0<br>0            | + D23<br>+ D24<br>+ D25<br>+ D26 | - D13<br>- D14<br>- D15<br>- D16 |                                |                    |           |                     |
| -any max 64<br>-formulae                                                                                                    | Y-numbers max 8<br>%-percent calc | E-year2<br>F-foreca                                                                                                    | 000 date               | D-d<br>?-Y/                      |                                  | C-constant<br>=-sub item       | T-table<br>&-group |           |                     |
|                                                                                                    | %-percent carc                    |                                                                                                    | ist date<br>9,999.9999 |                                  | 999                              | =-sub item<br>1-9999,999,999.9 |                    |           |                     |

Once the mandatory data items have been added press the <ESC> key and choose 'Data Items are Complete'

| Datafile | Home     | Tools                        | Edit          | Links      |                   |          |           |                    |                     |
|----------|----------|------------------------------|---------------|------------|-------------------|----------|-----------|--------------------|---------------------|
| Enquiry  | Contacts | Calcula<br>Calenda<br>Word L | ar 🙀<br>ist 🙀 | - 6        | - 🖉<br>- 🗐<br>- 🕅 | - 2      | Stock     | Spooled<br>Reports | @<br>요<br>Messaging |
|          |          |                              | F             | Record siz | ze in cha         | aracters | 113       |                    |                     |
|          |          |                              | Rec           | ords per   | 1024 by           | te block | 9         |                    |                     |
|          |          |                              |               | Prime-i    | ndex da           | taname   |           | •                  |                     |
|          |          |                              |               | Seco       | ndary in          | dex (1)  | ORDER-REF | •                  |                     |
|          |          |                              |               | Seco       | ndary in          | dex (2)  |           | •                  |                     |
|          |          | 19                           | Access b      | y relative | record            | number   | Y         |                    |                     |
|          |          | Ν                            | lumber o      | frecords   | to be re          | eserved  | 100000    |                    |                     |
|          |          | Are the                      | above         | details    | Ok ?              |          |           |                    |                     |
|          |          | 6                            | <u>Y</u> es   |            |                   |          | O Cancel  |                    |                     |

#### Prime Index Data name – leave blank

Secondary Index 1/2 – you would typically select the Order Reference as the initial secondary index.

Access by Record Number – respond Y

**Number of Records to Reserve** – enter number of records required (typically we'd suggest 10000 as an initial value)

You will then be prompted to create the database – respond Yes – and then to Write the Database to disk – again respond Yes.

**Apply Advanced Features to this Database** – respond Y to this option, advanced features need to be applied to record the user-id, date and time.

| Datafile       Home       Tools       Edit       Links         Weilder       Sola       Calculator       Sola       Sola       Spooled       Spooled       Spooled       Spooled       Spooled       Messaging         ADD NEW RECORDS       User-Id?       CoG-ADD-8Y       Ulilities       EXTRA OVERFLOW       Extra Overflow Blocks ?       //a         USer-Id?       LOG-ADD-AT       V       V       Extra OVERFLOW       Extra OVERFLOW         UPDATE RECORDS       User-Id?       OG-ADD-AT       V       V       Only Tidy from SYSTEM ?       //a         UPDATE RECORDS       User-Id?       V       V       V       V       V       Only Tidy from SYSTEM ?       //a         UPDATE RECORDS       User-Id?       V       V       V       V       V       V       NAME & ADDRESS       Ind-2 (ORDER-REF) Fast ?       Index 3 not set up       NAME & ADDRESS       NAME & ADDRESS       Prom item ?       V       V       V       V       V       V       V       V       V       V       V       V       V       V       V       V       V       V       V       V       V       V       V       V       V       V       V       V       V                                                                                                    | A                                                                      | dvanced Features ? 🗇 – 🗙                                                                                                    |
|----------------------------------------------------------------------------------------------------|------------------------------------------------------------------------|----------------------------------------------------------------------------------------------------|
| Ledger<br>Enquiry       Contacts       Image: Calendar       Image: Calendar       Image: C                                                                                                    | Datafile Home Tools Edit Links                                         |                                                                                                    |
| User-Id ?       LOG-ADD-BY <ul> <li>Date ?</li> <li>LOG-ADD-ON</li> <li>UOG-ADD-AT</li> <li>UOG-ADD-AT</li> <li>(No prime-index set up)</li> <li>SECONDARY INDEXES</li> <li>User-Id ?</li> <li>User-Id ?</li> <li>Date ?</li> <li>Date ?</li> <li>Time ?</li> <li>Time ?</li> <li>Ind-2 (ORDER-REF) Fast ?</li> <li>Index 3 not set up</li> <li>Treat Extra Selection Items as additional Secondary Indexes ?</li> <li>Index 3</li> <li>Index 4</li> <li>Index 5</li> <li>Index 7</li> <li>Index 5</li> <li>Index 7</li> <li>Index 6</li> <li>Index 7</li> <li>Index 7</li> <li>Index 8</li> <li>Index 9</li> <li>Index 9</li> <li< td=""><td>Ledger Contacts Enquiry Contacts</td><td>-     3       -     3       -     3       -     3       -     5       -     3       -     1       -     1       -     1       -     1       -     1       -     1       -     1       -     1       -     1       -     1       -     1       -     1       -     1       -     1       -     1       -     1       -     1       -     1       -     1       -     1       -     1       -     1       -     1       -     1       -     1       -     1       -     1       -     1       -     1       -     1       -     1       -     1       -     1       -     1       -     1       -     1       -     1       -     1       -     1       -<!--</td--></td></li<></ul> | Ledger Contacts Enquiry Contacts                                       | -     3       -     3       -     3       -     3       -     5       -     3       -     1       -     1       -     1       -     1       -     1       -     1       -     1       -     1       -     1       -     1       -     1       -     1       -     1       -     1       -     1       -     1       -     1       -     1       -     1       -     1       -     1       -     1       -     1       -     1       -     1       -     1       -     1       -     1       -     1       -     1       -     1       -     1       -     1       -     1       -     1       -     1       -     1       -     1       -     1       - </td |
| User-Id ?       Ind-2 (ORDER-REF) Fast ?         Date ?       Index 3 not set up         Time ?       Index 3 not set up         EXTRA SELECTION ITEMS       F4-DEF         1)       Image: Comparison of the set of the set of the                                                                                                    | User-Id ? LOG-ADD-BY  Date ? LOG-ADD-ON                                | Extra Overflow Blocks ? n/a<br>Only Tidy from SYSTEM ? n/a                                                                                                    |
| 2) Image: Constraint of the second second sec                                                                              | User-Id ? Date ? Time ?  EXTRA SELECTION ITEMS  F4-DEF                 | Ind-2 (ORDER-REF) Fast ?<br>Index 3 not set up<br>Treat Extra Selection Items as                                                                                                    |
| Ind-2 (ORDER-REF) ?  Mirror this database in SQL ?                                                                                                    | 2)<br>3)<br>4)<br>5)<br>•<br>•<br>•<br>•<br>•<br>•<br>•<br>•<br>•<br>• | From item ?                                                                                                    |
| F4-Select Comp DEM                                                                                                    | Ind-2 (ORDER-REF) ?                                                    | Mirror this database in SQL ?                                                                                                    |

Reference the 'Add New Records' user-id, date and time items, other items can be set as required.

## Application User Facilities

Once the database has been created you need to configure Sales / Purchase Order Processing to maintain the log database. Select **Installation** from the main menu followed by **Application Manager** and **Application User Facilities**. Choose the required **Order Processing** application and then select **Enter/Amend Orders** and **Advanced Input Facilities** and **Change Logging**.

|                                                                                                    | Change Logging (1/2)                                                                                                    | ?                                                                                        | <u>↑</u> – × |
|----------------------------------------------------------------------------------------------------|----------------------------------------------------------------------------------------------------|------------------------------------------------------------------------------------------|--------------|
| Datafile Home Tools                                                                                                    | s Edit Links                                                                                                    |                                                                                          |              |
| Ledger Contacts                                                                                                    | Iculator 🗹 Price Checker 📧 - 🥥 - 😵<br>Iendar 😪 Discount Matrix - 🐼 - 📰 - 🗿<br>ord List 🕵 Supplier Matrix - 🥩 - 💆 - 🔞<br>Utilities | Stock Spooled Reports                                                                    | Ø            |
| Log Database Pathna                                                                                                    | ame DEM-SPLG.DFD                                                                                                    |                                                                                          |              |
| Check for Change in Detail Items       1     STATUS       2     STOCK       3     ORDER-QTY       4     PRICE       5     DISC-AMT       6     DETAIL-VALUE       7     Image: Comparison of the second second se | LOG: Order Ref<br>LOG: Order Entry<br>LOG: User Id<br>LOG: Date<br>LOG: Time<br>LOG: Action<br>LOG: Det Action                    | ORDER-REF<br>ENTRY-NO<br>LOG-ADD-BY<br>LOG-ADD-ON<br>LOG-ADD-AT<br>ACTION<br>ADD/CHG/DEL |              |
| Log Detail Add ? 🖌                                                                                                    | Change ? 🔽 Delete ? 🔽                                                                                                    |                                                                                          | Cose         |
| -4-Select Comp DEM                                                                                                    |                                                                                                    |                                                                                          |              |

**Log Database Pathname** – enter the path/filename for the log database.

**Check for Change in Detail Items** – nominate the detail data items to generate a log entry on change of value of – these would typically be the items nominated above but could also, for example, include cost values or other key items you wish to monitor.

For Currency systems you would typically nominate the currency equivalents of price / detail value even if reporting / analysis is primarily on the base currency – if revaluing orders though you should include the base price item to detect changes arising due to revaluation.

Log Detail – Add/Change/Delete – typically set all three items.

The next prompts ask you to reference the 'fixed' structure items for the log file record.

Log: Order Ref Log: Entry No Log: User Id Log: Date

## Log: Time Log: Action Log: Det-Action

Reference to the appropriate data items.

|                     |                                | Change Logging (2/2)                               | ? 🕅 – X                                                  |
|---------------------|--------------------------------|----------------------------------------------------|----------------------------------------------------------|
| Datafile            |                                | dit Links                                          |                                                          |
| đ                   | Calculator                     | r 🗹 Price Checker 🛛 🖴 🚽 🚽 👘                        |                                                          |
| Ledger<br>Enquiry   | Contacts                       | 🥰 Discount Matrix 👻 🛃 👻 🥅 🤘                        | Stock Spooled Availability Reports                       |
| Linguny             | _                              | Utilities                                          | Messaging                                                |
| Copy OLD De         | tail Items to Log              | Copy NEW Detail Items to Log                       | Copy Header Items to Log                                 |
| From-Detail 3 6 7 9 | To-Log<br>11<br>12<br>13<br>14 | From-Detail To-Log<br>3 21<br>6 22<br>7 23<br>9 24 | From-Header To-Log 0 0 0 0 0 0 0 0 0 0 0 0 0 0 0 0 0 0 0 |
| 11<br>14            | 15<br>16                       | 11 25<br>14 26                                     | 0 0 0                                                    |
| 0                   | 0                              |                                                    |                                                          |
| 0                   | 0                              | 0 0                                                | 0 0                                                      |
| 0                   | 0 0 0                          |                                                    |                                                          |
| 0                   | 0                              | 0 0<br>0 0                                         | 0 0<br>0 0                                               |
|                     |                                |                                                    |                                                          |
| Action              | Opt-1 Opt-2                    | ave 🙆 <u>A</u> bandon                              | 🔇 <u>C</u> lose                                          |
| F4-Select Co        | mp DEM                         |                                                    |                                                          |

The second screen asks you to define up to fifteen copy items for the Old or 'Was' items, fifteen copy items for the new or 'now' items and also allows up to fifteen copy items from the order header for extra analysis (this could include the order header status, customer account, etc.)

# Chapter 3 System Features

# Ledger Enquiry

# User-Definable Ledger Enquiry Applications

Datafile 2018 Only

Initially introduced in Release 6.2, this feature expanded the Ledger Enquiry tool to allow up to two userdefinable applications to be created that can be accessed via the <Alt>+<L>. These applications could be based on a ProFiler application (such as the Fixed Asset Register perhaps) or allow additional enquiry options for the likes of Batch Tracking or a linked Sales Order application in another company (e.g. a Quotes set-up). For Datafile 2018 the number of allowed user applications has been expanded to four.

| <b>P</b> _                        | Ledger Enquiries                                                                       | ? | Ť | - | × |
|-----------------------------------|----------------------------------------------------------------------------------------|---|---|---|---|
| Datafile Home Tools               | Edit Links                                                                             |   |   |   |   |
| 🖾 Email 🗐 Notes 🤹 Activity        | y International Associate File 💩 Labels<br>Sheets 🏠 Website 🎒 Location Map 🕃 Clipboard |   |   |   |   |
| a Memo 📓 Contacts 🚡 PDF Fil       |                                                                                        |   |   |   |   |
| Tools                             | Utilities Actions                                                                      |   |   |   |   |
| Quotes History                    | Ledger Enquiries - Quotes                                                              |   |   |   |   |
|                                   | Quote Customer                                                                         |   |   |   |   |
|                                   | Input Value                                                                            |   |   |   |   |
|                                   | Quote Details       - Status       - Chance       - Timeline       - Chase Date        |   |   |   |   |
| Males Account                     |                                                                                        |   |   |   |   |
| S Purchase Account                |                                                                                        |   |   |   |   |
| Nominal Account                   |                                                                                        |   |   |   |   |
| 🥔 Stock Record                    |                                                                                        |   |   |   |   |
| 🧳 Product Record                  |                                                                                        |   |   |   |   |
| 💑 Employee                        |                                                                                        |   |   |   |   |
| 3 Job Record                      |                                                                                        |   |   |   |   |
| 🗣 Sales Order                     |                                                                                        |   |   |   |   |
| 🥬 Purchase Order                  |                                                                                        |   |   |   |   |
| 🍬 Works Order                     |                                                                                        |   |   |   |   |
| I Batch Tracking                  |                                                                                        |   |   |   |   |
| 🗽 Group Sales Enq                 |                                                                                        |   |   |   |   |
| 🦧 Quotes                          |                                                                                        |   |   |   |   |
| 31 Calendar                       |                                                                                        |   |   |   |   |
| Section Company                   |                                                                                        |   |   |   |   |
| F4-Select F5-Last F6-Next Comp DE |                                                                                        |   |   |   |   |

As with the standard applications the CRM, Utilities and Action panel options are available, the Action options configurable to launch options such as ProFiler maintenance screens, etc.

## Installation

#### Ledger Enquiry Manager

The new application options are configured via the Ledger Enquiry Manager.

From the main menu select **Installation** followed by **Ledger Enquiry Manager**. The first action is to mark the extra applications as 'allowed' and to set authority levels for access, this is achieved via the option **Applications Allowed**.

| Allow Which                                                                                                    | n Applicat                                                                                       | ions                                   | ?                 |                                                                                                    |
|----------------------------------------------------------------------------------------------------|--------------------------------------------------------------------------------------------------|----------------------------------------|-------------------|----------------------------------------------------------------------------------------------------|
| Datafile Home Tools Edit Links                                                                                                    |                                                                                                  |                                        |                   |                                                                                                    |
| Image: Second second second | 2<br>1<br>1<br>2<br>1<br>2<br>1<br>2<br>1<br>2<br>1<br>2<br>1<br>2<br>1<br>2<br>1<br>2<br>1<br>2 |                                        | pooled<br>Reports | @<br>요<br>Messaging                                                                                                    |
| System                                                                                                    | Use                                                                                              | Allow?                                 | Auth-L            | evel                                                                                                    |
| Sales Ledger<br>Purchase Ledger<br>Nominal Ledger<br>Stock Control<br>Invoicing<br>Payroll<br>Job Costing<br>Sales Order Processing<br>Purchase Order Processing<br>Cash Book<br>Bill of Materials<br>Extra Application 1<br>Extra Application 1<br>Extra Application 2<br>Extra Application 3<br>Extra Application 4<br>Ledger Memos<br>Sales Discount Matrix<br>Purchase Price Checker<br>Purchase Price Checker<br>Debtor Memo<br>Creditor Memo                                                                                                    | YES<br>YES<br>YES<br>YES<br>YES<br>YES<br>YES<br>YES<br>YES                                      | YYYYYYYYYYYYYYYYYYYYYYYYYYYYYYYYYYYYYY |                   | 9       ▼         8       ▼         9       ▼         8       ▼         8       ▼         8       ▼         8       ▼         8       ▼         8       ▼         8       ▼         9       ▼         8       ▼         9       ▼         8       ▼         9       ▼         8       ▼         9       ▼         8       ▼         9       ▼         8       ▼         9       ▼         8       ▼         9       ▼         8       ▼         9       ▼         8       ▼         9       ▼         8       ▼         9       ▼         8       ▼         9       ▼         8       ▼         9       ▼         8       ▼         9       ▼         8       ▼         9       ▼         8       ▼ |
| Comp DEM                                                                                                    |                                                                                                  |                                        |                   |                                                                                                    |

Each application for enquiry is listed and you have the option to allow the enquiry and set the authority level for enquiry. To enable Extra Applications 3/4, set to allow and confirm the authority level (0-9 where 0 is the highest authority level and 9 the lowest)

To configure the databases to be enquired upon and the links between them, an extra parameter screen 'Application Profile' has been added to the **Enquiries Configuration** options for the extra applications to define these items.

| Datafile | Home    | То | ols     | Extra<br>Edit             |                            |                                                                               | inquiries             | ?                  | <u> –</u>      | × |
|----------|---------|----|---------|---------------------------|----------------------------|-------------------------------------------------------------------------------|-----------------------|--------------------|----------------|---|
| Enquiry  | ontacts |    | - 100 - | III<br>III<br>III<br>IIII | - ⊘<br>- ■<br>- ☑          | · 🛞<br>· 🧐                                                                    | Stock<br>Availability | Spooled<br>Reports | ک<br>Messaging |   |
|          |         |    |         |                           | Applica                    | tion Profi                                                                    | le                    |                    |                |   |
|          |         |    | r       | Tran<br>Link t            | Extra<br>Extra<br>to Repor | ITEM Scre<br>/ Detail Er<br>File Scan<br>t Generat<br>e INI Sett<br>ther Prog | s<br>or Label<br>ings |                    |                |   |
|          |         |    |         |                           |                            | Panel Set<br>ds on F4                                                         |                       |                    |                |   |

Selecting 'Application Profile' allows you to define the databases to be enquired and the links between them.

| (P) Application Profile                |                       |                            |              | ×             |
|----------------------------------------|-----------------------|----------------------------|--------------|---------------|
| Menu Title                             | Quotes                | Application Id             | SP           |               |
|                                        |                       |                            |              |               |
| Path Name<br>Code Format               | DEM-SOH.DFD<br>999999 |                            |              |               |
| F4 Select Item 1                       | ORDER-REF             | 6                          | ORDER-VALUE  |               |
| _                                      | STATUS<br>DATE-INPUT  | 7                          |              |               |
| 4                                      | ACCOUNT               | 9                          |              |               |
| 5                                      | ACCOUNT-NAME          | 10                         |              |               |
| F4LIFO                                 | $\checkmark$          |                            |              |               |
| History Item                           | ACCOUNT               |                            |              |               |
| 1st Datafile Link<br>2nd Datafile Link | ACCOUNT               | Application<br>Application | Sales Ledger | <b>•</b>      |
|                                        |                       |                            |              |               |
| Action 🗐 🤡 Ok 🔄 Detail 1               | 📃 Detail 2            |                            | 6            | <u>C</u> lose |
| Comp DEM                               |                       |                            |              |               |

Menu Title – enter the title to be displayed on the left-hand application menu within the Ledger Enquiry

**Application Id** – the CRM options Mail, Word, Notes and Scans can create/store files against the extra enquiry application. On standard applications, these are held in a folder *XX*USER as a sub-folder off the MSWORD location (full path is MSWORD location + Company-ID + *XX*USER), the extra applications don't have a pre-set id so you can set your own two characters here which will be used to create the folder where any associated files are stored.

If you enter an id that matches that of an application (SL – Sales Ledger, SP – Sales Order Processing etc.) you will be asked if you wish to copy the configuration from the existing application. Select as required.

**Master Database Title** – enter the title to be displayed in the main form header when enquiring on this database.

Path Name – enter the path/filename of the master database.

**Code Format** – enter the prime-index code format of the master database, i.e. AA9999, UUUUUUU, etc.

**F4-Select Items** – select up to ten items from the master enquiry database to be listed when press <F4-Select> to enquire upon a record.

**F4 LIFO** – select whether F4 search results are to be listed in Last-In-First-Out order, if left blank records are listed in the FIFO order.

**History Item** –the system maintains a history of the last ten enquiry records in a panel on the top left of the enquiry screen. The history records the prime-indexes selected plus one other item, this option allows you to select this 'other' item.

1<sup>st</sup>/2<sup>nd</sup> Datafile Link – many application enquiries allow you to cross link to another enquiry, for example the sales order enquiry can link to the sales account enquiry on the order header and the stock enquiry when viewing order details. These options allow you to define a link to a standard application enquiry.

For each link, you define the data item which is the primary link field – the STOCK-CODE, the ACCOUNT-CODE etc – and then the application to link to. Note that the links allowed are currently restricted to those master links already allowed on other enquiries (so master links are restricted to either the sales/purchase ledger (not both) or the stock enquiry.

Once the Master enquiry definition is set you can select the DETAIL-1 and DETAIL-2 buttons at the foot of the screen to define up to two detail databases to view.

| 🕑 1st Detail Database                                                                  |                                         |                            | _ ×        |
|----------------------------------------------------------------------------------------|-----------------------------------------|----------------------------|------------|
| Detail Database Title<br>Path Name<br>Short Name                                       | Quote Details<br>DEM-SOD.DFD<br>Details |                            |            |
| Master Code Item<br>First Detail Pointer<br>Next Detail Pointer<br>Prev Detail Pointer | ORDER-REF<br>FIRST-ENTRY<br>NEXT-DET    |                            |            |
| 1st Datafile Link Item<br>2nd Datafile Link Item                                       | STOCK                                   | Application<br>Application | <br>▼<br>▼ |
|                                                                                        |                                         |                            | Ose        |

Both Detail configuration screens are identical and prompt for:

**Detail Database Title** – enter the title to be used in the form header when listing records from the database.

Pathname – enter the path/filename of the detail database

**Short Name** – enter a short title for the detail database that is to be used as the button title on the main enquiry form.

**Master Code Item** – enter the item on the detail database that holds the main code item (i.e. on the batch transaction database the main code will be the batch-code item). This option is mandatory. This item would usually be a secondary index on the detail file (and must be a secondary index if details to be listed in LIFO order)

**First Detail Pointer** - if details to be listed in FIFO order, and a record pointer chain exists between the main file and the detail file, reference here the main file item here that contains the record number of the first detail record. Leave blank if intending to list details in LIFO order.

**Next Detail Pointer** – reference here the detail database item that holds the record number of the next detail record for the main enquiry record. Leave blank if listing in LIFO order or not using the pointer chain.

**Prev Detail Pointer** – standard application databases do not generally maintain a previous pointer link although ProFiler can do so. If a previous pointer record number exists this can be referenced here otherwise leave blank.

1<sup>st</sup> / 2<sup>nd</sup> Datafile Link – as with the master enquiry you can configure a link to two of the standard application enquiries based on a data item on the detail database. Again, this is currently restricted to standard cross-application detail links, in this case Stock Control or Sales / Purchase Orders (not both orders)

The remaining options in the Enquiry Configuration for the Extra Application enquiries are as per the standard applications:

Main Database FULL Screen Design – if *Premier* this option allows you to define, using standard screen design tools, the details to be viewed from the main enquiry database. Up to four screens can be configured.

**Main Database ITEM Screen Design** – if *Diamond*, or a *Premier* user who doesn't wish to use the full screen design, then you can nominate up to thirty two items from the main database to be displayed (in two columns of sixteen items).

**Transaction / Detail Enquiries** – allows you to set the authority levels for access to the detail databases, the items from the detail database(s) to be listed, the display order and, if *Premier*, design the full VIEW enquiry screen for the detail database record.

**Extra File Scans** – set the authority level for access to the SCANS option within the CRM panel. If left blank the SCANS option is not allowed.

**Database INI Settings** – access the INI settings for the main database; this allows you to set authority levels required to view selected data items, to set any restrictions on item access to Microsoft Word or SQL (if in use) and to define any Database Alerts.

**Launch Other Programs** – allows you to define up to eight 'actions' that can be used to call other areas of the Datafile system. With the extra applications this is likely to be restricted to ProFiler screen options, remember the key link requirement is that the first input is the main code prime index value.

**Alternate Panel Settings** – as with the standard applications you can use this new Alternate Panel feature to control the display options for the left / right enquiry panels. See notes later in this manual for more details.

Ignore Records on F4-Lookup – allows you to hide records from view that don't match filtered criteria.

## Ledger Enquiry Menu "Icon"

When in the Ledger Enquiry each application has its own icon displayed before the menu title. To change this icon you need to be signed on as a 'installer' user such as SYSTEM and within the Ledger Enquiry right-click with the mouse in the history panel and choose 'Change Icon'

# **Application Web Links**

Datafile 2018 Only

This new feature allows the ability to launch your web browser from the Ledger Enquiry passing a hyperlink populated with content from the current enquiry record.

This allows options such as linking to Experian/Risk Disk Business Credit Checking facility from a customer account record, linking to a web catalogue page for a stock item, or linking to delivery tracking tools from Sales and Purchase Order enquiries.

## Installation

## <u>Menu Design</u>

A new menu option has been added to the Ledger Enquiry Manager tools to define the Web Link configuration settings. To add this menu, sign on as the CONFIG user and select Application Menu Design and amend the MGLEDGER.D03

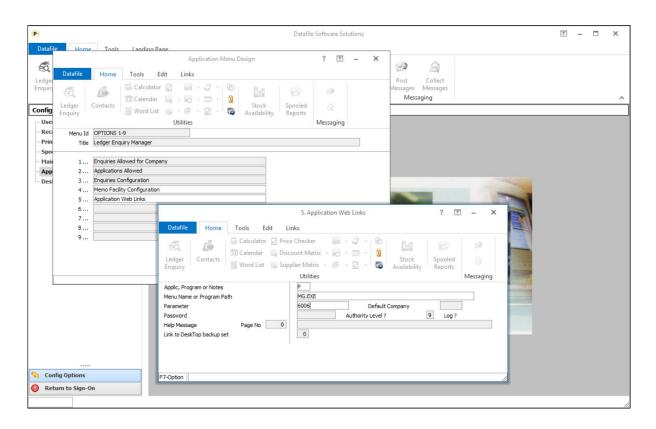

## App, Program or Notes – P-Program Menu Name or Program Path – MG.EXE Parameter – 6006

Other options can be set as required.

#### **Application Web Links**

To define the web links select **Installation** from the main menu followed by **Ledger Enquiry Manager** and then **Application Web Links**. Select the required application to define links.

| Image: Calculator       Price Checker       Image: Databases       Price Checker       Image: Databases       Price Checker       Price Checker       Pric | Datafile Home | Ribbon Web Links - Sales Ledger<br>Tools Edit Links                                                                                                    | ? 🕅 🗕                             |
|----------------------------------------------------------------------------------------------------|---------------|----------------------------------------------------------------------------------------------------|-----------------------------------|
| Experian https://protect.businessexpress-uk.com/reg-report/1378                                                                                                    | E Contacts    | Scalculator       ☑ Price Checker       Image: Databases →       ② Reports →       Image: Database →       ② Reports →       Image: Database →       Image: Database → <th>Post Collect<br/>Messages Messages</th> | Post Collect<br>Messages Messages |
|                                                                                                    |               |                                                                                                    |                                   |
|                                                                                                    |               |                                                                                                    |                                   |

You can define up to three weblinks per application. For each application to set a **Link Title** and then define the web address.

To include the content of a data item within the web address you can specify the data item using '!nnn' (replacing nnn with the three-digit data item number).

| R_                             |                    | Ledger Enqui                     | iries              |                              | ? 🗈 – X                |
|--------------------------------|--------------------|----------------------------------|--------------------|------------------------------|------------------------|
| Datafile Home Tools            | Edit Links         |                                  |                    |                              |                        |
| Email 🗐 Notes 🧥 Activit        |                    | ph 🛛 🗖 Associate File 🚓 Labels   | 🜄 Update A/C       |                              |                        |
| Word Cans Spread               |                    | bsite 🎒 Location Map 🚯 Clipboard | Statement          |                              |                        |
|                                |                    |                                  | -                  |                              |                        |
| a Memo 🍰 Contacts 🔚 PDF Fi     | les 📓 Ima          |                                  | Stk History        |                              |                        |
| Tools                          | 1                  | Utilities                        | Actions            |                              |                        |
| Sales Account History          | Ledger Enquir      | ies - Sales Ledger General Turno | over               |                              |                        |
| BAL001 Baldwin Industries plc  | Account            | BAL001                           |                    | Stock Price No<br>VAT Code   | 1S                     |
|                                | Name               | Baldwin Industries plc           |                    | EC Country                   | GB                     |
|                                | Address            | Unit 5, Light Ind. Estate        |                    | VAT Reg No                   |                        |
|                                |                    | Stopgate Lane                    |                    |                              |                        |
|                                |                    | Aintree, Liverpool<br>Merseyside |                    | Credit Terms<br>Credit Limit | D30 10000.00           |
|                                |                    | L9 6PY                           |                    | A/C on Stop                  | 10000.00               |
|                                |                    |                                  |                    | Line Disc%                   | 0.00                   |
|                                | Tel                | 0151 229 8190                    |                    | Sett Disc%                   | D0                     |
|                                | Fax                | 0151 229 8191                    |                    | Sett Terms                   | 0.00                   |
| Mailes Account                 | Email<br>Website   | Sales@Baldwin.co.uk              |                    | Turnover Per                 | 4146.74                |
| Purchase Account               | website            |                                  |                    | Turnover YTD                 | 4146.74                |
| Nominal Account                | Contact            | Miss M Greenwood                 |                    | Balance                      | 4674.98                |
| -                              |                    |                                  | _                  |                              |                        |
| Stock Record                   | Customer Ana       |                                  |                    | Last Invoice                 | 26/01/2015             |
| Product Record                 | 1                  | Analysis 1                       |                    | Last Payment                 | 26/01/2015             |
| Semployee                      |                    |                                  |                    |                              |                        |
| 3 Job Record                   |                    |                                  |                    |                              |                        |
| 🗣 Sales Order                  |                    |                                  |                    |                              |                        |
| 🥬 Purchase Order               |                    |                                  | ſ                  | Upto 90+ £4,674              |                        |
| 🤹 Cash Account                 |                    |                                  |                    |                              |                        |
| 🍓 Works Order                  |                    |                                  |                    |                              |                        |
| I Batch Tracking               |                    |                                  |                    |                              |                        |
| 🗽 Group Sales Enq              |                    |                                  |                    |                              |                        |
| 31 Calendar                    | A ation 🕞          |                                  |                    | Orders Column                | Analhan Calant 🔿 Ci    |
| Section Company                | Action             | Transactions                     | Aged <u>S</u> ales | Orders                       | Another Select 🚺 Close |
| F4-Select F9-Memo Comp DEM PgL | p PgDn for Details |                                  |                    |                              |                        |

Once defined the weblinks are available on the Links Ribbon within the 'Utilities' section. Selecting the option launches your default web browser with the selected web address.

# Landing Pages

# **Additional Options**

Datafile 2018 Only

From Datafile 2018 a new Landing Page tab is available on the Datafile ribbon. This tab includes access to the filter, summary and properties of the landing page but also allows some additional features.

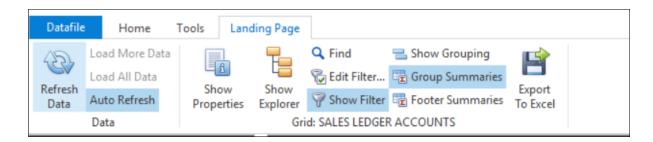

The new options available are:

**Load More Data / Load All Data** – where the initial landing page content displays a restricted number of records, i.e. Sales Order Processing configured to list the last 1000 orders, then these options allow you to add the next block of records or add all records into the landing page.

**Auto Refresh / Refresh Data** – each time you select an application or return to an application the system checks the file to determine if data has changed and, if so, refreshes the data on the landing page. Landing Pages on the busier applications, particularly when filters are in use and the user is working on a sub-set of records may not need this refresh so often.

Deselecting the **Auto-Refresh** option so it is no longer highlighted will disable this auto-refresh. The system will still refresh the data the first time the landing page is used in a session but after that is under the manual control of the user who can select the **Refresh Data** option to refresh the data. Note that the system will highlight if the landing page has changed by including the comment that auto refresh is disabled and the user can press the F5 key to refresh.

|                                                        | -8        | <u>2</u> |           |
|--------------------------------------------------------|-----------|----------|-----------|
| Drilldown New Update View Delete STOP Allocations Flag | Due Dates | Enquiry  | New Order |

**Show Explorer** – data on landing page is often grouped, whether that group is the status/customer on the sales order page, the currency on an accounts page, the supplier on a stock page etc. This option displays a 'Explorer' view of the data that allows you to select these groups and list in the landing page the entries for those groups.

| P                                                                                |           |             |             |                 |         |            |                    |             | Datafile | Premier 201   | 7©              |             |        |             |           |             | Ť                         | -       |          |
|----------------------------------------------------------------------------------|-----------|-------------|-------------|-----------------|---------|------------|--------------------|-------------|----------|---------------|-----------------|-------------|--------|-------------|-----------|-------------|---------------------------|---------|----------|
| Datafile Home Tools Lar                                                          | nding Pag | ge          |             |                 |         |            |                    |             |          |               |                 |             |        |             |           |             |                           |         | 🔠 DFI    |
| Coad More Data<br>Load All Data<br>Data<br>Load All Data<br>Auto Refresh<br>Data | Show      | er 🖓 Si     | dit Filter. | 😨 Gi<br>er 😨 Fo |         | maries     | Export<br>To Excel |             |          |               |                 |             |        |             |           |             |                           |         |          |
| Purchase Order Processing                                                        | PUF       | RCHASE      | ORDER       | s               |         |            |                    |             |          |               |                 |             |        |             |           |             |                           |         |          |
| Order Entry /<br>- Authorise Purchase Orders<br>- Purchase Order Confirmations   |           | S klown     | New New     | Updat           |         | C<br>tails | View               | 💖<br>Status | Delete   | Replicate     | 31<br>Back2Back | Confirmatio | n GRN  | RTV         | Authorise | Enquiry     |                           |         |          |
| GRN and Returns                                                                  |           | plorer      |             | ×               | ORDEF 7 | STATU      | DATE-INPL          | ADDED-B     | ACCOUNT  | SUPPLIER      |                 | NO-         | INTRIE | ORDER-VALUE | FC-OF     | RD-VAL FC-C | O DATE-REQ DATE-INVO      | INVOICE | GRNI VA  |
| Print Labels for Goods Received                                                  |           | · _         |             |                 | 000039  | A          | 28/02/201          |             | COM001   | Comsat Equi   | pment           |             | 11     | 5,585.16    |           | 585.16 GBP  | 06/12/2017                | 0.00    | 0.0      |
| - Supplier Invoice Matching                                                      | [Un       | ndefined]   |             |                 | 000038  | A          | 28/02/201          | 5 TERRY     | STA001   | Stanhope Su   | pplies Ltd      |             | 4      | 311.30      |           | 311.30 GBP  | 28/11/2017                | 0.00    | 312.     |
| - Order Enquiry                                                                  |           | All record  | rds]        |                 | 000037  | A          | 28/02/201          | 5 TERRY     | ROB001   | Roboserve L   | td              |             | 1      | 100.00      |           | 100.00 GBP  | 06/04/2017                | 0.00    | 0.       |
|                                                                                  |           |             |             |                 | 000036  | A          | 28/02/201          | 5 TERRY     | CON002   | Conway Hau    | lage Service:   | s Ltd       | 1      | 5,525.00    | 5,        | 525.00 GBP  | 12/11/2017                | 0.00    | 0.       |
| Picklists                                                                        |           |             |             |                 | 000035  | A          | 28/02/201          | 5 TERRY     | BLA001   | J. Black & Pa | rtners          |             | 1      | 100.00      |           | 100.00 GBP  | 06/04/2017                | 0.00    | 0.       |
| Reports                                                                          |           |             |             |                 | 000034  | A          | 28/02/201          | 5 MAR       | BLA001   | J. Black & Pa | rtners          |             | 1      | 6.00        |           | 6.00 GBP    | 02/04/2017 28/02/201      | 3.00    | 0.       |
|                                                                                  | - 11 -    |             |             |                 | 000033  | Α          | 28/02/201          | 5 TERRY     | BLA001   | J. Black & Pa | rtners          |             | 1      | 30.00       |           | 30.00 GBP   | 11/06/2017 28/02/201      | 17.50   | 0.       |
| Financials                                                                       |           |             |             |                 | 000032  | Α          | 28/02/201          | 5 TERRY     | BLA001   | J. Black & Pa | rtners          |             | 1      | 100.00      |           | 100.00 GBP  | 23/05/2017                | 0.00    | 100.     |
| Stock Control                                                                    |           |             |             |                 | 000031  | Α          | 28/02/201          | 5 TERRY     | COM001   | Comsat Equi   | pment           |             | 2      | 125.99      |           | 125.99 GBP  | 21/03/2017                | 0.00    | 125.     |
|                                                                                  | 11.       |             |             |                 | 000030  | A          | 28/02/201          | 5 TERRY     | BLA001   | J. Black & Pa | rtners          |             | 2      | 125.99      |           | 125.99 GBP  | 20/04/2017 28/02/2010     | 125.99  | -100.    |
| Sales Order Processing                                                           |           |             |             |                 | 000029  | Α          | 28/02/201          | 5 TERRY     | BLA001   | J. Black & Pa | rtners          |             | 1      | 519.80      |           | 519.80 GBP  | 31/03/2017                | 0.00    | 519.     |
| Purchase Order Processing                                                        |           |             |             |                 | 000028  | Α          | 28/02/201          | 5 TERRY     | EEE001   | Everything B  | everywhere P    | LC          | 1      | 60.00       |           | 60.00 GBP   | 19/12/2017                | 0.00    | 60.0     |
| Bill of Materials                                                                |           | ate Explore |             |                 | 000027  | Α          | 28/02/201          | 5 TERRY     | TEX001   | Texicare      |                 |             | 1      | 800.00      |           | 800.00 GBP  | 14/04/2017                | 0.00    | 800.0    |
| Dill of Platenais                                                                |           |             | 0           |                 | 000026  | Α          | 28/02/201          | 5 TERRY     | CON002   | Conway Hau    | lage Service:   | s Ltd       | 1      | 2,375.00    | 2,        | 375.00 GBP  | 17/11/2017                | 0.00    | 0.0      |
| Payroll and HR                                                                   |           | ndefined]   |             |                 | 000025  | Α          | 28/02/201          | 5 TERRY     | BLA001   | J. Black & Pa | rtners          |             | 10     | 4,578.90    | 4,        | 578.90 GBP  | 27/10/2017                | 0.00    | 0.       |
| Job Costing                                                                      | 1 .       | 🔽 [All da   | ates]       |                 | 000024  | Α          | 28/02/201          |             | CON001   |               | aning Service   | es Ltd      | 10     | 4,975.64    |           | 975.64 GBP  | 05/04/2017                | 0.00    | 0.0      |
|                                                                                  |           |             |             |                 | 000021  | Α          | 28/02/201          |             | ROB001   | Roboserve L   |                 |             | 10     | 5,974.40    |           | 974.40 GBP  | 05/04/2017                | 0.00    |          |
| CRM                                                                              |           |             |             |                 | 000020  | Α          | 28/02/201          |             | STA001   | Stanhope Su   |                 |             | 10     | 3,662.52    |           | 562.52 GBP  | 31/03/2017                | 0.00    | 3,662.   |
| Today                                                                            | 1         |             |             |                 | 000019  | A          | 28/02/201          |             | OFF001   |               | nstructions Lt  | d           | 4      | 12,310.00   |           | 310.00 GBP  | 30/04/2017 28/02/2010     |         | -12,310. |
|                                                                                  |           |             |             |                 | 000018  | A          | 25/02/201          |             | COM001   | Comsat Equ    | pment           |             | 8      | 21,829.00   |           | 829.00 GBP  | 07/04/2017                | 0.00    |          |
| Database Systems                                                                 |           |             |             |                 | 000017  | A          | 17/02/201          |             | TEX001   | Texicare      |                 |             | 3      | 1,210.00    |           | 210.00 GBP  | 17/03/2017                | 0.00    |          |
| Accessories                                                                      |           |             |             | - 11-           | 000016  | C          | 31/01/201          |             | TEX001   | Texicare      |                 |             | 3      | 3,920.00    |           | 920.00 GBP  | 10/06/2016 28/02/201      |         | 0.0      |
| E-Business                                                                       |           |             |             |                 | 000015  | A          | 31/01/201          |             | OFF001   |               | nstructions Lt  | d           | 1      | 2,400.00    |           | 400.00 GBP  | 16/03/2017                | 0.00    |          |
| L-Dushiess                                                                       |           |             |             | - 11-           | 000014  | A          | 31/01/201          |             | BLA001   | J. Black & Pa | rtners          |             | 1      | 125.00      |           | 125.00 GBP  | 17/05/2017                | 0.00    | 125.0    |
| Utility Programs                                                                 |           |             |             |                 |         | 1 of 30    | P H4 44 4          |             | <        |               |                 |             |        | 1 100 00    |           |             | a ser mane i a sina ina s |         |          |
| Installation                                                                     | Red       | cords D     | ashboard    | d Help          |         |            |                    |             |          |               |                 |             |        |             |           |             |                           |         |          |
|                                                                                  | _         |             |             |                 |         |            |                    |             |          |               |                 |             |        |             |           |             |                           |         |          |

By default the system will display the explorer options for groups (text) and a date explorer. You can change the display to just the group or dates by right-clicking on the panels and choosing to show the main explorer or the date explorer only.

To add the groupings to the main explorer panel select the '...' button to the right of the 'undefined' marker.

| Maintain Explorer Levels | x    |
|--------------------------|------|
|                          |      |
|                          |      |
|                          |      |
|                          |      |
|                          |      |
|                          |      |
|                          |      |
|                          |      |
|                          |      |
|                          |      |
|                          |      |
| Ca                       | ncel |

You can add a grouping by selecting the '+' icon on the form. This will the list the text (and date) items defined as available for the landing page.

| New Exp   | lorer Level                    | x      |
|-----------|--------------------------------|--------|
| Field     | STATUS                         | $\vee$ |
| Date part | Full date                      | $\vee$ |
|           | Sort field in descending order |        |
|           | ✓ Active                       |        |
|           | OK Cance                       | el     |

Select the data item required and set whether to sort the field in descending order (ascending order is the default, and that this is an active group. If you select a date item options allow you to group the date on week, month, quarter or year basis.

You can add multiple level items so that one group is nested within another.

| (P)                                                                        |                                                                                                    | Datafile Premier 2                      | 017©                                       |                       | ⊡ – □ ×                               |
|----------------------------------------------------------------------------|----------------------------------------------------------------------------------------------------|-----------------------------------------|--------------------------------------------|-----------------------|---------------------------------------|
| Datafile Home Tools Landir                                                 | ng Page                                                                                                    |                                         |                                            |                       | at DFDEM                              |
| Refresh<br>Data<br>Data<br>Load All Data<br>Auto Refresh<br>Data           | Show     Grid:     Show     Group S       Show     Show     Filter     Group S       Grid:     PURCHASE ORDERS | ummaries                                |                                            |                       | ^                                     |
| Purchase Order Processing                                                  | PURCHASE ORDERS                                                                                                |                                         |                                            |                       |                                       |
| Order Entry     Authorise Purchase Orders     Purchase Order Confirmations |                                                                                                    |                                         | te Back2Back                               | RTV Authorise Enquiry |                                       |
| GRN and Returns                                                            | Explorer                                                                                                    | CRDEI V STATU DATE-INPU ADDED-E ACCOUNT |                                            |                       | CO DATE-REQ DATE-INV INVOICE GRNI_VAL |
| > Print Labels for Goods Received                                          | ACCOUNT / STATUS ···                                                                                           |                                         | Texicare 3<br>Office Reconstructions Ltd 4 |                       |                                       |
| Supplier Invoice Matching<br>Order Enquiry                                 | ✓ · [All records]                                                                                              | 000009 C 07/01/201! DFINS TEX001        |                                            |                       |                                       |
| > · Picklists                                                              | > · A<br>~ C                                                                                                   |                                         |                                            |                       |                                       |
| > Reports v                                                                | OFF001                                                                                                    |                                         |                                            |                       |                                       |
|                                                                            | TEX001                                                                                                    |                                         |                                            |                       |                                       |
| iii Financials                                                             |                                                                                                    |                                         |                                            |                       |                                       |
| 🤪 Stock Control                                                            |                                                                                                    |                                         |                                            |                       |                                       |
| Sales Order Processing                                                     |                                                                                                    |                                         |                                            |                       |                                       |
| Purchase Order Processing                                                  |                                                                                                    |                                         |                                            |                       |                                       |
| 🍓 Bill of Materials                                                        | Date Explorer                                                                                                  |                                         |                                            |                       |                                       |
| 🛞 Payroll and HR                                                           | [Undefined] ···                                                                                                |                                         |                                            |                       |                                       |
| 📔 Job Costing                                                              |                                                                                                    |                                         |                                            |                       |                                       |
| â, CRM                                                                     |                                                                                                    |                                         |                                            |                       |                                       |
| 1 Today                                                                    |                                                                                                    |                                         |                                            |                       |                                       |
| Database Systems                                                           |                                                                                                    |                                         |                                            |                       |                                       |
| Accessories                                                                |                                                                                                    |                                         |                                            |                       |                                       |
| E-Business                                                                 |                                                                                                    |                                         |                                            |                       |                                       |
| 🖉 Utility Programs                                                         |                                                                                                    | ।स स 4 0 of 3 ► ₩ ₩ ¥ <                 |                                            |                       | >                                     |
| 🦻 Installation                                                             | Records Dashboard Help                                                                                         |                                         |                                            |                       |                                       |
| Comp NDM                                                                   |                                                                                                    |                                         |                                            |                       | 1.                                    |

| Date Explorer Properties                                                                                               | × |
|----------------------------------------------------------------------------------------------------|---|
| Date Field DATE-REQUIRED                                                                                               | ~ |
| Date Levels                                                                                                    | _ |
| <ul> <li>✓ Year</li> <li>Quarter</li> <li>✓ Month</li> <li>Week</li> <li>✓ Day</li> <li>Ø OK</li> <li>Ø Can</li> </ul> |   |

As you select the different groups/categories on the explorer panel the system will filter the landing page to only match those entries selected.

The Date Filter option allows you to select a date and then define the grouping you wish to be available on the date explorer – select as required.

| (P)                                                                        |                                                               |                   |                         |                            | Datafile | Premier 20 | 17©                       |                 |               |     |           |                              |            | 1 - 1 | ×       |
|----------------------------------------------------------------------------|---------------------------------------------------------------|-------------------|-------------------------|----------------------------|----------|------------|---------------------------|-----------------|---------------|-----|-----------|------------------------------|------------|-------|---------|
| Datafile Home Tools Landi                                                  | ng Page                                                       |                   |                         |                            |          |            |                           |                 |               |     |           |                              |            |       | E DFDEM |
| Load More Data<br>Load All Data<br>Auto Refresh<br>Data                    | Show<br>Explorer Grid: PURCHASE ORDER<br>Grid: PURCHASE ORDER | up Sum<br>ter Sum | imaries Expo            | t                          |          |            |                           |                 |               |     |           |                              |            |       | ^       |
| Purchase Order Processing                                                  | PURCHASE ORDERS                                               |                   |                         |                            |          |            |                           |                 |               |     |           |                              |            |       |         |
| Order Entry     Authorise Purchase Orders     Purchase Order Confirmations | Crildown New Update                                           | Det               | tails View              | Status                     | Delete   | Replicate  |                           | Confirmation    | (R)<br>GRN    | RTV | Authorise | Enquiry                      |            |       |         |
| - GRN and Returns                                                          | Explorer                                                      | ×                 | ORDEI - STA<br>000038 A | TU DATE-INPU<br>28/02/2016 |          | ACCOUNT    | SUPPLIER<br>Stanhope Supp | alice Ltd       | NO-ENTRI<br>4 |     | 311.30    | FC-ORD-VAL FC-<br>311.30 GBP |            |       |         |
| > Print Labels for Goods Received                                          | ACCOUNT / STATUS                                              |                   | 000038 A                | 28/02/2016                 |          |            |                           | ge Services Ltd | 1             |     | ,525.00   | 5,525.00 GBP                 |            |       |         |
| - Supplier Invoice Matching                                                | ✓ [All records]                                               |                   | 000026 A                | 28/02/2016                 |          |            |                           | ge Services Ltd |               |     | ,375.00   | 2,375.00 GBP                 |            |       |         |
| - Order Enquiry - Picklists                                                | > - A<br>• - C                                                |                   | 000025 A                | 28/02/2016                 | TERRY    | BLA001     | J. Black & Part           | ners            | 10            | 4   | ,578.90   | 4,578.90 GBF                 | 27/10/2017 | 0.0   | 0.0     |
| > Reports v                                                                | OFF001<br>TEX001                                              |                   |                         |                            |          |            |                           |                 |               |     |           |                              |            |       |         |
| Financials Stock Control                                                   |                                                               |                   |                         |                            |          |            |                           |                 |               |     |           |                              |            |       |         |
| Soles Order Processing                                                     |                                                               |                   |                         |                            |          |            |                           |                 |               |     |           |                              |            |       |         |
| Purchase Order Processing                                                  | *                                                             |                   |                         |                            |          |            |                           |                 |               |     |           |                              |            |       |         |
| No Bill of Materials                                                       | Date: DATE-REO                                                |                   |                         |                            |          |            |                           |                 |               |     |           |                              |            |       |         |
| 8 Payroll and HR                                                           | Years, Months, Days                                           |                   |                         |                            |          |            |                           |                 |               |     |           |                              |            |       |         |
| Job Costing                                                                | ✓ · June 2017                                                 | ^                 |                         |                            |          |            |                           |                 |               |     |           |                              |            |       |         |
| 👃 CRM                                                                      | V October 2017                                                |                   |                         |                            |          |            |                           |                 |               |     |           |                              |            |       |         |
| 1 Today                                                                    | ✓ ▼ November 2017                                             |                   |                         |                            |          |            |                           |                 |               |     |           |                              |            |       |         |
| Database Systems                                                           | ···· 12/11/2017<br>···· 17/11/2017                            |                   |                         |                            |          |            |                           |                 |               |     |           |                              |            |       |         |
| Accessories                                                                |                                                               |                   |                         |                            |          |            |                           |                 |               |     |           |                              |            |       |         |
| E-Business                                                                 | ✓ □ December 2017<br>                                         |                   |                         |                            |          |            |                           |                 |               |     |           |                              |            |       |         |
| 🖉 Utility Programs                                                         |                                                               | ~                 | 144 44 4 0 of 4         | ► ₩ ₩ ¥                    |          | <          |                           |                 |               |     |           |                              |            |       | )       |
| 🤣 Installation                                                             | Records Dashboard Help                                        |                   |                         |                            |          |            |                           |                 |               |     |           |                              |            |       |         |
| Comp NDM                                                                   |                                                               |                   |                         |                            |          |            |                           |                 |               |     |           |                              |            |       |         |

The Date Explorer allows tick boxes against each group/date for filtering the records. The date explorer also works in conjunction with the main explorer.

**Export to Excel** – the Export to Excel function exports the current grid records to an Excel Workbook. Only available for users with an authority level that matches that which allows the reports to be output to excel (defined within the CONFIG sign on option **Spooling Specification**) this option, when selected, asks for an Excel filename to be created and then creates and opens the spreadsheet.

# Copy Configuration between Users

Datafile 2018 Only

With the increased flexibility of landing pages – allowing users to sort and group data, filter content and to include their own data items – then a desirable requirement is to copy the configuration from one user to a new user, or to existing users needing similar settings, and avoid the necessity for re-configuration.

A new feature has been added to the Landing Page Setup pages, for both the standard applications and ProFiler, to copy the landing pages to other users.

On the first landing page, a new option has been added to 'Copy Landing Pages' selecting this option displays the landing pages defined for the current user.

| Iser DFDEM (DEM)                                                                                                    | <ul> <li>Select landing page properties to copy</li> </ul>                                                                                                    | - Select landing page properties to copy                                                                                                    |                                                                                                    |  |  |  |  |  |  |
|----------------------------------------------------------------------------------------------------|----------------------------------------------------------------------------------------------------|----------------------------------------------------------------------------------------------------|----------------------------------------------------------------------------------------------------|--|--|--|--|--|--|
| ✓ [All files]                                                                                                    | Company / Profiler app                                                                                                    | Option                                                                                                    | Filename                                                                                                    |  |  |  |  |  |  |
| [Unites]     [Company NDM (TIM Demo Company)     : Company PLS (Plus Features Demonstration)     : Company PLS (Plus Features and Scheduling Co.)     : Company HIR (Hire Equipment Limited)     : Profiler applications | Company: NDM (TJM Demo Compan<br>Company: NDM (TJM Demo Compan<br>Company: NDM (TJM Demo Compan<br>Company: NDM (TJM Demo Compan<br>Company: NDM (TJM Demo Compan<br>Company: NDM (TJM Demo Compan<br>Company: NDM (TJM Demo Compan<br>Company: NDM (TJM Demo Compan<br>Company: NDM (TJM Demo Compan<br>Company: NDM (TJM Demo Compan<br>Company: NDM (TJM Demo Compan<br>Company: NDM (TJM Demo Compan | P         Purchase ledger (PL)           IV         Nominal ledger (PL)           IV         Stock control (ST)           Payroll (PR)         Jab costing (CC)           Jab costing (CC)         Stock control (SP)           V         Stock control (ST)           Purchase order processing (SP)         Purchase order processing (SP)           Cashbook (CB)         Cashbook (CB)           Batch tracking (ST)         Batch tracking (ST) | SL_NOM_DFDEM. GridProperties<br>PL_NOM_DFDEM. GridProperties<br>ST_NOM_DFDEM. GridProperties<br>ST_NOM_DFDEM. GridProperties<br>SP_NOM_DFDEM. GridProperties<br>SP_NOM_DFDEM. GridProperties<br>CB_NOM_DFDEM. GridProperties<br>CB_NOM_DFDEM. GridProperties<br>BT_NOM_DFDEM. GridProperties<br>BM_NDM_DFDEM. GridProperties<br>BM_NDM_DFDEM. GridProperties |  |  |  |  |  |  |
|                                                                                                    | Select users to copy to<br>PFSQL<br>DFSQL0<br>DFSQL1                                                                                                    |                                                                                                    |                                                                                                    |  |  |  |  |  |  |
|                                                                                                    |                                                                                                    |                                                                                                    |                                                                                                    |  |  |  |  |  |  |

The screen is divided into three sections.

On the left, you select the user and, if the Data Visualisations accessory in use, whether to copy the standard or visualisation landing pages, before showing the companies and profiler applications for which landing pages have been defined for the selected user.

On the top right, you can select the individual landing pages you wish to copy. On the bottom right, you can select the users you wish to copy these landing pages to.

Once selected choose the 'Copy Selected Files' button to copy the landing page setup.

# **Data Visualisations**

This new application, available for Datafile 2018 only, builds on the Landing Pages facilities to allow a tabbed view of the application data with different filter criteria, and allows various charting and analysis views against each 'record set'.

## **Multiple Record Sets**

The existing Landing Page function allows for one 'record set' or view of the data. This new facility allows you to create multiple views of the data with different filters.

| SALES OF  | RDER HEA    | DER FILE |          |       |           |         |           |                |              |          |         |            |             |                    |            |   |
|-----------|-------------|----------|----------|-------|-----------|---------|-----------|----------------|--------------|----------|---------|------------|-------------|--------------------|------------|---|
| đ         |             |          | 6        | 6     | 1         | 6       | đ         | 31             | 0            |          | 3       |            |             |                    |            |   |
| Drilldown | New         | Update   | Details  | View  | Status    | Delete  | Replicate | Call Off       | Acknowledge  | Delivery | Invoice | Enquiry    |             |                    |            |   |
|           | Active Orde | rs Qu    | ites Or  | HOLD  | My Orders | My Quot | es Shipp  | oing This We   | ek 🔂         |          |         |            |             |                    |            |   |
| ORDER-REF | TAT         | US DA    | TE-INPUT | ADDED | D-BY      | ACCOUNT | CUSTO     | MER            |              |          |         | CUST-REF   | ORDER-VALUE | FC-ORD-VAL FC-CODE | DATE-REQ   | - |
| 000132    | A           | 28/      | 02/2016  | TERRY | (         | BAL001  | Baldwir   | n Industries   | PLC          |          |         | PO1234     | 400.00      | 400.00 GBP         | 30/11/2017 |   |
| 000131    | н           | 28/      | 02/2016  | TERRY | (         | BOI001  | Boeing    | Inc.           |              |          |         | 1002011/A  | 4,684.96    | 7,261.70 USD       | 14/02/2017 |   |
| 000130    | A           | 28/      | 02/2016  | TERRY | (         | BOI001  | Boeing    | Inc.           |              |          |         | 1002011/A  | 4,684.96    | 7,261.70 USD       | 14/02/2017 |   |
| 000129    | н           | 28/      | 02/2016  | TERRY | (         | ALS050  | Alstom    | AG             |              |          |         | PO-654326  | 76.92       | 100.00 EUR         | 15/10/2017 |   |
| 000128    | Q           | 28/      | 02/2016  | TERRY | (         | OUT001  | Outloo    | k Manufacti    | ring Limited |          |         |            | 2,750.00    | 2,750.00 GBP       | 16/10/2017 |   |
| 000127    | A           | 28/      | 02/2016  | TERRY | (         | OUT001  | Outloo    | k Manufacti    | ring Limited |          |         | A55988     | 2,371.00    | 2,371.00 GBP       | 29/11/2017 |   |
| 000126    | A           | 28/      | 02/2016  | TERRY | (         | CMS001  | CMS Pr    | oducts Limit   | ed           |          |         | 556112     | 745.94      | 745.94 GBP         | 17/12/2017 |   |
| 000125    | A           | 28/      | 02/2016  | TERRY | (         | BAL001  | Baldwir   | n Industries   | PLC          |          |         | 665533     | 599.88      | 599.88 GBP         | 24/11/2017 |   |
| 000124    | н           | 28/      | 02/2016  | TERRY | (         | BOI001  | Boeing    | Inc.           |              |          |         | PO09876    | 64.53       | 100.01 USD         | 30/11/2017 |   |
| 000123    | A           | 28/      | 02/2016  | TERRY | (         | BAL001  | Baldwir   | n Industries   | PLC          |          |         | PO098765   | 48.00       | 48.00 GBP          | 28/11/2017 |   |
| 000122    | Q           | 28/      | 02/2016  | TERRY | (         | LIM001  | Limest    | one IT Supp    | ies Limited  |          |         |            | 48.00       | 48.00 GBP          | 11/10/2017 |   |
| 000121    | A           | 28/      | 02/2016  | TERRY | (         | BAL001  | Baldwir   | n Industries   | PLC          |          |         | EMAIL-01/0 | 48.00       | 48.00 GBP          | 13/12/2017 |   |
| 000120    | A           | 28/      | 02/2016  | TERRY | (         | DIR001  | Direct    | Supplies Lim   | ted          |          |         | EMAIL-01/0 | 499.90      | 499.90 GBP         | 23/11/2017 |   |
| 000119    | н           | 28/      | 02/2016  | TERRY | (         | ALS050  | Alstom    | AG             |              |          |         | EMAIL-01/0 | 2,750.00    | 3,575.00 EUR       | 07/08/2017 |   |
| 000118    | н           | 28/      | 02/2016  | TERRY | (         | ALS050  | Alstom    | AG             |              |          |         | EMAIL      | 38,461.54   | 50,000.00 EUR      | 16/08/2016 |   |
| 000117    | н           | 28/      | 02/2016  | TERRY | (         | DAT001  | Datam     | an Compute     | rs           |          |         | PO-5432    | 17,475.00   | 17,475.00 GBP      | 31/01/2016 |   |
| 000114    | н           | 28/      | 02/2016  | DEM   |           | ALS050  | Alstom    | AG             |              |          |         | PO05432    | 576.92      | 750.00 EUR         | 31/08/2017 |   |
| 000113    | Q           | 28/      | 02/2016  | TERRY | (         | AOM001  | A1 Ma     | terials Limite | d            |          |         |            | 440.00      | 440.00 GBP         | 30/06/2017 |   |
| 000111    | С           | 28/      | 02/2016  | TERRY | (         | DAT001  | Datam     | an Compute     | rs           |          |         | PO-56432   | 30.00       | 30.00 GBP          | 31/07/2017 |   |
| 000110    | н           | 01/      | 02/2016  | TERRY | (         | ALS050  | Alstom    | AG             |              |          |         | 65432E     | 76.73       | 99.75 EUR          | 17/06/2017 |   |
| 000109    | С           | 28/      | 02/2016  | MAR   |           | BAL001  | Baldwir   | n Industries   | PLC          |          |         | POI/65432  | 95.00       | 95.00 GBP          | 31/05/2017 |   |
| 000108    | A           | 28/      | 02/2016  | MAR   |           | BAL001  | Baldwir   | n Industries   | PLC          |          |         | 252525     | 8,000.00    | 8,000.00 GBP       | 30/03/2017 |   |
| 000104    | A           | 28/      | 02/2016  | MAR   |           | AXP001  | Axpac     | t Limited      |              |          |         | PO098765   | 199.96      | 199.96 GBP         | 31/05/2017 |   |
| 000102    | н           | 28/      | 02/2016  | TERRY | 1         | ALS050  | Alstom    | AG             |              |          |         | PO98765    | 153.85      | 200.00 EUR         | 12/07/2017 |   |
| 000101    | A           | 28/      | 02/2016  | TERRY | (         | BOI001  | Boeing    | Inc.           |              |          |         | PO09876    | 64.53       | 100.01 USD         | 31/03/2017 |   |
| 144 44 4  | 1 of 104 🔸  | ***      | <        |       |           |         |           |                |              |          |         |            |             |                    |            |   |

Here the Sales Order Processing application has been configured to display multiple record sets allowing users to swap between views and quickly access the required data.

In addition to the 'All' tab, further tabs have been created to show just the active orders, just the quotes, just the orders on hold and so on. The record sets you create are up to you.

| SALES OF  | RDER HEA   | DER FILE |              |         |           |        |             |               |             |          |         |           |                   |                   |         |                 |
|-----------|------------|----------|--------------|---------|-----------|--------|-------------|---------------|-------------|----------|---------|-----------|-------------------|-------------------|---------|-----------------|
| đ         | 6          | Q        |              |         | 1         | -      | đ           | 31            | 0           | <b>X</b> | 3       |           |                   |                   |         |                 |
| Drilldown | New        | Update   | Details      | View    | Status    | Delete | Replicate   | Call Off      | Acknowledge | Delivery | Invoice | Enquiry   |                   |                   |         |                 |
| All       | Active Ord | ers Q    | uotes 0      | n HOLD  | My Orders | My Que | tes Ship    | ping This W   | eek 🕝       |          |         |           |                   |                   |         |                 |
| ORDER-REF | 👻 STATUS   | DATE-    | -INPUT       | ADDED-B | Y AC      | COUNT  | CUSTOME     | R             |             |          | CL      | JST-REF   | ORDER-VALUE       | FC-ORD-VAL        | FC-CODE | DATE-REQ        |
| 000132    | A          | 28/02    | /2016        | TERRY   | BA        | L001   | Baldwin I   | ndustries PL  | С           |          | PC      | 01234     | 400.00            | 400.00            | GBP     | 30/11/2017      |
| 000130    | A          | 28/02    | /2016        | TERRY   | BC        | 01001  | Boeing In   | с.            |             |          | 10      | 02011/A   | 4,684.96          | 7,261.70          | USD     | 14/02/2017      |
| 000127    | Α          | 28/02    | /2016        | TERRY   | O         | ЛТ001  | Outlook N   | 1anufacturir  | ig Limited  |          | AS      | 5988      | 2,371.00          | 2,371.00          | GBP     | 29/11/2017      |
| 000126    | A          | 28/02    | /2016        | TERRY   | C         | 1S001  | CMS Prod    | lucts Limited |             |          | 55      | 6112      | 745.94            | 745.94            | GBP     | 17/12/2017      |
| 000125    | A          | 28/02    | /2016        | TERRY   | BA        | L001   | Baldwin I   | ndustries PL  | С           |          | 66      | 5533      | 599.88            | 599.88            | GBP     | 24/11/2017      |
| 000123    | A          | 28/02    | /2016        | TERRY   | BA        | L001   | Baldwin I   | ndustries PL  | С           |          | PC      | 098765    | 48.00             | 48.00             | GBP     | 28/11/2017      |
| 000121    | A          | 28/02    | /2016        | TERRY   | BA        | L001   | Baldwin I   | ndustries PL  | С           |          | EN      | 1AIL-01/0 | 48.00             | 48.00             | GBP     | 13/12/2017      |
| 000120    | A          | 28/02    | /2016        | TERRY   | DI        | R001   | Direct Su   | oplies Limite | d           |          | EN      | 1AIL-01/0 | 499.90            | 499.90            | GBP     | 23/11/2017      |
| 000108    | A          | 28/02    | /2016        | MAR     | BA        | L001   | Baldwin I   | ndustries PL  | С           |          | 25      | 2525      | 8,000.00          | 8,000.00          | GBP     | 30/03/2017      |
| 000104    | A          | 28/02    | /2016        | MAR     | A         | P001   | Axpact Li   | mited         |             |          | PC      | 098765    | 199.96            | 199.96            | GBP     | 31/05/2017      |
| 000101    | A          | 28/02    | /2016        | TERRY   | BC        | 01001  | Boeing In   | с.            |             |          | PC      | 09876     | 64.53             | 100.01            | USD     | 31/03/2017      |
| 000099    | A          | 28/02    | /2016        | TERRY   | AL        | S050   | Alstom A    | 3             |             |          | 76      | 543       | 76.92             | 100.00            | EUR     | 27/04/2017      |
| 000097    | A          | 28/02    | /2016        | TERRY   | A         | P001   | Axpact Li   | mited         |             |          | PC      | 005432    | 96.03             | 96.03             | GBP     | 30/03/2017      |
| 000095    | A          | 28/02    | /2016        | TERRY   | M         | AR002  | Marton M    | achines       |             |          | VE      | RBAL-DAV  | 96.00             | 96.00             | GBP     | 31/03/2017      |
| 000094    | A          | 28/02    | /2016        | TERRY   | A         | P001   | Axpact Li   | mited         |             |          | PC      | )-543     | 92.00             | 92.00             | GBP     | 11/04/2017      |
| 000092    | A          | 28/02    | /2016        | TERRY   | DI        | R001   | Direct Su   | oplies Limite | d           |          | PC      | -VERBAL   | 85.00             | 85.00             | GBP     | 16/06/2017      |
| 000090    | A          | 28/02    | /2016        | TERRY   | BA        | L001   | Baldwin I   | ndustries PL  | С           |          | PC      | -098765   | 549.95            | 549.95            | GBP     | 28/11/2017      |
| 000088    | A          | 28/02    | /2016        | TERRY   | DA        | T001   | Dataman     | Computers     |             |          | PC      | 0-654321  | 4,800.00          | 4,800.00          | GBP     | 01/12/2017      |
| 000087    | A          | 28/02    | /2016        | TERRY   | W         | AL001  | Walton S    | treet Motor   | Company     |          | PC      | 055543    | 50,000.00         | 50,000.00         | GBP     | 24/11/2017      |
| 000080    | A          | 28/02    | /2016        | TERRY   | KA        | R002   | Karlslake   | Office Supp   | ies         |          | 99      | 882211    | 1,952.00          | 1,952.00          | GBP     | 28/06/2017      |
| 000078    | A          | 28/02    | /2016        | TERRY   | KA        | R001   | Karl's Elec | trical Suppl  | es          |          | PC      | 054321    | 4,800.00          | 4,800.00          | GBP     | 23/12/2017      |
| 000077    | Δ          | 28/02    | /2016        | TERRY   | B4        | 1.001  | Baldwin I   | ndustries Pl  | C           |          | p.,     | 4711      | 100.00            | 100.00            | GRP     | 26/05/2017      |
|           |            | Late     | st: 28/02/20 | 1)      |           |        |             |               |             |          |         |           | Total: 168,150.43 | Total: 174,315.58 |         | Latest: 23/12/2 |

Each application has a main data 'set' – these are the records selected based on any selection criteria and record limits defined within the Landing Page setup. Each record set or tabbed view is based on this data with additional filters defined to restrict the records displayed to the key data required for that view.

To create a new record set you can select the '+' tab or select the 'New Record Set' option on the Landing Page ribbon. This will create a new 'tab' using the default data items / sort order defined within the Landing Page setup. You can rename the view by double-clicking the title or use the rename option on the ribbon.

Once the record set has been created the usual landing page functionality is available to apply filters, apply colour highlight rules, change the sort order or data items displayed.

# Charts

Against each record set you can create 'Chart' views. Each Chart view allows for multiple levels of an onscreen drill down. The records analysed in each chart set are based on the filters for that record set.

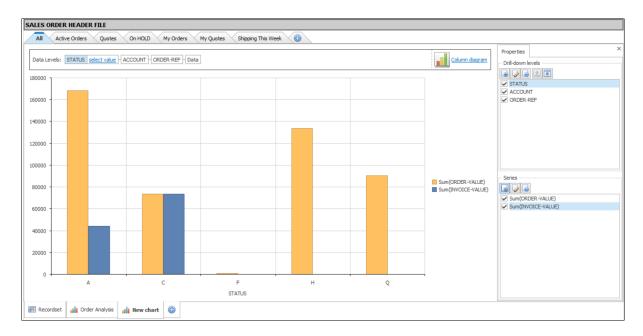

| Properties        | х |
|-------------------|---|
| Drill-down levels | _ |
|                   |   |
| STATUS            |   |
| ACCOUNT           |   |
| ✓ ORDER-REF       |   |
|                   |   |
|                   |   |
|                   |   |
|                   |   |
|                   |   |
|                   |   |
|                   |   |
| L                 | _ |

Here a chart view has been created for the Sales Orders – the initial view is based on the order status, from here you can click on a column in the bar chart and drill-down to see the breakdown by account and from there to the individual orders.

To create a new chart click the '+' icon on the tabs at the bottom of the screen and select to create a new chart or click the 'New Chart' option on the Landing Page ribbon. A default chart is created for you using the key field (typically prime-index) and the first value item – click the 'Show Properties' option to amend the drill-down levels and the series values.

To create a new drill-down level click the first icon – you will be prompted for the data item. Select as required – the items available are those defined within the 'Define Extra Fields to Load' options in the Landing Page setup.

If you select a 'date' data item (E-type) you have additional options to control how the date is analysed – the full date, day of the week, week, month and so on.

You can edit a level by highlight and clicking the edit (second) icon, you can remove a level by highlighting and clicking the delete (third) icon. You can also change the order of the drill-down levels by highlighting the entry and using the up/down icons.

| Series             |
|--------------------|
|                    |
| Sum(ORDER-VALUE)   |
| Sum(INVOICE-VALUE) |
|                    |
|                    |
|                    |
|                    |
|                    |
|                    |
|                    |
|                    |
|                    |
|                    |
|                    |

To create a value to be analysed select the new (first) icon. Select the value data item and whether the value is to be a sum, count, average or show the minimum or maximum value.

You can also create a series analysis of the selected value data item based on a date item – displaying the values by day, week, month etc.

## Calendar

Against each record set you can create a calendar view. This can be viewed as an Agenda, Weekly, Monthly, Half Year or Full Year format. You can optionally drag/drop the events and edit the underlying data.

| Active Orders Quotes O      | In HOLD My Orders My Quo      | otes Shipping This Week 🕒               |                                    |                                       |                                         |                                                                                                    |
|-----------------------------|-------------------------------|-----------------------------------------|------------------------------------|---------------------------------------|-----------------------------------------|----------------------------------------------------------------------------------------------------|
|                             |                               |                                         | November                           |                                       |                                         |                                                                                                    |
| Monday, 06 November - Sunda | ay, 12 November               | Monday, 13 November -                   | Sunday, 19 November                | Monday, 20 November - S               | Sunday, 26 November Mo                  | onday, 27 November - Sund                                                                                              |
|                             |                               |                                         |                                    |                                       | ,,,,,,,,,,,,,,,,,,,,,,,,,,,,,,,,,,,,,,, |                                                                                                    |
| Monday                      | Tuesday                       | Wednesday                               | Thursday                           | Friday                                | Saturday/Sunday                         | ▲ November 2017                                                                                                    |
| October, 30                 | 31                            | November, 1                             |                                    | 2 3                                   | 4                                       | S M T W T F<br>41 29 30 31 1 2 3<br>44 5 6 7 8 9 10<br>45 12 13 14 15 16 1<br>46 19 20 21 22 23 2<br>47 26 27 28 29 30 |
| 6                           | 7                             | 8                                       |                                    | 9 10                                  | 11                                      | December 2017<br>S M T W T F                                                                                           |
|                             |                               |                                         |                                    |                                       | Recta 12                                | ** 3 4 5 6 7 1<br>** 10 11 12 13 14 1<br>** 17 18 19 20 21 2<br>** 24 25 26 27 28 2                                    |
| 13                          | 14                            | 15                                      | 1                                  | 5 17                                  | 18                                      | ** 31<br>January 2018<br>S M T W T F                                                                                   |
| 13                          | 14                            | 13                                      | 1                                  | 5 1/                                  | 10                                      | 52 1 2 3 4<br>1 7 8 9 10 11 1<br>2 14 15 16 17 18 1<br>3 21 22 23 24 25 20                                             |
|                             |                               |                                         |                                    |                                       | 19                                      | + 28 29 30 31                                                                                                    |
|                             |                               |                                         |                                    |                                       |                                         | February 2018                                                                                                    |
| 20                          | 21                            | 22                                      | 2                                  | 3 24                                  | 25                                      | SMTWTF<br>1                                                                                                    |
| 20                          | 21                            |                                         | Required: Direct Supplies Limited  | Required: Baldwin Industries PLC      | 25                                      | \$ 4 5 6 7 8                                                                                                    |
|                             |                               |                                         | Required. Direct Supplies clinited |                                       |                                         | 6 11 12 13 14 15 1<br>7 18 19 20 21 22 2                                                                               |
|                             |                               |                                         |                                    | Required: Walton Street Motor Company |                                         | * 25 26 27 28                                                                                                    |
|                             |                               |                                         |                                    |                                       | 26                                      |                                                                                                    |
|                             |                               |                                         |                                    |                                       |                                         | March 2018                                                                                                    |
|                             |                               |                                         |                                    |                                       |                                         | SMTWTF                                                                                                    |
| 27                          | 28                            | 29                                      | 3                                  | D December, 1                         | 2                                       | 45678                                                                                                    |
| Requ                        | uired: Baldwin Industries PLC | Required: Outlook Manufacturing Limited | Required: Baldwin Industries PLC   | Required: Dataman Computers           |                                         | 10 11 12 13 14 15 10                                                                                                   |
| Requ                        | ired: Baldwin Industries PLC  | Required: Karlslake Office Supplies     |                                    |                                       | 3                                       | 11 18 19 20 21 22 2<br>12 25 26 27 28 29 3                                                                             |
|                             |                               |                                         |                                    |                                       | -                                       | April 2018                                                                                                    |

Here a calendar view has been created on a record set for 'Active Orders' in Sales Order Processing showing the 'Date Required' for the orders.

To create a new calendar click the '+' icon on the tabs at the bottom of the screen and select to create a new calendar or click the 'New Calendar' option on the Landing Page ribbon. The default view is Monthly – click the 'Show Properties' option to select the date items to display.

| Properties     |                  | × |
|----------------|------------------|---|
| – Date field / | Event mappings — |   |
| <b>⊡</b> 💋 🕞   | ]                |   |
| ✓ Required     | (DATE-REQ)       |   |
|                |                  |   |
|                |                  |   |
|                |                  |   |
|                |                  |   |
|                |                  |   |
|                |                  |   |
|                |                  |   |
|                |                  |   |
|                |                  |   |
|                |                  |   |
| L              |                  |   |

To choose a date for display select the new option (first icon) and a pop-up form will be displayed to allow configuration of the date settings.

| New Date      | e Field / Event Mapping ×                |
|---------------|------------------------------------------|
| Properties    | Conditional Visibility                   |
|               | Events have start and end dates 🖌 Active |
| Date field    | CHASE_DATE V                             |
| End date      | DATE-INPUT V                             |
| Event caption |                                          |
| Color         | <b>~</b>                                 |
| Mode          | Read-only                                |
|               | OK Cancel                                |

**Events Have Start and End Dates** – set if required, otherwise leave blank.

Active – set to show this item within the calendar view.

**Date Field** – select the date data item to view (only E-type dates are allowed for selection)

End Date – select the date as appropriate.

**Event Caption** – set the label to display on the calendar (i.e. 'Required' or 'Chase' etc.)

Colour – set the colour the event is to display in.

**Mode** – set whether the calendar event is to be read-only (cannot drag within the calendar), confirm edits (a pop-up form is displayed to OK if drag/drop event, or editable (allows move of the event).

**Conditional Visibility** – this tab allows you to omit display of an event subject to criteria. The criteria are formula based so only numeric / Boolean items can be tested.

| Event Display                              |  |
|--------------------------------------------|--|
| Title CUSTOMER 🗸 🗸                         |  |
| Fields On Event                            |  |
| ORDER-REF<br>STATUS<br>ACCOUNT<br>CUSTOMER |  |

The **Event Display** properties allow you to select a data item for display on the calendar page (title) plus data items to view as a 'highlight' when the mouse hovers over the event, and when drag/drop an event that is to be 'confirmed'.

# Timeline

Against each record set you can create a Timeline view. The Timeline view is like the Calendar except that it requires start dates and end dates and has an optional time entry parameter.

| <b>ORKS</b> | S ORDER HEA                                  | ADER FILE                                    |                                         |                                        |                                        |                                                  |                                                  |                                                  |                                                  |                                                                |                                                  |                                                                                                    |
|-------------|----------------------------------------------|----------------------------------------------|-----------------------------------------|----------------------------------------|----------------------------------------|--------------------------------------------------|--------------------------------------------------|--------------------------------------------------|--------------------------------------------------|----------------------------------------------------------------|--------------------------------------------------|----------------------------------------------------------------------------------------------------|
| All         | Process Ord                                  | ders Due Thi                                 | s Week                                  |                                        |                                        |                                                  |                                                  |                                                  |                                                  |                                                                |                                                  |                                                                                                    |
| [           |                                              | 20 November                                  |                                         |                                        | vember                                 | 22 No                                            | vember                                           |                                                  | vember                                           | 24 No                                                          | vember                                           | November 2017                                                                                                    |
| 8:00        | 17:00-15:00<br>WO:<br>Manufacturer<br>Item 2 | 12:30-09:00<br>WO:<br>Manufacturec<br>Item 2 | 09:00-12:30<br>WO: Full<br>Dining Suite | 17:00-15:00 WO:<br>Manufactured Item 2 | 12:30-09:00 WO:<br>Manufactured Item 2 | 08:00-17:00 WO:<br>Finished<br>Manufactured Item |                                                  | 08:00-17:00 WO:<br>Finished<br>Manufactured Item | 09:00-12:00 WO:<br>Finished<br>Manufactured Item | 08:00-17:00 WO:<br>Finished<br>Manufactured Item               | 09:00-12:00 WO:<br>Finished<br>Manufactured Item | *3 29 30 31 1 2 3 4<br>*4 5 6 7 8 9 10 1<br>*2 12 13 14 15 16 17 1<br>*6 19 20 21 22 23 24 2                                                                                                    |
| 9:00        |                                              |                                              |                                         |                                        |                                        | -                                                | 09:00-12:00 WO:<br>Finished<br>Manufactured Item | -                                                |                                                  |                                                                | -                                                | +7 26 27 28 29 30<br>December 2017<br>S M T W T F S<br>+7 1                                                                                                    |
| 0:00        |                                              |                                              |                                         |                                        |                                        |                                                  |                                                  |                                                  | DESCI<br>Date r                                  | mapping: WO<br>RPTION_1: Finished Mi<br>ange: 22/11/2017 09:00 | anufactured Item<br>- 04/12/2017 09:00           | <ul> <li>*8</li> <li>3</li> <li>4</li> <li>5</li> <li>6</li> <li>7</li> <li>8</li> <li>10</li> <li>11</li> <li>12</li> <li>13</li> <li>14</li> <li>15</li> <li>14</li> <li>15</li> <li>14</li> <li>15</li> <li>16</li> <li>17</li> <li>18</li> <li>19</li> <li>20</li> <li>21</li> <li>22</li> <li>24</li> <li>25</li> <li>26</li> <li>27</li> <li>28</li> <li>29</li> <li>30</li> </ul> |
| 1:00        |                                              |                                              |                                         |                                        |                                        |                                                  |                                                  |                                                  | ORDE                                             | R-REF: 000052                                                  |                                                  | 31<br>January 2018<br>S M T W T F<br>32 1 2 3 4 5                                                                                                    |
| →<br>2:00   | -                                            |                                              |                                         |                                        |                                        | -                                                |                                                  | -                                                |                                                  |                                                                | -                                                | - 1 7 8 9 10 11 12<br>14 15 16 17 18 19<br>21 22 23 24 25 26<br>28 29 30 31                                                                                                    |
| 3:00        | -                                            |                                              |                                         |                                        |                                        |                                                  | -                                                |                                                  |                                                  |                                                                | -                                                | February 2018                                                                                                    |
| 4:00        | -                                            |                                              |                                         |                                        |                                        | -                                                | -                                                | -                                                |                                                  |                                                                | -                                                | s 4 5 6 7 8 9<br>6 11 12 13 14 15 16<br>7 18 19 20 21 22 23<br>8 25 26 27 28                                                                                                    |
| 5:00        |                                              |                                              |                                         |                                        |                                        |                                                  | -                                                |                                                  |                                                  |                                                                |                                                  | March 2018                                                                                                    |
| _           | -                                            |                                              |                                         |                                        |                                        | -                                                | -                                                | -                                                |                                                  |                                                                | -                                                | 10 11 12 13 14 15 16<br>11 12 13 14 15 16<br>11 18 19 20 21 22 23 2<br>12 25 26 27 28 29 30 2                                                                                                    |
| 5:00        | -                                            |                                              |                                         |                                        |                                        | -                                                | -                                                | -                                                |                                                  |                                                                | -                                                | April 2018<br>S M T W T F<br>1 2 3 4 5 6                                                                                                    |
| 7:00        |                                              |                                              |                                         |                                        |                                        |                                                  |                                                  |                                                  |                                                  |                                                                |                                                  | 14 8 9 10 11 12 13<br>15 15 16 17 18 19 20<br>16 22 23 24 25 26 27 1<br>17 20 20 1 2 2 4                                                                                                    |

Here a timeline view has been created on a record set for Works Order Processing

To create a new timeline, click the '+' icon on the tabs at the bottom of the screen and select to create a new timeline or click the 'New Timeline' option on the Landing Page ribbon. The default view is the Days in the Week timeline – click the 'Show Properties' option to select the date items to display.

| Properties     |                | х |
|----------------|----------------|---|
| – Date field / | Event mappings |   |
|                | 1              |   |
|                |                |   |
|                |                |   |
|                |                |   |

To choose a date for display select the new option (first icon) and a pop-up form will be displayed to allow configuration of the date settings.

| New Date      | e Field / Event Mapping ×             |
|---------------|---------------------------------------|
| Properties    | Conditional Visibility                |
|               | ✓ Active                              |
| Start date    | START_DATE V                          |
| End date      | END_DATE 🗸                            |
|               | ✓ Events have start and end times     |
| Start time    | START_TIME V                          |
| End time      | END_TIME V                            |
| Event caption | W/O                                   |
| Color         | · · · · · · · · · · · · · · · · · · · |
| Mode          | Read-only 🗸 🗸                         |
|               | OK Cancel                             |

Active – set to show this item within the view.

**Start Date** – select the date data item to view (only E-type dates are allowed for selection)

End Date – select the date as appropriate.

**Events Have Start and End Times** – set if recording event times.

**Start time** – select the time data item (N-type) for start time.

**End Time** – select the time data item for the end time.

Event Caption – set the label to display on the calendar (i.e. 'W/O' etc.)

**Colour** – set the colour the event is to display in.

**Mode** – set whether the calendar event is to be read-only (cannot drag within the calendar), confirm edits (a pop-up form is displayed to OK if drag/drop event, or editable (allows move of the event).

**Conditional Visibility** – this tab allows you to omit display of an event subject to criteria. The criteria are formula based so only numeric / Boolean items can be tested.

| Event Display     |
|-------------------|
| Title ORDER-REF 🗸 |
| Fields On Event   |
|                   |

The **Event Display** properties allow you to select a data item for display on the calendar page (title) plus data items to view as a 'highlight' when the mouse hovers over the event, and when drag/drop an event that is to be 'confirmed'.

One of the functions for the timeline is to restrict the view to the working day. By default, this is Monday-to-Friday and 09:00-17:00. You can amend this by selecting the record set and choose the 'Advanced Properties' tab on the properties of the record set.

## Kanban View

Against each record set you can create a Kanban view. This allows for the categorisation of records to be shown in a card view, totals can be displayed and drag/drop will recategorize and update the totals.

| SALES ORDER HEADER FILE                 |                                  |                              |               |                            |                |                       |           |                |
|-----------------------------------------|----------------------------------|------------------------------|---------------|----------------------------|----------------|-----------------------|-----------|----------------|
| All Active Orders Quotes On HO          | D My Orders My Quotes Shipp      | ng Today 🚯                   |               |                            |                |                       |           |                |
| Vehicle 1                               | Vehicle 2                        | Vehicle 3                    |               | Vehicle 4                  |                | Vehicle 5             |           | Vehicle 6      |
| CUSTOMER: Baldwin Industries PLC        | CUSTOMER: CMS Products Limited   | CUSTOMER: Walton Street      | Motor Company | CUSTOMER: Karl's Elect     | rical Supplies | CUSTOMER: Datamar     | Computers | CUSTOMER: Ka   |
| ORDER-REF: 000123                       | ORDER-REF: 000126                | ORDER-REF: 000087            |               | ORDER-REF: 000078          |                | ORDER-REF: 000088     |           | ORDER-REF: 00  |
| STATUS: A                               | STATUS: A                        | STATUS: A                    |               | STATUS: A                  |                | STATUS: A             |           | STATUS: A      |
| DATE-INPUT: 28/02/2016                  | DATE-INPUT: 28/02/2016           | DATE-INPUT: 28/02/2016       |               | DATE-INPUT: 28/02/2016     |                | DATE-INPUT: 28/02/201 | 6         | DATE-INPUT: 28 |
| ACCOUNT: BAL001                         | ACCOUNT: CMS001                  | ACCOUNT: WAL001              |               | ACCOUNT: KAR001            |                | ACCOUNT: DAT001       |           | ACCOUNT: KA    |
| CUSTOMER: Baldwin Industries PLC        | CUSTOMER: CMS Products Limited   | CUSTOMER: Walton Street Mo   | tor Company   | CUSTOMER: Karl's Electrica | al Supplies    | CUSTOMER: Dataman O   | Computers | CUSTOMER: Ka   |
| CUST-REF: PO098765                      | CUST-REF: 556112                 | CUST-REF: P0055543           |               | CUST-REF: P0054321         |                | CUST-REF: PO-65432    | 1         | CUST-REF: 99   |
| ORDER-VALUE: 48.00                      | ORDER-VALUE: 74                  | .94 ORDER-VALUE:             | 50000.00      | ORDER-VALUE:               | 4800.00        | ORDER-VALUE:          | 4800.00   | ORDER-VALUE:   |
| WEIGHT_KG: 42.00                        | WEIGHT_KG: 96                    | .00 WEIGHT_KG:               | 0.00          | WEIGHT_KG:                 | 4200.00        | WEIGHT_KG:            | 3430.00   | WEIGHT_KG:     |
| CUSTOMER: Outlook Manufacturing Limit   | CUSTOMER: Baldwin Industries PL  | CUSTOMER: Baldwin Indust     | ries PLC      |                            |                |                       |           |                |
| ORDER-REF: 000127                       | ORDER-REF: 000132                | ORDER-REF; 000090            |               |                            |                |                       |           |                |
| STATUS: A                               | STATUS: A                        | STATUS: A                    |               |                            |                |                       |           |                |
| DATE-INPUT: 28/02/2016                  | DATE-INPUT: 28/02/2016           | DATE-INPUT: 28/02/2016       |               |                            |                |                       |           |                |
| ACCOUNT: OUT001                         | ACCOUNT: BAL001                  | ACCOUNT: BAL001              |               |                            |                |                       |           |                |
| CUSTOMER: Outlook Manufacturing Limited | CUSTOMER: Baldwin Industries PLC | CUSTOMER: Baldwin Industries | PLC           |                            |                |                       |           |                |
| CUST-REF: A55988                        | CUST-REF: PO1234                 | CUST-REF: PO-098765          |               |                            |                |                       |           |                |
| ORDER-VALUE: 2371.00                    | ORDER-VALUE: 401                 | .00 ORDER-VALUE:             | 549.95        |                            |                |                       |           |                |
| WEIGHT KG: 44.50                        |                                  | .00 WEIGHT KG:               | 375.00-       |                            |                |                       |           |                |
|                                         |                                  |                              |               |                            |                |                       |           |                |
| Weight: 1600.00                         | Weight: 1602.00                  | Weight: 1604.00              |               | Weight: 803.00             |                | Weight: 804.00        |           | Weight: 805.00 |

Here a Kanban view has been created on a record set for Sales Order Processing

To create a new view click the '+' icon on the tabs at the bottom of the screen and select to create a new Kanban or click the 'New Kanban' option on the Landing Page ribbon. Click the 'Show Properties' option to configure the display.

| Properties        | Advanced                                                       | ×       |  |  |  |
|-------------------|----------------------------------------------------------------|---------|--|--|--|
| – Kanban Boa      | ard                                                            |         |  |  |  |
| Field VEH         |                                                                | ~       |  |  |  |
| Allo              | w dragging o                                                   | f cards |  |  |  |
| – Kanban Col      | umns                                                           |         |  |  |  |
| ✓ Unassign        | ed                                                             |         |  |  |  |
| 🖌 #800: Ve        |                                                                |         |  |  |  |
| ✓ #801: Ve        |                                                                |         |  |  |  |
|                   | <ul> <li>✓ #802: Vehide 3</li> <li>✓ #803: Vehide 4</li> </ul> |         |  |  |  |
| ✓ #804: Vehicle 5 |                                                                |         |  |  |  |
| 🖌 #805: Ve        | ehicle 6                                                       |         |  |  |  |
| ✓ #806: Vehicle 7 |                                                                |         |  |  |  |
| 🖌 #807: Ve        | ehicle 8                                                       |         |  |  |  |
|                   |                                                                |         |  |  |  |
|                   |                                                                |         |  |  |  |

### **Properties**

**Field** – select the table data item that is used for the category views.

Allow Dragging of Cards – set to allow the user to change the category (table analysis value) from the chart view.

**Kanban Columns** – this lists the table values defined for this item, tick the columns to be displayed.

| Card Display         |
|----------------------|
| Title ORDER-REF V    |
| Show Field Captions  |
| Fields On Card       |
|                      |
| ORDER-REF            |
| STATUS<br>DATE-INPUT |
|                      |
|                      |
|                      |
|                      |
|                      |
|                      |
|                      |
|                      |

### Card Display

Title – select the data item to use as the title.

**Show Field Captions** – set to show field names as well as values, leave blank for just the values.

**Fields On Card** – select the data items to be displayed on the Kanban card.

The Advanced Tab allows you to define the column totals and the sort order.

| Properties   | Advanced     | ×      |
|--------------|--------------|--------|
| – Kanban Col | umn Summarie | es     |
| Show Co      | umn Summari  | es     |
| • 76         |              |        |
| Summary      | : Total(WEIG | HT_KG) |
|              |              |        |
|              |              |        |
|              |              |        |
|              |              |        |
|              |              |        |
|              |              |        |

### Kanban Column Summaries

**Show Column Summaries** – set to enable the display of totals on the Kanban view.

**Summary** Items - To add a summary item select the new total option (first icon) and set the Title, whether the item is active, the data item to total and the summary type (total, average, range).

| - Sort | order      |
|--------|------------|
| Field  | ORDER-REF  |
|        | Descending |
|        |            |
|        |            |
|        |            |
|        |            |
|        |            |
|        |            |

### Sort Order

**Field** - select the data item to sort the cards within. Sort Order is ascending by default, set the descending flag if required.

### Installation

The Data Visualisation tools are available immediately on installation of licence file that supports the application. Once installed the 'Landing Page' setup option contains additional items to control authority levels.

#### Landing Page Setup

On the first page of the Landing Page setup parameters is the option button 'Security / Configuration', selecting this option shows a pop-up form to set the authority levels.

| Landing Page Security / 🗙                     |  |  |  |  |
|-----------------------------------------------|--|--|--|--|
| General Show data visualizations landing page |  |  |  |  |
| Security                                      |  |  |  |  |
| Allow creation of new recordsets 0 🗸          |  |  |  |  |
| Allow editing of data visualizations 0 🗸      |  |  |  |  |
| OK Cancel                                     |  |  |  |  |

**Show Data Visualisation Landing Page** – set by default, switch this option off to use the standard landing page functionality.

Allow Creation of New Record Sets – set the authority level required for the user to be able to create a new record set.

Allow Editing of Data Visualisations – set the authority level required for the user to be able to create new charge views and edit existing view properties.

In addition, the data items available within the **Define Extra Fields to Load** property control the data items that are available for inclusion on the chart views.

# **General System Options**

# **Password Security**

Each Datafile user has the option for a password when they log-on. This password can be any length from 0 to 10 characters. This password is then retained indefinitely (until it is changed).

This new feature allows additional settings for password control including options to force a strong password, minimum password lengths and so on. To enable these settings additional features have been added to the MASTER / General Multi-User Options.

| General Mult                                                                                                    | i-User Options ? 🖻 – 🗙                                |
|----------------------------------------------------------------------------------------------------|-------------------------------------------------------|
| Datafile Home Tools Edit Links                                                                                                    |                                                       |
| Image: Contacts       Image: Contacts       Image: Contacts | Plus - Tables - 2 Stock Spooled                       |
| User-Id visible when signing on to System ?<br>Allow Select key to list users ?                                                                                                    | Force Strong Password ?                               |
|                                                                                                    | Minimum Password Length ? 0                           |
|                                                                                                    | 0 Force change of Password<br>every how many days ? 0 |
| Allow User Sign-On re-Start facility ?                                                                                                    |                                                       |
| Application Password restriction (0=none) ?                                                                                                    |                                                       |
| Prompt User Password for authority checks ?<br>Disable "Change User Password" for Slave ?                                                                                                    |                                                       |
| Time delay factor for file lock re-try ?                                                                                                    | 15                                                    |
| Pause pick-lists after every "n" records ?<br>Omit pick-list limit on F4-select ?                                                                                                    | 100                                                   |
| Allow multi-tasking ?                                                                                                    | 0 or Exit Datafile ?                                  |
|                                                                                                    |                                                       |

**Force Strong Password** – set this option so that passwords must contain a letter (A-Z), a number (0-9) and a symbol character (! @ for example).

**Minimum Password Length** – leave at zero to allow any password length, otherwise set from 1 to 10 to enforce a minimum length. Note if enforcing a strong password, the minimum length should be at least three.

**Force Change of Password Every How Many Days** – leave at zero to not enforce a change of password otherwise set number from 1 to 365.

**Prevent Repeat Password in How Many Changes** – set to zero to allow the password to be reset the same each time, otherwise set number from 1 to 15 to prevent re-use in that number of changes.

In addition to the above we would recommend that the pre-existing option Allow Users to Change Own Password is enabled.

When you log on and your password has expired you will be warned

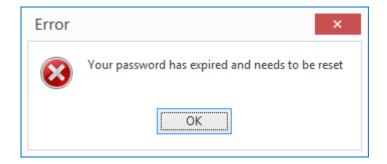

Selecting OK with either return you to the menu (if Allow Users to Change Own Password is <u>not</u> enabled) or take you into screen to enter a new password.

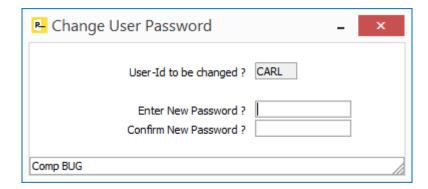

The system will validate for length, content and re-use before accepting the password and then return you to the sign-on screen to sign on with user-id and new password.

| Password must be a minimum of 6 characters |
|--------------------------------------------|
| <u>o</u> k 📀                               |

| Password must contain a letter, a number and a symbol character |  |  |  |  |
|-----------------------------------------------------------------|--|--|--|--|
| <u>о</u> к 📀                                                    |  |  |  |  |

If the option to allow change of password is not enabled the system will warn and return you to the sign-on and will need to go to their 'manager' so it can be reset via the MASTER / List of User IDs option.

## Word Wrap in Multi-Line Text Inputs

Datafile 2018 Only

Often in Datafile you will have a series of consecutive text input items which flow content from one line to another – stock descriptions, additional notes in Order Processing, etc. As these items are entered and edited you must keep an eye on screen so that can press <Enter> to move to next line where appropriate which can be difficult with a variable pitch font.

This new feature, available for any 'designed' screen, allows you to combine these items as one 'memo' item on screen for editing

|                                                                                                    | Maintain Stock File                                                   | - Update                                                                 | ? 🗇 – X                                 |
|----------------------------------------------------------------------------------------------------|-----------------------------------------------------------------------|--------------------------------------------------------------------------|-----------------------------------------|
| Datafile Home Tools Edit<br>Email INotes Spreadsheets<br>Word Contacts                                                                                                    | Links<br>Graph Associate Fi<br>Website Docation Ma<br>Image Route Map |                                                                          | Transactions<br>Sales Orders            |
| Tools                                                                                                    | Utilities                                                             |                                                                          | Enquiries                               |
| Stock Code CH0169<br>Description Clark's Patent L<br>Shoes                                                                                                    | eather                                                                | Physical<br>Reserved<br>On Order<br>Free Stock                           | 15.00<br>3.00<br>0.00<br>12.00          |
| Issue Unit PAIR Non-<br>VAT Code S EC V/<br>Cost Price 5.95 P                                                                                                    | т                                                                     | Sales Analysis<br>Sales Nominal<br>Purchase Analysis<br>Purchase Nominal | 2<br>001<br>3<br>101                    |
| Price 1         10.99         P           Price 2         11.99         P           Price 3         11.45         P           Price 4         12.20         P           Price 5         13.99         P | er 0                                                                  | Minimum Stock<br>Ideal Buy Qty<br>Est Usage<br>Supplier<br>Lead Time     | 10.00<br>101.00<br>0.00<br>ROB001<br>15 |
| Last TX Last Sale Last Purchase                                                                                                    |                                                                       | Period Demand<br>YTD Demand                                              | 0.00                                    |
| Action 🗐 📑 Save 🚫 Abandon                                                                                                    | <b>N</b> ext                                                          |                                                                          | S Close                                 |

When defined the multi-line memo inputs display as one block into which you can type the required content. The system will word-wrap automatically for you as you enter each line. The text is displayed in a fixed pitched font for ease of editing and to show the text that is saved into the individual items.

When editing if there is any existing content then this will be highlighted – pressing <Enter> at this point will move to the next item. To edit click the arrow keys or use the mouse to position the cursor – you are always entering text in 'insert' mode. Once editing the content of a memo <Enter> inserts a line or moves to next if at end of content, <Enter> on the last line will move to the next item.

The maximum size of content is controlled by the size of the data items grouped. If the text overflows the system will beep and flash the memo border in red – you can't leave this item until there is no overflow.

<u>System Screens</u> – in addition to the 'designed' screens there are options in the Invoicer, Order Processing and Bill of Materials applications that allow entry of multiple lines of description/text – for example the Description inputs in Invoicer or the Extra Text inputs in Order Processing and Bill of Materials. New parameter options have been added to allow these inputs to be configured for continuous 'memo' entry.

### Installation

### Screen Design

Within the screen design your continuous entry block needs to be displayed so that they follow in input sequence and are positioned to start in same column and one line after another. Each item also needs to be same type and size.

| (P)                                                                                                    | Datafile Premier 2017© - System Manager                                                                                                    | <b>T</b>                                                                    | - 🗆 ×                        |
|----------------------------------------------------------------------------------------------------|----------------------------------------------------------------------------------------------------|-----------------------------------------------------------------------------|------------------------------|
| Datafile Home Tools Landing Page                                                                                                    |                                                                                                    |                                                                             | 👪 Carl Baum                  |
| Maintain Stocks ?                                                                                                    | dl 📂 🧟                                                                                                    |                                                                             |                              |
| Ledge Maintain Stock Scn<br>Enquin Datafile Home Tools Edit Design                                                                                                    | een tt<br>ges                                                                                                    |                                                                             | ^                            |
| Stock         Leuge         Image: Construction of the structure         Border         42 Sequence           Stoc         Save         Abandon         Refresh         Line Mode         Auto-Sequer           - Stoc         Save         File         Tools         Tools                                                                                                    |                                                                                                    |                                                                             |                              |
| -Stor<br>Locz<br>-Utic Description Brang Char-teak/drabn                                                                                                    | Parameters ? II – X<br>Datefile Home Tools Edit Links                                                                                                    | VED ON-ORDER<br>.00 58.00<br>.00 70.00                                      | FREE-STOCK<br>56.00<br>42.00 |
| > Sto                                                                                                    | Cut Copy Name+Address                                                                                                    | 1.00 0.00<br>1.00 0.00                                                      | 12.00<br>15.00               |
| Issue Unit         EACH         Non-Stock         N           Sa         VAT         Code         S         EC         VAT         C           A         Pu         D         D <t< td=""><td>Copy Copy Name+Address+<br/>Paste Clipboard Clipboard Clipb</td><td>1.00         0.00           1.00         10.00           1.00         10.00</td><td>16.00<br/>10.00<br/>0.00</td></t<> | Copy Copy Name+Address+<br>Paste Clipboard Clipboard Clipb | 1.00         0.00           1.00         10.00           1.00         10.00 | 16.00<br>10.00<br>0.00       |
| No         Cost Price         39.23         Per         D           Price         1         87.99         Per         D                                                                                                    | View Only Item                                                                                                    | 1.00         7.00           1.00         0.00           1.00         0.00   | 15.00<br>4.00<br>0.00        |
| 30         Car         Price         2         81.50           31         Stc         Price         3         79.50           32         Im Comp DEP         Price         4         77.50                                                                                                    | Upper Case Input                                                                                                    | 00 0.00<br>0.00 0.00<br>0.00 0.00                                           | 0.00<br>13.00<br>50.00       |
| Price         5         75.00           Price         5         75.00         100.000                                                                                                    | Mandatory Input                                                                                                    | 1.00 0.00                                                                   | 65.00                        |
| Bill of Mate <u>Last</u> <u>Sale     <u>Last</u> <u>Furchas</u> </u>                                                                                                    | nan bra i car 🦉                                                                                                    |                                                                             |                              |
|                                                                                                    | Comp DEM                                                                                                    | _                                                                           | >                            |
| Utility Programs       Installation                                                                                                    |                                                                                                    |                                                                             |                              |
| Comp DEM                                                                                                    |                                                                                                    |                                                                             |                              |

Against each item in the block right-click and set the properties that it is a multi-line text input.

For the **View Only** and **Upper-Case** properties setting this for the first input in the memo applies equally to all lines in the memo input. The **Mandatory** Input applies of each individual line – so can set for first line but optionally leave the second and subsequent lines in the memo for optional input.

<u>Invoicer Documents</u> – Invoicer allows for description text to be entered across up to 20 lines of 46 characters each. These are entered by default on separate lines. Parameter Screen 3 of the document 'User Defined Column Entries' allows a parameter to '**Show Lines as Memo**' – setting this option configures the description input as a continuous 'memo' entry.

<u>Sales Order Processing / Purchase Order Processing / Bill of Materials</u> – all three applications allow for extra text 'blocks' to be entered on the order header and the order detail. In addition, for the order detail the 'description' items can be combined with the extra text for a bigger stock description.

A new parameter '**Show Descriptions / Text as Memo'** – has been added to the Optional Features (screen 5 for SOP / POP, screen 1 for BOM) that will combine the description/extra text inputs for continuous memo entry.

This option primarily applies for the TEXT option on the detail entry bar menu (and the text options within the documents, if configured to allow editing of the extra text).

**Order Detail Entry** - If the description corresponds to the first two lines of the extra text in the Database Profiles for SOP/POP/BOM then if editing in Detail Pick mode the description and extra text will be shown as a continuous memo. If the extra text range is separate to the description entry then you end the first line of description as normal and then a pop-up form will display the extra text in continuous memo entry. For full screen entry, similar controls apply if the extra text inputs are not displayed on screen.

## Pre-Defined Criteria - \$USER for Current User Id

Datafile 2018 Only

When setting up reports, pick lists or landing pages it can be useful to restrict the records listed to those for which the user is the "owner". You could allow the user to amend the criteria and set their own user-id, or you could define multiple reports/lists with different criteria and ask the user to select the appropriate action.

This new feature allows the entry of a value of \$USER which will be replaced with the current user's user-id during processing.

|                                       | Select                                                                         | tion Criteria                          | ? 🗹 – X             |
|---------------------------------------|--------------------------------------------------------------------------------|----------------------------------------|---------------------|
| Datafile Home                         | Tools Edit Links                                                               |                                        |                     |
| EQ Ledger Contacts                    | 🖟 Calculator 🗹 📑 - 🦪<br>Talendar 🙀 - 🛃 - 📰<br>Word List 🙀 - 🥩 - 🖬<br>Utilities | Stock Spooled     Availability Reports | @<br>요<br>Messaging |
| Data-Item                             | Number of R<br>Selection Type                                                  | ecords in the Database 9               | Compulsory          |
| ADDED-BY                              | • equal                                                                        | ▼ \$USER                               | Y                   |
|                                       |                                                                                | <ul> <li>▼</li> </ul>                  |                     |
|                                       |                                                                                | <ul> <li>▼</li> </ul>                  |                     |
| · · · · · · · · · · · · · · · · · · · |                                                                                |                                        |                     |
|                                       | <u>⊘</u> _k.                                                                   | <u>Vi</u> ew Oancel                    |                     |

### Date Tests

Existing options allow you to use \$T against criteria on a date data item which is replaced with today's date during processing for selection criteria. Similarly, you have options for \$M (start

of month), \$H (end of month), \$Y (start of year) and \$R (end of year) – all based on calendar year relative to today's date.

## Pick Lists – Saved Selection Criteria

Diamond and Premier

The Application Pick List options allow the option to pre-define selection criteria and to allow amendment of the criteria at run-time. This new feature extends the 'saved selection criteria' options that are available on reporting functions to the pick list facility.

|                        |          | _             | Transaction Sel               | ection                | ?                  | ↑ – ×          |
|------------------------|----------|---------------|-------------------------------|-----------------------|--------------------|----------------|
| Datafile               | Home     | Tools Edit    | t Links                       |                       |                    |                |
| ح<br>Ledger<br>Enquiry | Contacts | 51 🙀 - 🐼      | • ⊘ • ⊗<br>• ≡ • 3<br>• ∑ • ∞ | Stock<br>Availability | Spooled<br>Reports | 요<br>Messaging |
|                        |          | Select        | which Purchase Tr             | ansactions            |                    |                |
|                        |          | Specify any S | election Criteria             | Previous (            |                    | Chara          |
| F4-Select              | Como DEM |               |                               |                       | S Ok               | : 🚺 🖸 Oose     |

Where a pick list has the option to specify selection criteria, and to amend at run-time, instead of displaying the criteria automatically the system will prompt if you wish to specify criteria and offer the option to define saved criteria by selecting the 'Previous Criteria' label.

### Installation

No setup changes are required to enable this facility. Where the pick list allows the operator to amend the criteria at run-time the option is available to save and recall saved criteria.

This option is available on the application pick lists available in the Sales Ledger, Purchase Ledger, Stock Control, Job Costing, Sales Order Processing, Purchase Order Processing and Bill of Materials applications as well as the General Application Pick List facility.

# ProFiler

# **Application Landing Pages**

Datafile 2018 Only

This new feature extends the option for Landing Pages to ProFiler applications.

| P                                                                                         |                          | Datafile Premier 2017© - P                                                | rofiler Setup - (DEM)   |               | T - 8 ×      |
|-------------------------------------------------------------------------------------------|--------------------------|---------------------------------------------------------------------------|-------------------------|---------------|--------------|
| <u> </u>                                                                                  |                          |                                                                           | terres actuals (actual) |               |              |
| Datafile Home Tools Lar                                                                   | nding Page               |                                                                           |                         |               | an Carl Baum |
| 🔁 🥼 🗊 Calendar                                                                            |                          | atabases - 🥥 Reports - 🕍 📂 🧭                                              | Collect                 |               |              |
| Ledger Contacts<br>Enquiry Word List                                                      | 🚘 Supplier Matrix , 🥩 Fo | orms • V Multi-Task • Stock Spooled Post<br>Availability Reports Messages |                         |               |              |
| circuity a                                                                                | Utilities                |                                                                           |                         |               | ^            |
| Database Systems                                                                          | SALES PROSPECTS (A       |                                                                           |                         |               |              |
| ProFiler - Sales Contacts     Add Prospect only Accounts     Record / Enguire Customer Co | Eedger Enquiry Add Prosp | vect Update Prospect Record Contacts Set to Live A/C Maintain Reps        |                         |               |              |
| List of Prospects (only)                                                                  | ACCOUNT                  | PROSPECT A NAME                                                           | POST-CODE               | TELEPHONE     | BALANCE      |
| - Change Prospect into Live Ac                                                            | BAL001                   | Baldwin Industries plc                                                    | L9 6PY                  | 0151 229 8190 | 4,674.98     |
| List of Sales Accounts                                                                    | BAL002                   | Baltimore Corporation                                                     | PB9 0NF                 | 0171 458 6547 | 447.91       |
| > Reports                                                                                 | DAT001                   | Dataman Computers                                                         | RF7 3FR                 | 01234 544457  | 1,351.25     |
| > Utilities                                                                               | DAT002                   | Datona Discount Supplies                                                  | WN8 2BY                 | 0151 703 2564 | 0.00         |
|                                                                                           | GRE001                   | Greenfens of Widnes                                                       | WL9 3PR                 | 0151 424 9838 | 0.00         |
| - System status                                                                           | KAR001                   | Karl's Electrical Supplies                                                | L7 8DF                  | 0151 709 0929 | 1,514.66     |
| > ProFiler - Intrastats                                                                   | KAR002                   | Karlslake Office Supplies                                                 | L 1 6ED                 | 0151 709 5656 | 0.00         |
| > ProFiler - Fixed Asset Register V                                                       | MAR001                   | Markham Holdings Ltd                                                      | LE33 7TN                | 01221 09856   | 1,410.00     |
| < >                                                                                       | MAR002                   | Marton Machines                                                           | WAS SEN                 | 01224 873296  | 1,410.00     |
| Sales Ledger                                                                              | WAL001<br>222001         | Walton Street Motor Company<br>Cash Sales                                 | G22 9DS                 | 0131 229 6734 | 206.78       |
|                                                                                           | ZZZ001<br>ZZZ999         | Cash Sales<br>Miscellaneous Account (POS)                                 |                         |               | 0.00         |
| 8 Purchase Ledger                                                                         | ASH001                   | Y Ash Developments Limited                                                |                         | 01232 452545  | 0.00         |
| 8 Nominal Ledger                                                                          |                          | Parto Cognicita Entreca                                                   |                         | 01202 02010   |              |
| 3 Cashbook                                                                                | 1                        |                                                                           |                         |               |              |
| Stock Control                                                                             |                          |                                                                           |                         |               |              |
| S Invoicer                                                                                |                          |                                                                           |                         |               |              |
| Sales Order Processing                                                                    |                          |                                                                           |                         |               |              |
| Purchase Order Processing                                                                 |                          |                                                                           |                         |               |              |
| Bill of Materials                                                                         |                          |                                                                           |                         |               |              |
| 📙 Payroll                                                                                 |                          |                                                                           |                         |               |              |
| Job Costing                                                                               | 1                        |                                                                           |                         |               |              |
| Database Systems                                                                          |                          |                                                                           |                         |               |              |
| 🚺 Utility Programs                                                                        | H4 44 4 4 of 13 ▷ ₩      | × ×                                                                       |                         |               | >            |
| Installation                                                                              | Records Dashboard        | Help                                                                      |                         |               |              |
| Comp DEM                                                                                  |                          |                                                                           |                         |               |              |

You have all the options as per the standard applications – record filters and conditional highlights, definable quick action links, dashboard display. In addition, if the Data Visualisations application is available you also get all the added features of this application.

### Installation

### Menu Design

To configure the Landing Page a new option 'Landing Page Setup' is available for the ProFiler Application Profiler menu. To add this option, sign on as the CONFIG user and select Application Menu Design and amend the PXAPP.D03

| P                 |                                                                                                    |          | Datafile Premier | 017© - Profiler Setup - (DEM)                                                                  | I - 8 × |
|-------------------|----------------------------------------------------------------------------------------------------|----------|------------------|------------------------------------------------------------------------------------------------|---------|
| Led<br>Enq        | Datafile Home Tools Edd                                                                                                    | 2        | oled             | Pest Collect<br>essages Messages<br>Messaging                                                  |         |
| - F<br>- S<br>- P | Menuld OPTID(6:1-9     Time Profile-Application Profile     Port     General Datals     Social Data Profile     Local Data Profile     Local Data Profile |          |                  | ?     -       Stock     Spooled       Availability     Messaging       mpany     9       Log ? |         |
| -                 | Config Options<br>Return to Sign-On                                                                                                    | P2Option |                  |                                                                                                |         |

### App, Program or Notes – P-Program Menu Name or Program Path – PF.EXE Parameter – 3008

Other options can be set as required.

#### Configuring the Landing Page

To configure the Landing Page for a ProFiler application, select **Database Systems** from the main menu followed by **ProFiler Application Definition** and then **Application Profile** and **Landing Page Setup**. The system will automatically select the most recently used application this session, if no application has yet been selected the list of applications will be offered for you.

|                            |                                                                                                    | 🗄 – X     |
|----------------------------|----------------------------------------------------------------------------------------------------|-----------|
| Datafile Home              | Tools Edit Links                                                                                                    |           |
| s 🕺                        |                                                                                                    | <b>1</b>  |
| Ledger Contacts<br>Enquiry | Image: state of the state of the state |           |
|                            | Utilities                                                                                                    | Messaging |
| Landing Page Databas       | Se<br>Cancel                                                                                                    |           |

The first prompt asks you to **Select Landing Page Database**.

Any of the (maximum of) eight databases in use within the ProFiler application can be chosen as the basis of the landing page.

Select as required.

|            |                     |                           | Profiler               | anding                | Grid (1 of 3) - R             | ecord list                                                      | ?          | T        | _ | ×  |
|------------|---------------------|---------------------------|------------------------|-----------------------|-------------------------------|-----------------------------------------------------------------|------------|----------|---|----|
|            |                     |                           |                        | canoning              | 5114 (1 01 5) - 10            |                                                                 | •          |          | _ | ~~ |
| Da         | tafile Home         | Tools                     | Edit Links             |                       |                               |                                                                 |            |          |   |    |
| Led<br>Enq | ger Contacts        | 🚮 Calc<br>🗊 Cale<br>📑 Wor |                        | atrix - 🕻<br>trix - 🗧 | ≌ - ⊘ -<br>© - ⊡ -<br>≶ - ☑ - | <ul> <li>Stock</li> <li>Availability</li> <li>Report</li> </ul> | ts         | iessagin | g |    |
|            |                     |                           |                        |                       |                               |                                                                 |            |          |   |    |
|            | Display Item        |                           | Sort Item              | De                    | escend                        |                                                                 |            |          |   |    |
| 1          | ACCOUNT             | -                         | BALANCE                | -                     | $\checkmark$                  | Display F4 Items a                                              | t Runtime  |          |   |    |
| 2          | NAME                | -                         |                        | -                     |                               | Use Fixed Colum                                                 | nn Widths  | S        |   |    |
| 3          | POST-CODE           | -                         |                        | -                     |                               | Remember Runtime                                                | Changes    | s 🗌      |   |    |
| 4          | TELEPHONE           | -                         |                        | -                     |                               | Apply Selection                                                 | n Criteria | a 🗌      |   |    |
| 5          | BALANCE             | -                         |                        | -                     |                               | Reverse Prime-Inc                                               | lex Order  | r 🗌      |   |    |
| 6          |                     | -                         |                        | -                     |                               | Maximum Records                                                 | to Display | 0        |   |    |
| 7          |                     | -                         |                        | -                     |                               | Maximum Records t                                               | o Process  | s 0      |   |    |
| 8          |                     | -                         |                        | -                     |                               |                                                                 |            |          |   |    |
| 9          |                     | -                         |                        | -                     |                               |                                                                 |            |          |   |    |
| 10         |                     | -                         |                        | -                     |                               |                                                                 |            |          |   |    |
| 11         |                     | -                         |                        | -                     |                               |                                                                 |            |          |   |    |
| 12         |                     | -                         |                        | -                     |                               |                                                                 |            |          |   |    |
|            |                     |                           |                        |                       |                               |                                                                 |            |          |   |    |
|            | Define Extra Fields | To Load                   | Conditional Highlights | Copy L                | anding Pages                  | Security / Configuration                                        |            |          |   |    |
| Acti       | on 🗐 🜔 <u>N</u> ext | <b>1</b>                  | Save 🔕 Abandon         |                       |                               |                                                                 |            |          |   |    |
|            |                     |                           |                        | -                     |                               |                                                                 |            |          |   |    |
| F4-Sel     | ect Comp DEM        |                           |                        |                       |                               |                                                                 |            |          |   |    |

The initial page is like that of the main application landing pages.

**Display Item** – select up to twelve items from the main application database to be shown by default on the landing grid.

**Sort Item (Descending)** – select the data items to sort the initial landing page records on. Up to twelve items can be selected, by default these are sorted in ascending order but you can sort in descending order by setting the corresponding flag item.

**Display F4 Items at Runtime** – If no items are set then the system automatically uses the F4 pick items as the data items list. Setting this option overrides any set items with the F4 pick items also.

**Use Fixed Column Widths** – set to prevent the user changing the default display widths of the data items listed.

**Remember Run Time Changes** – set to remember, per user, any changes to display widths made.

**Apply Selection Criteria** – set to apply any criteria to restrict the records displayed to only those records that match the criteria.

**Reverse Prime-Index Order** – on smaller databases you may want to set this option to show the latest entry at the top. Generally, though where this item likely to be required you would usually set to sort the list on the Order Reference in descending order.

Maximum Records to Display – set to restrict the number of records displayed on the panel.

**Maximum Records to Process** – set to limit the number of records to process – this applies to the panel and dashboard and is useful to restrict entries where a large volume of historical data is held.

#### **Define Extra Fields to Load**

|                                                                                                    | , whether visible or not. The list of fields on the<br>form define what is shown by default. |
|----------------------------------------------------------------------------------------------------|----------------------------------------------------------------------------------------------|
| Fields:                                                                                                    | Available Fields:                                                                            |
| CCOUNT<br>AME<br>DD1<br>DD2<br>DD3<br>DD3<br>DD4<br>DD4<br>DD5<br>DD4<br>DD5<br>DD4<br>DD5<br>DD4<br>ELEPHONE<br>OMMENT<br>ALANCE-8/F<br>ALANCE -8/F<br>ALANCE -7/F<br>ALANCE -7/F<br>ALANCE -7/F<br>ALAN |                                                                                              |
| OVER-YEAR                                                                                                    | ~                                                                                            |

Selecting this option allows you to define which data items are available to be added by the operator to the landing grid at runtime and which items conditions, both individual and shared can be defined against.

You can select individual items to be available as required – highlighting the item and selecting the '>' icon.

You can set all items to be available by selecting the '>>' icon. You can move items from the Availability list by selecting the '<' and '<<' icons.

Premier options to define authority levels for data items still apply – so you can, for example, allow the stock cost price to be available but if the user does not have authority to view that item they will not be able to view the content of the item.

| Conditional Highlights                                                                                                    | Shared Conditional Hig          | hlights                              |                        |                            | ×      |
|----------------------------------------------------------------------------------------------------|---------------------------------|--------------------------------------|------------------------|----------------------------|--------|
|                                                                                                    | Title                           | Condition                            | Scope                  | Highlight Action           |        |
| Selecting this option allows you to define the highlight rules to be applied.                                                                                 | ON STOP<br>NO AVAILABILE CREDIT | (STOP = Y)<br>BALANCE - CR-LIMIT > 0 | Whole row<br>Whole row | Font colour<br>Font colour |        |
| There are two types of highlights – Filters or<br>Formula Builders.                                                                                           |                                 |                                      |                        |                            |        |
| Selecting the option displays the existing highlight rules.                                                                                                   |                                 |                                      |                        |                            |        |
| To add a new rule right click in blank space<br>and choose to add a condition (you can also<br>press the INS key)                                             |                                 |                                      |                        |                            |        |
| To edit or remove a rule right click the entry<br>and choose as required. If you highlight the<br>rule you can use ENTER key to edit or DEL key<br>to delete. |                                 |                                      |                        | 🮯 ОК                       | Cancel |

Rules are applied in the list order – you can move items up or down the list by right-clicking the item and choosing to Move Up/Down as required.

You can disable the highlight by selecting the tick box at the start of each rule. This leaves the rule available to be re-applied later if required.

| ₽- New Conditional Highlight – □ ×      |
|-----------------------------------------|
| General                                 |
| Title Active                            |
| Criteria                                |
| Filter builder Formula                  |
| Filter AND <root></root>                |
| press the button to add a new condition |
|                                         |
|                                         |
|                                         |
|                                         |
|                                         |
|                                         |
| - Effect                                |
| ✓ Font colour                           |
| Italic Underline Strikeout              |
| Affects [Entire row]                    |
| OK Cancel                               |

The top section of the display – **General** - gives the option to define a title for the highlight and to select whether the rule is active.

The bottom section of the display – **Effect** – allows you to define the visual aspect of the rule.

You can change the Font Colour to the colour specified and/or you can set whet the data is displayed in italics, underlined or in strikeout.

You can also control whether the display affects the entire row or an individual data item in the grid.

There are two types of criteria – Filters or Formula.

Filter Criteria – this option allows you to select a data item and apply a condition against it. Check that the STOP flag equals 'Y' on account for example.

The standard options for equal / not equal / greater than / less than and so on are available and will be familiar to users who have used the standard selection criteria options. Other options will be more familiar for those who have defined SQL criteria.

Like / Not Like – this is matching patterns within data and is like the Equal/Not Equal value options in the usual Datafile criteria when using the # wild cards. Here you can enter a value such as %CARD% and will list any of the records where the key item includes CARD, but you can also use C%TEAK – so that key item starts with C but contains TEAK.

| Formula   |                             | Active |          |
|-----------|-----------------------------|--------|----------|
| Formula   |                             |        |          |
| Formula   |                             |        |          |
|           |                             |        |          |
|           | new condition               |        |          |
|           |                             |        |          |
|           | ¥                           |        |          |
| Underline | Strikeout                   |        |          |
|           | equals Y<br>button to add a |        | equals Y |

In / Not In – allows you to define multiple values so could define that, for example, that the 'City' line of an address is in 'Liverpool' or 'Manchester' and so on.

The values available on criteria change based on the data item type. With Dates for example you get a series of extra options so that can highlight that the date is in the past / future / today and so on.

| 🕒 New Conditional Highlight 🛛 🗖 🗙                                                                                                    |
|----------------------------------------------------------------------------------------------------|
| General                                                                                                    |
| Title Order List                                                                                                    |
| - Criteria                                                                                                    |
| Filter builder Formula                                                                                                    |
| Filter QR <root><br/>STATUS equals A<br/>STATUS equals H<br/>AND applies to the following conditions<br/>DATE-REQUIRED is next 7 days<br/>STATUS equals Q<br/>MD applies to the following conditions<br/>DATE-REQUIRED is next two weeks<br/>press the button to add a new condition</root> |
| Effect                                                                                                    |
| V Font colour                                                                                                    |
| Italic Underline Strikeout                                                                                                    |
| Affects [Entire row]                                                                                                    |
| OK Cancel                                                                                                    |

You can add multiple lines of criteria = the criteria apply on a 'AND' (or Compulsory basis) by default but you can select the AND option and change to OR as required.

You can also 'nest' conditions – showing, for example, highlight orders where status is Active or Hold or Quote but only show Held Orders where the date required is in the next 7 days, and Quotes only if in the next 14 days, etc.

The **Formula** option allows you to compare data items and highlight on a TRUE result – for example highlight sales accounts where (BALANCE + O/S-ORDERS) > CR-LIMIT

You use any of the data item names that are defined within the available selection items.

You can also combine criteria so, for example, you could modify the above along the lines of:

((BALANCE + O/S-ORDERS) > CR-LIMIT) AND (CR-LIMIT <> 0)

to show accounts where the balance plus outstanding orders is greater than the credit limit but only when the credit limit is not 0.

| General                         |           |   |          |        |   |  |
|---------------------------------|-----------|---|----------|--------|---|--|
| Title AVAILAB                   | LE CREDIT |   |          | Active | e |  |
| Criteria                        |           |   |          |        |   |  |
| Filter builder                  | Formula   |   |          |        |   |  |
|                                 |           |   |          |        |   |  |
|                                 |           |   |          |        |   |  |
| Effect<br>Font colour           |           |   | ~        |        |   |  |
| <ul> <li>Font colour</li> </ul> | Underline | s | trikeout |        |   |  |

#### **Copy Landing Pages**

Each user gets the default landing page setup – display items / shared highlights – the first time they use the application. After these amendments, such as adding their own filters, data items, highlights, group items etc. are applied to their landing page alone. This option gives the facility to copy, either individual or all, landing pages from one user to another. For more detail on this option view the System Utilities section of this manual.

#### Security / Configuration

Only available if the Data Visualisations tool is configured this option allows individual applications to revert to the 'standard' landing page setup and to set authority levels for the creation / update of record sets. Again for more detail on this option view the relevant section of this manual.

| ed | •                | Contact  | Cale          | ulator 📓 Price Checke<br>Indar 🥰 Discount Ma<br>d List 🙀 Supplier Mat | trix 👻 🛃 Database Plu        | 15 - E | 7 Repor                                                                                                    | ÷ - | <u>()</u> | About Cor<br>Pause Syst<br>Change Pr | tem  | Stock<br>Availability | Spooled<br>Reports | Post<br>Messages<br>Mess | Collect<br>Messages<br>aging |      |
|----|------------------|----------|---------------|-----------------------------------------------------------------------|------------------------------|--------|----------------------------------------------------------------------------------------------------|-----|-----------|--------------------------------------|------|-----------------------|--------------------|--------------------------|------------------------------|------|
|    | Define<br>Applic |          | tandard Datai | île program options to plac<br>Title                                  | e on the toolbar<br>Key-Item |        | Auto                                                                                                    |     | Applic    | Param                                | eter | Title                 |                    | Key-Item                 |                              | Auto |
|    | DT               | ▼ 005    | 501           | Ledger Enquiry                                                        | ACCOUNT                      | •      | ~                                                                                                    | 11  | •         |                                      |      |                       |                    |                          | •                            | · 🗆  |
|    | PF               | ▼ DE!    | 1/1/1A        | Add Prospect                                                          |                              | •      |                                                                                                    | 12  | •         | ·                                    |      |                       |                    |                          |                              |      |
|    | PF               | ▼ DE!    | 1/1/1U        | Update Prospect                                                       | ACCOUNT                      | -      | ~                                                                                                    | 13  | •         | •                                    |      |                       |                    |                          | •                            |      |
|    | PF               | ▼ DE!    | 1/1/2Z        | Record Contacts                                                       | ACCOUNT                      | -      | ~                                                                                                    | 14  |           |                                      |      |                       |                    |                          | •                            | · 🗆  |
|    | PF               | ▼ DEN    | 1/1/4U        | Set to Live A/C                                                       | ACCOUNT                      | •      | <ul> <li>Image: A start of the start of the start of</li></ul> | 15  | •         |                                      |      |                       |                    |                          | •                            |      |
|    | PF               | ▼ DEI    | 1/2/1         | Maintain Reps                                                         |                              | •      |                                                                                                    | 16  | •         |                                      |      |                       |                    |                          |                              | · 🗆  |
|    |                  | <b>-</b> |               |                                                                       |                              | -      |                                                                                                    | 17  | •         |                                      |      |                       |                    |                          | •                            |      |
|    |                  | <u> </u> |               |                                                                       |                              | -      |                                                                                                    | 18  | •         |                                      |      |                       |                    |                          |                              | · 🗆  |
|    |                  |          |               |                                                                       | _                            | •      |                                                                                                    | 19  | •         |                                      |      |                       |                    |                          | •                            |      |
|    |                  | -        |               |                                                                       | 11                           | -      |                                                                                                    | 20  |           |                                      |      |                       |                    | 11                       | •                            |      |

Define up to 20 actions that are to be displayed above the selected records. For each action you choose

- Applic select the application to call. Usually this will be the code for the current application (PF) but you may, for example, add to a list on the Sales Accounts the ability to create a new sales order. Use the drop-down list as required.
- Parameter for standard application options this refers to the menu parameter for the action, for ProFiler applications this option asks you to select the action option in the format AAA/M/O – where AAA is the three-digit application id, M is the Menu and O is the Option No. In the case of ProFiler actions and standard actions the F7-Option key is available to assist in selecting the parameter. In the case of ProFiler screen actions you can also add a letter to the end of the parameter – A for Add, U for Update, V for View etc.
- Title enter the title to be displayed for this option.
- Key Item for use with Auto functions select the data item from which the system is to take the 'key value' used when performing the action (i.e. the sales account for account actions, stock record for stock actions and so on). Where the main file for the landing page is not a prime-index file you can also select \$RECNO for profiler screen actions.
- Auto select whether the system is to auto-select the current highlighted record when selecting the action. Note that generally you only set this option where the action relates to an individual entry.

|               | Profiler Landing Grid (3 of 3) - Dashboard                                                                                                    | ? 🗈 – 🗙  |
|---------------|----------------------------------------------------------------------------------------------------|----------|
| Datafile Home | e Tools Edit Links                                                                                                    |          |
| Enquiry       | Image: Calculator       Image: Price Checker       Image: Price Checker       Im |          |
| Dashboard 1   | Top 10 Individual   Top 10 Individual  Top 10 Individual                                                                                                    | <b>•</b> |
| Identifier 1  | ACCOUNT                                                                                                    | <b>•</b> |
| Identifier 2  | NAME   Identifier 2 NAME                                                                                                    | •        |
| Value Item    | BALANCE Value Item BALANCE                                                                                                    | <b>~</b> |
| Summary Item  | ▼ Summary Item                                                                                                    | ▼        |
| Sel Criteria  | Sel Criteria                                                                                                    |          |
| Bar Chart     | Bar Chart                                                                                                    |          |
| Dashboard 3   | Dashboard 4                                                                                                    |          |
| Identifier 1  | ▼ Identifier 1                                                                                                    | <b>•</b> |
| Identifier 2  | Identifier 2                                                                                                    | •        |
| Value Item    | Value Item                                                                                                    | <b>~</b> |
| Summary Item  | ▼ Summary Item                                                                                                    | <b>~</b> |
| Sel Criteria  | Sel Criteria                                                                                                    |          |
| Bar Chart     | Bar Chart                                                                                                    |          |
| Action        | evious Save Save                                                                                                    |          |

Only applicable where the Data Visualisations tool is **not** in use this option allows configuration of the Dashboard tab. The first prompt asks you to select the type of **Dashboard** to display. Options available include:

- Top 10 Individual displays the top ten records from the application database based on value item.
- Bottom 10 Individual displays the bottom ten records from the application database based on value.
- Top 10 Summary displays the top ten values for a total item from the main application database. If using salespersons against the account you could display the top 10 salespersons for example.
- Bottom 10 Summary displays the bottom ten values for a total item from the application database.
- Last 10 Records displays the last 10 records added to the main application database.

**Identifier 1/2** – only applicable for the Top/Bottom 10 Individual options select items to be displayed as required.

Value Item – applicable for the Individual / Summary option select the item to sort against.

**Summary Item** – only applicable for the Top/Bottom 10 Summary option select the grouping item to process for.

**Sel Criteria** – applicable for the Individual / Summary options select which of the main application records are to be included in the list / total. Leave blank for all.

**Bar Chart** – applicable for the Individual / Summary options select if the list is to be displayed as a bar chart instead.

## Application Files – User-Id Filenames

Datafile 2018 Only

A feature of ProFiler allows for a 'constant' database. The constant database contains one record that can hold data such as the system date, period number, user-id and other company details. These details can then be used as 'values' within selection criteria.

When using automatic (Q) menu's you will often include a screen based on the constant file as the initial action allowing entry of parameter data for subsequent options. As the constant database is a one record file this means that the Q menu can't be run by more than one user at once as either the constant database would be locked or the data being used for value matching could be changed by another user.

This new feature allows the live file pathname for the profiler application to use '\*\*\*' within the filename which, at run-time, is replaced by the current user-id. Each user would then have their own constant database which wouldn't clash with other users.

|                       | Location of                                                                                                    | Files           | ? 🗹 – X             |
|-----------------------|----------------------------------------------------------------------------------------------------|-----------------|---------------------|
| Datafile Home         | e Tools Edit Links                                                                                                    |                 |                     |
| Enquiry Contacts      | Calculator 🗹 Price Checker 🛛 🖶 -<br>🗊 Calendar 🙀 Discount Matrix - 🐼 -<br>III Word List 📚 Supplier Matrix - 🥩 -<br>Utilities | Stock Speeled   | 🤗<br>요<br>Messaging |
| Name                  | Base File (Optional)                                                                                                    | Live Data File  |                     |
| 1 SALES-ACC           | DEM-SLA.DFD                                                                                                    | ???-SLA.DFD     |                     |
| 2 SALES-TXS           | DEM-SLT.DFD                                                                                                    | ???-SLT.DFD     |                     |
| 3                     |                                                                                                    |                 |                     |
| 5                     |                                                                                                    |                 |                     |
| 6<br>7                |                                                                                                    |                 |                     |
| 8 CONSTANT            | XY1\XY1-USER.DFD                                                                                                    | XY1\XY1-***.DFD | 0                   |
|                       | t be the MAIN file, files 2-8 may<br>FIRST file or independent files.                                                        |                 |                     |
| -4-Select F7-Option C | Comp DEM                                                                                                    |                 | (                   |

#### Note

Where using '\*\*\*' in the filename the database for the user must be created (based on the 'base' file) before the application can be used by that user.

# **Microsoft Office Links**

A new Datafile add-in is available with additional features in the links between Datafile and Microsoft Office. The add-in, available for use for users on Datafile 2018 with the Datafile Excel RTD Add-In, allows for links back from Excel spreadsheets to the Datafile Ledger Enquiry and links to the Contacts database from Outlook as well as the usual options.

### **Microsoft Excel**

The new office add-in adds a **Datafile Software Solutions** tab to the Excel ribbon.

| ⊟ <b>চ</b> ∙ |                                                           |          |                     |                         |      |             |                                     | Book1 - | Excel |             |   |   |   |   |   | Carl Baum |   |   |      |
|--------------|-----------------------------------------------------------|----------|---------------------|-------------------------|------|-------------|-------------------------------------|---------|-------|-------------|---|---|---|---|---|-----------|---|---|------|
| File H       | Home Insert Page Layout                                   | Formulas | Data                | Review                  | View | Datafile So | ftware Soluti                       | ons 🛛   |       | at you want |   |   |   |   |   |           |   |   |      |
|              | thase Nominal Stock Product Empount Account Record Launch | Record   | Sales Pu<br>Order 0 | urchase Ca<br>Order Acc |      |             | Insert<br>Calculation<br>ata Access |         |       |             |   |   |   |   |   |           |   |   |      |
| A            | в                                                         | с        | D                   | E                       | F    | G           | н                                   | 1       | J     | к           | L | м | N | 0 | Р | Q         | R | 5 | 5    |
| A/C          | Name                                                      | Balance  |                     |                         |      |             |                                     |         |       |             |   |   |   |   |   | -         |   |   |      |
| BAL001       | Baldwin Industries plc                                    | 4674.98  |                     |                         |      |             |                                     |         |       |             |   |   |   |   |   |           |   |   |      |
| BAL002       | Baltimore Corporation                                     | 447.91   |                     |                         |      |             |                                     |         |       |             |   |   |   |   |   |           |   |   |      |
| DAT002       | Datona Discount Supplies                                  | 0.00     |                     |                         |      |             |                                     |         |       |             |   |   |   |   |   |           |   |   |      |
| DAT001       | Dataman Computers                                         | 1351.25  |                     |                         |      |             |                                     |         |       |             |   |   |   |   |   |           |   |   |      |
| KAR001       | Karl's Electrical Supplies                                | 1514.66  |                     |                         |      |             |                                     |         |       |             |   |   |   |   |   |           |   |   |      |
| KAR002       | Karlslake Office Supplies                                 | 0.00     |                     |                         |      |             |                                     |         |       |             |   |   |   |   |   |           |   |   |      |
|              |                                                           |          |                     |                         |      |             |                                     |         |       |             |   |   |   |   |   |           |   |   |      |
|              |                                                           |          |                     |                         |      |             |                                     |         |       |             |   |   |   |   |   |           |   |   |      |
| )            |                                                           |          |                     |                         |      |             |                                     |         |       |             |   |   |   |   |   |           |   |   |      |
|              |                                                           |          |                     |                         |      |             |                                     |         |       |             |   |   |   |   |   |           |   |   |      |
| 2            |                                                           |          |                     |                         |      |             |                                     |         |       |             |   |   |   |   |   |           |   |   |      |
| 3            |                                                           |          |                     |                         |      |             |                                     |         |       |             |   |   |   |   |   |           |   |   |      |
| 1            |                                                           |          |                     |                         |      |             |                                     |         |       |             |   |   |   |   |   |           |   |   |      |
| 5            |                                                           |          |                     |                         |      |             |                                     |         |       |             |   |   |   |   |   |           |   |   |      |
| 5            |                                                           |          |                     |                         |      |             |                                     |         |       |             |   |   |   |   |   |           |   |   |      |
| 7            |                                                           |          |                     |                         |      |             |                                     |         |       |             |   |   |   |   |   |           |   |   |      |
| 3            |                                                           |          |                     |                         |      |             |                                     |         |       |             |   |   |   |   |   |           |   |   |      |
| )            |                                                           |          |                     |                         |      |             |                                     |         |       |             |   |   |   |   |   |           |   |   |      |
|              |                                                           |          |                     |                         |      |             |                                     |         |       |             |   |   |   |   |   |           |   |   |      |
|              |                                                           |          |                     |                         |      |             |                                     |         |       |             |   |   |   |   |   |           |   |   |      |
|              |                                                           |          |                     |                         | 1    |             |                                     |         | 1     | 1           |   |   |   |   |   |           |   |   | _    |
|              | Sheet1 Sheet2 (                                           | ÷        |                     |                         |      |             |                                     |         |       |             | - |   |   |   |   |           |   |   |      |
| dy           |                                                           |          |                     |                         |      |             |                                     |         |       |             |   |   |   |   | = | E L       | - | 1 | + 10 |

The add-in is split into two sections – the first section allows the links to the Ledger Enquiry.

If Datafile is open and logged in then the ribbon tab will active links to the ledger enquiry for the key accounts. Focus the cursor on the required cell containing the primary key (i.e. account code, stock code, order reference etc.) and select the appropriate enquiry action to launch the Ledger Enquiry.

Note that whilst all enquiry options are available if that application is not in use, or the user logged in to Datafile is not allowed access to that enquiry, the user will be warned accordingly.

The second section allows use of the Excel RTD functions – these allow the options to insert data items or perform calculations based on the Datafile SQL tables.

### Microsoft Outlook

The new office add-in adds a **Datafile Software Solutions** tab to the Outlook ribbon.

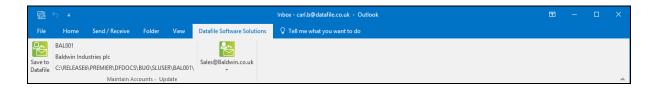

When a record, containing an email address is open within the Datafile Ledger Enquiry then the add-in will be active within Outlook. You can highlight an email message and save this back to the Datafile account – you will be prompted to confirm before saving.

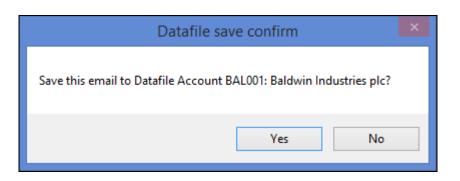

You can also select to send a new email by selecting the email address from the drop-down list – the system will prompt to confirm save on send. The system will populate the email addresses based on emails for the open Datafile record – where the Contacts database is in use for the Sales and Purchase accounts then the emails are populated from the linked contacts when on the Sales/Purchase enquiry.

### Microsoft Word

The new office add-in adds a **Datafile Software Solutions** tab to the Outlook ribbon.

|                |              | <del>د</del> | G                     | <b>&amp;</b>               |                 |                               |                                              |          |        |      |         |                                       |                   |                                                                                                    |                                                                                                    | ×           |
|----------------|--------------|--------------|-----------------------|----------------------------|-----------------|-------------------------------|----------------------------------------------|----------|--------|------|---------|---------------------------------------|-------------------|----------------------------------------------------------------------------------------------------|----------------------------------------------------------------------------------------------------|-------------|
| File           |              | Home         | Inse                  | t Draw                     | Design          | Layout                        | References                                   | Mailings | Review | View | Add-ins | Datafile Software Solutions           | Q Tell me what yo |                                                                                                    | ∕⊊ Shar                                                                                                    | e 🖓         |
| BAL00<br>Baldw | 001<br>win l | ndustries    | plc<br>AIER\DFI<br>Le | OOCS\DEM\<br>dger Enquirie | SLUSER\BALC     | Baldwin<br>Unit 5,<br>Stopgat | n Industries<br>Light Ind. E<br>L. Liverpool | plc      |        |      |         | 1 + 13 - 1 - 14 - 1 - 15 - 1 - 16 - 1 |                   | Insert Data Ite<br>Step 1. Sele<br>Account<br>NAME<br>ADD1<br>ADD2<br>ADD3<br>ADD4<br>POST-CODE<br>TELEPHONE<br>COMMENT<br>BAJANCE<br>UNALLOCATED<br>OSENJEN<br>Step 2. Insec | WAE SOUTON<br>CT Data It<br>Baddein Indust.<br>Uni 5 Juptisd.<br>Stoppate Law<br>Ammee Jump.<br>Uni 5 Juptisd.<br>Stoppate Law<br>Ammee Jump.<br>0 151 22 9190<br>0 20<br>477 459<br>0 20<br>0 20 | em (        |
| Page 1         | ad t         | 13 w         |                       | 8 Engli                    | sh (United Kinc | -dem'                         |                                              |          |        |      |         |                                       |                   | Click the button to inse                                                                                                    | t the selected data i                                                                                                    | item into y |

As before you can create new documents or templates from within the Word options on the Datafile add-in allowing for the creation of form letters.

### Installation

#### Uninstall Old Add-Ins

To swap to use the new add-in you first need to uninstall the old add-ins. Ensure Microsoft Office applications have been closed and then run Datafile with administrator access and then choose the Datafile tab top left and the Setup Options entry. Select **Microsoft Office** and uninstall each of the add-ins.

| Add-In Installation                                                                         | Office Installed Check Error Log                                                                       |
|---------------------------------------------------------------------------------------------|----------------------------------------------------------------------------------------------------|
| Item                                                                                        | Value                                                                                                  |
| Outlook Email A<br>Word Add-In<br>Excel Alt+L Add-In<br>Excel RTD Add-In<br>Office 2017 Add | Installed. PATH:\\CarlBaum\c\DFPrograms\DevProg20<br>Installed. PATH:\\CarlBaum\c\DFPrograms\DevProg20 |
|                                                                                             |                                                                                                    |
| You are run                                                                                 | ning with the required permissions to install the Office Addin                                         |
| You are run<br>Install Outlook Add                                                          |                                                                                                    |
|                                                                                             | d-Ins Install Excel Add-Ins Install Word Add-In                                                        |

### DATAFILE.INI

Once all users have uninstalled the add-in you need to you need to add an entry into the DATAFILE.INI to allow installation of the new add-in. If some users wish to continue using the legacy add-in or are using the version 7 programs then you should add this entry to the users DFWIN.INI.

The DATAFILE.INI is typically within the main DFWIN folder and can be edited with any text editor – i.e. Notepad.

Add the line

OFFICEMODE=2017

### Install New Add-Ins

Close Microsoft Office applications and then run Datafile with administrator access and then choose the Datafile tab top left and the Setup Options entry. Select **Microsoft Office** and install the office add-in.

| Add-In Installation | Office Installed Check Error Log                                                                                                    |
|---------------------|----------------------------------------------------------------------------------------------------|
| Item                | Value                                                                                                    |
| Excel RTD Add-In    | Not Installed. Please Check PATH: \\CarlBaum\c\DFPro<br>Not Installed. Please Check PATH: \\CarlBaum\c\DFPro<br>Not Installed. Please Check PATH: \\CarlBaum\c\DFPro<br>Not Installed. Please Check PATH: \\CarlBaum\c\DFPro<br>Installed. PATH: \\CarlBaum\c\DFPrograms\DevProg20 |
|                     |                                                                                                    |
| You are rur         | ning with the required permissions to install the Office Addin                                                                                                    |
| You are rur         | ning with the required permissions to install the Office Addin<br>Install Office Add-In                                                                                                    |